## QUATRE BANDES SGH-A836 Téléphone mobile numérique Guide d'utilisation

Veuillez lire ce guide avant d'utiliser votre téléphone et le conserver à titre de référence.

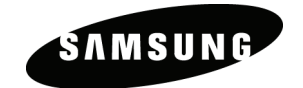

### Propriété intellectuelle

Tous les éléments de propriété intellectuelle définis ci-dessous, qui sont la possession ou la propriété de SAMSUNG ou de ses fournisseurs, et qui ont trait au téléphone SAMSUNG, incluant, de façon non limitative, les accessoires, les pièces ou les logiciels s'y rattachant (le « système téléphonique »), sont des propriétés exclusives de SAMSUNG et sont protégés conformément aux lois fédérales, provinciales et d'État, et aux dispositions de traités internationaux. Les éléments de propriété intellectuelle comprennent, de façon non limitative, les inventions (brevetables ou non brevetables), les brevets, les secrets commerciaux, les droits d'auteur, les logiciels, les programmes informatiques et les documents qui s'y rattachent, ainsi que toute autre œuvre de l'esprit. En aucun cas, vous ne pouvez enfreindre ou autrement violer les droits garantis par la propriété intellectuelle. De plus, vous acceptez de ne pas modifier, préparer d'œuvres dérivées, rétroconcevoir, décompiler, désassembler ou essayer de quelque manière que ce soit de créer un code source à partir des logiciels, ni même de faire toute tentative dans ce sens. Aucun droit ni titre de propriété à l'égard des éléments de propriété intellectuelle ne vous est cédé par la présente. Tous les droits applicables de propriété intellectuelle demeureront la propriété de SAMSUNG et de ses fournisseurs.

© 2008 Samsung Electronics Canada, Inc. SAMSUNG est une marque déposée de SAMSUNG Electronics Co., Ltd. et de ses sociétés affiliées.

La marque verbale et les logos Bluetooth<sup>MD</sup> sont des propriétés de Bluetooth SIG Inc., et toute utilisation de ces marques par Samsung Electronics Canada, Inc. est sous licence. Les autres marques de commerce et appellations commerciales appartiennent à leur propriétaire respectif.

### Table des matières

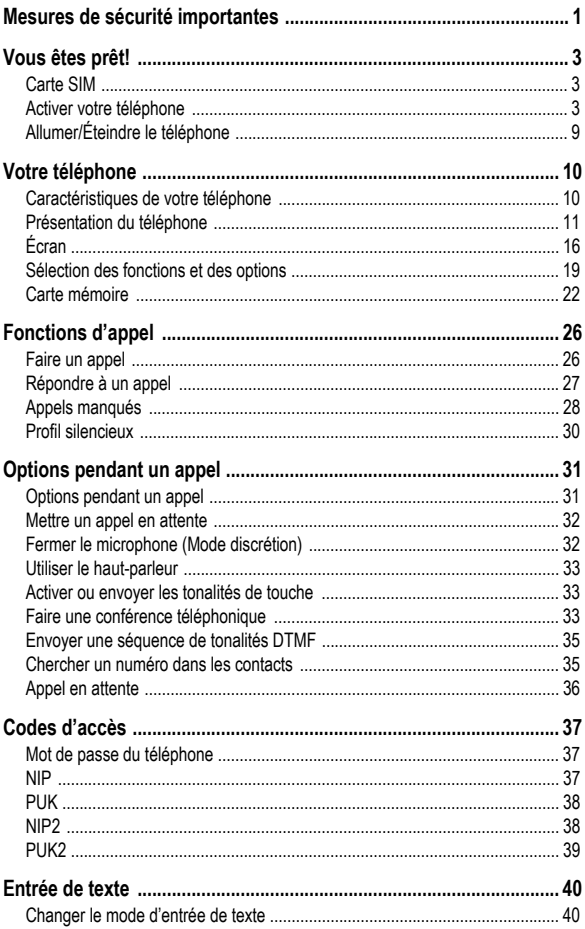

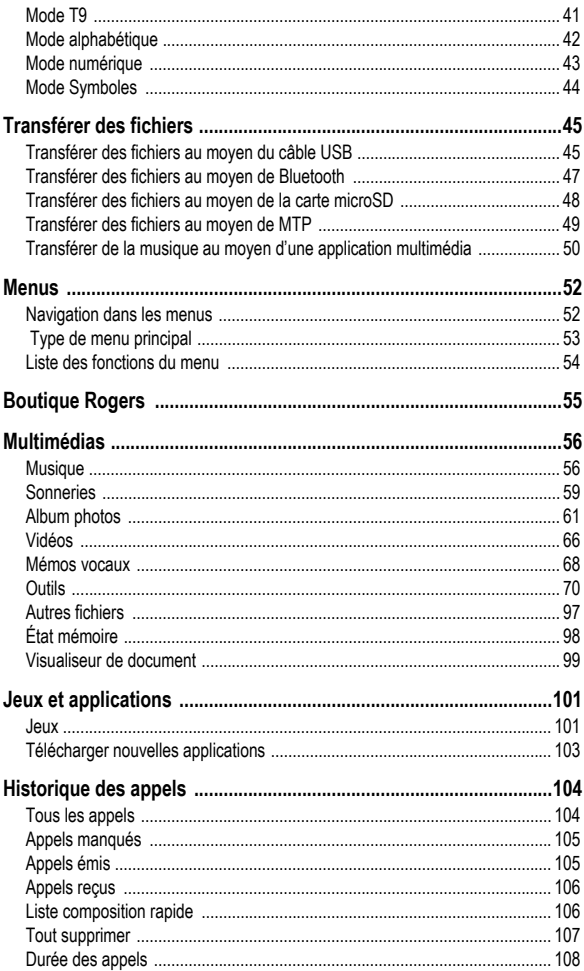

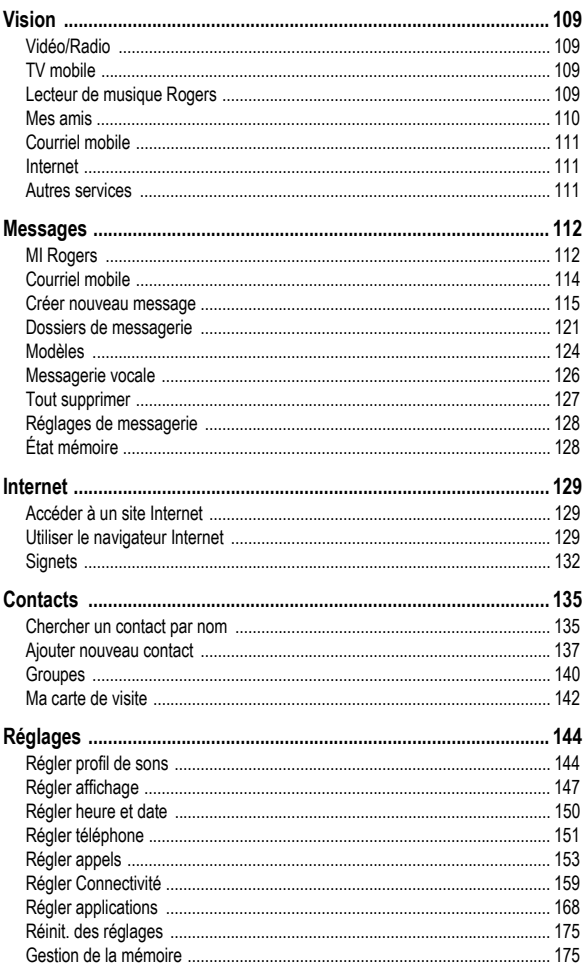

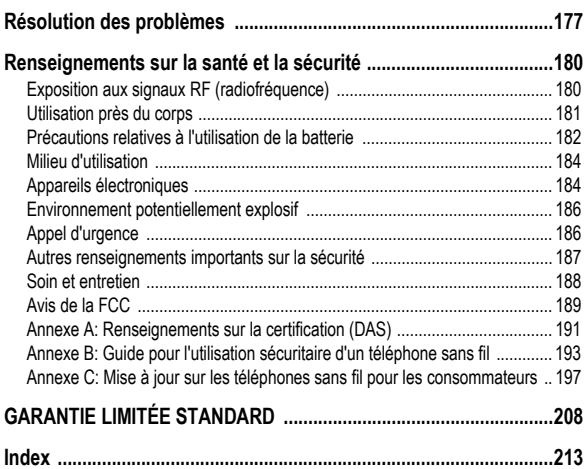

# <span id="page-6-0"></span>Mesures de sécurité importantes

Veuillez lire les indications suivantes avant d'utiliser votre téléphone sans fil. Le défaut de s'y conformer pourrait être dangereux ou illégal.

### La sécurité routière avant tout

N'utilisez jamais un téléphone cellulaire en conduisant. Garez d'abord votre véhicule.

### Éteignez votre téléphone avant de faire le plein d'essence

N'utilisez jamais le téléphone dans une station-service ou à proximité de combustibles ou de produits chimiques.

### Éteignez votre téléphone à bord des avions

Les téléphones sans fil peuvent causer des interférences. Leur utilisation dans les avions est à la fois illégale et dangereuse.

### Éteignez votre téléphone dans les hôpitaux

Éteignez votre téléphone à proximité d'équipements médicaux et respectez tous les règlements en vigueur.

#### Interférences

Tous les téléphones sans fil sont sensibles aux interférences ce qui pourrait nuire à leur rendement.

### Règlements spéciaux

Respectez les règlements spéciaux en vigueur dans certains endroits et éteignez toujours votre téléphone quand il est interdit de l'utiliser ou lorsqu'il peut causer des interférences ou comporter un risque (dans un hôpital, par exemple).

### Précaution lors de l'utilisation

Utilisez le téléphone uniquement en position normale (près de l'oreille).

### Appel d'urgence

Assurez-vous que le téléphone est ouvert et en service. Composez le numéro d'urgence de l'endroit où vous êtes et pressez  $\lceil \cdot \cdot \cdot \rceil$ . Si vous utilisez certaines fonctions, désactivez-les avant de faire un appel d'urgence. Donnez tous les renseignements le plus précisément possible. Ne mettez pas fin à l'appel tant qu'on ne vous dit pas de le faire.

#### Accessoires et batteries

Utilisez uniquement les accessoires et les batteries approuvés par Samsung. L'utilisation d'accessoires non autorisés pourrait endommager votre téléphone et être dangereuse.

### Personnel de service qualifié

Seul un personnel de service qualifié peut réparer votre téléphone. Pour plus amples renseignements sur la sécurité, [voir la rubrique](#page-185-2)  «Renseignements sur la [santé et la sécurité» à la page 180.](#page-185-2)

# <span id="page-8-0"></span>Vous êtes prêt!

## <span id="page-8-1"></span>Carte SIM

Quand vous vous abonnez à un réseau cellulaire, vous recevez une carte enfichable SIM (module d'identification de l'abonné) contenant tous les détails de votre abonnement, tels que votre NIP et les services optionnels que vous avez choisis.

## <span id="page-8-2"></span>Activer votre téléphone

L'activation de votre téléphone se fait en plusieurs étapes: insertion de la carte SIM, chargement de la batterie et mise sous tension (allumage) du téléphone

### <span id="page-8-3"></span>Retirer la batterie

**Nota:** Vous devez débrancher l'adaptateur avant de retirer la batterie du téléphone pour éviter de causer des dommages.

Au besoin, éteindre le téléphone en pressant  $\lceil \cdot \cdot \cdot \rceil$  l jusqu'à ce que l'image de mise hors fonction s'affiche.

1. Utiliser une pièce de monnaie pour tourner le verrou du couvercle vers l'icône de déverrouillage.

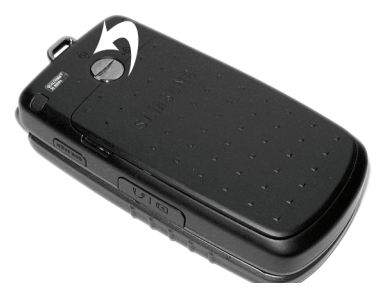

Vous êtes prêt! 3 2. Tirer la partie supérieure du coucercle, puis le faire glisser jusqu'à ce que les taquets soient retirés.

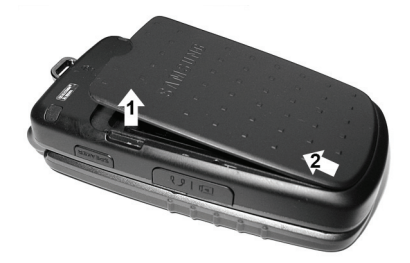

3. Retirer la batterie du téléphone (partie inférieure d'abord).

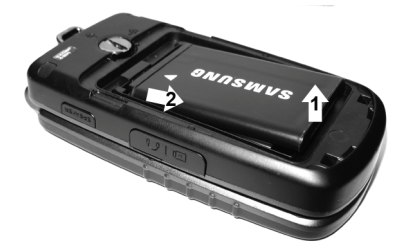

### Insérer la carte SIM

**Important!** La carte SIM et ses éléments de contact peuvent facilement être endommagés si on les égratigne ou les plie. Il faut procéder avec soin lorsqu'on insère ou retire cette carte et la garder hors de la portée des jeunes enfants.

Placer la carte SIM (les languettes métalliques face au téléphone et l'encoche du côté externe) telle que monté sur l'illustration, puis glisser délicatement la carte SIM dans son logement.

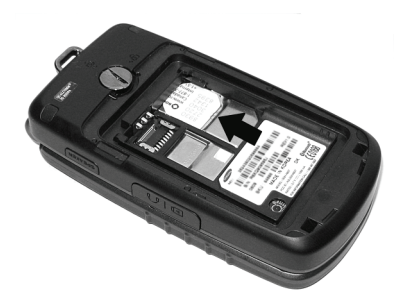

Pour retirer la carte SIM, la retirer du logement.

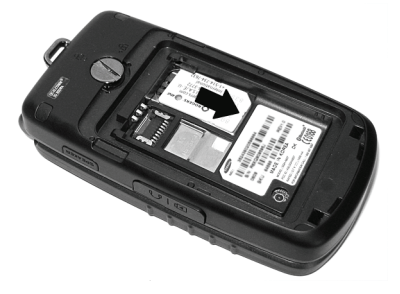

### <span id="page-10-0"></span>Installer la batterie

- 1. Aligner le haut de la batterie vers les broches de contact situées dans le haut du compartiment.
- 2. Appuyer sur la batterie pour la mettre en place. S'assurer que la batterie est bien installée avant de replacer le couvercle.

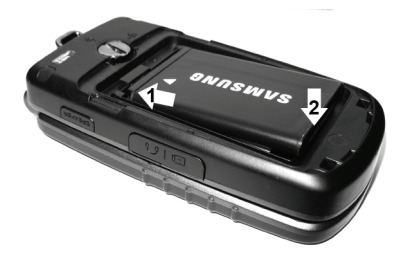

3. Lorsque la batterie est installée correctement dans le téléphone, replacer la partie inférieure du couvercle en s'assurant que les taquets sont bien insérés, puis presser le couvercle dans son logement.

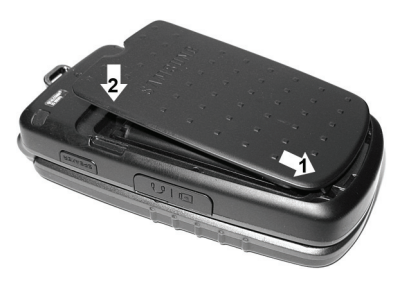

4. Presser le couvercle et utiliser une pièce de monnaie pour tourner le verrou du couvercle vers l'icône de verrouillage.

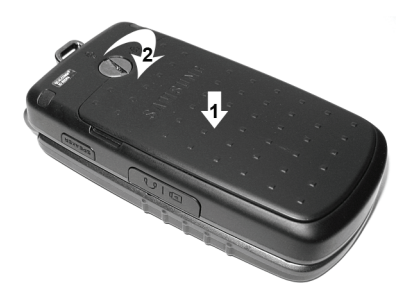

### <span id="page-12-0"></span>Recharger la batterie

Votre téléphone est alimenté par une batterie au lithium-ion rechargeable au moyen d'un adaptateur de voyage. N'utiliser que des batteries et chargeurs approuvés par Samsung.

**Nota:** Vous devez charger la batterie complètement avant d'utiliser votre téléphone pour la première fois. Une batterie déchargée met environ quatre heures à se recharger complètement. Vous pouvez utiliser le téléphone pendant la recharge de la batterie, mais la recharge se fera plus lentement.

**Nota:** Si vous désirez brancher votre téléphone dans une prise de courant non nordaméricaine, vous devez utiliser un adaptateur approprié. L'utilisation d'un mauvais adaptateur pourrait endommager votre téléphone et annulerait votre garantie.

1. Utiliser un ongle pour ouvrir la prise pour casque et adaptateur située sur le côté droit du téléphone. Placer la fiche de l'adaptateur avec le triangle vers le haut et la brancher dans la prise.

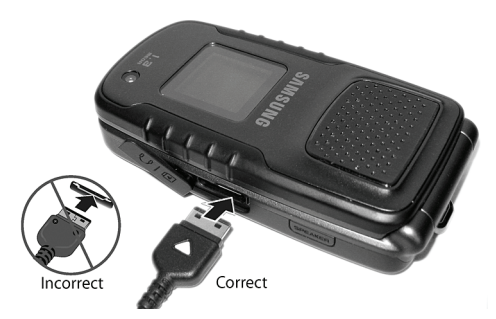

2. Brancher l'adaptateur dans une prise de courant c.a. ordinaire. Si le téléphone est éteint, l'écran indique que la batterie se recharge. Si le téléphone est allumé, les barres de l'icône de la batterie clignotent pour indiquer que la batterie se recharge.

**Nota:** Le couplage de charge de la batterie peut s'arrêter si vous faites la lecture d'une vidéo en continu et recevez un appel pendant le chargement, car la capacité du couplage de charge sera dépassée.

- 3. Une fois la batterie rechargée, le message «Batterie rechargée» s'affiche à l'écran ou les barres de l'icône de la batterie s'arrêtent de clignoter.
- 4. Débrancher l'adaptateur de la prise de courant, puis retirer délicatement sa fiche du téléphone.

**Nota:** Le téléphone peut également se charger, s'il est branché à un port USB d'un PC au moyen d'un câble USB.

#### Témoin de batterie faible

Lorsque la batterie est faible et qu'il ne reste plus que quelques minutes d'autonomie pour la conversation, vous entendez une tonalité d'avertissement. Le message «Batterie faible» s'affiche à

l'écran principal et l'icône de batterie faible  $\Box$  clignote. Le rétroéclairage se tamise pour ménager la batterie. Lorsque la batterie devient trop faible, le téléphone s'éteint automatiquement. Il faut recharger la batterie afin de remettre le téléphone en fonction.

# <span id="page-14-0"></span>Allumer/Éteindre le téléphone

Pour allumer le téléphone

- 1. Ouvrir le téléphone.
- 2. Enfoncer et tenir  $\lceil \cdot \cdot \cdot \rceil$  jusqu'à ce que le téléphone s'allume.
- 3. Si le téléphone demande le mot de passe, l'entrer et presser <**Confirmer**> ou  $\lceil \circledcirc \rceil$ . Pour plus amples renseignements, voir l'option Sécurité dans [la rubrique «Régler téléphone» à la page](#page-156-1)  [151.](#page-156-1)
- 4. Si le téléphone demande le NIP, l'entrer et presser <**Confirmer**> ou  $\lceil \circledcirc \rceil$ . Pour plus amples renseignements, voir la section Vérifier code NIP dans [la rubrique «Régler téléphone» à la page](#page-156-1)  [151.](#page-156-1)

Le téléphone cherche votre réseau et lorsqu'il le trouve, l'écran de veille s'affiche. Vous pouvez maintenant faire et recevoir un appel. La langue d'affichage est réglée à **Automatique** et dépend de la façon dont la mémoire SIM a été configurée. Pour plus amples renseignements ou pour changer la langue, voir l'option Langue dans [la rubrique «Régler téléphone» à la page 151.](#page-156-1)

Pour éteindre le téléphone, enfoncer et tenir  $\lceil \odot \rceil$  jusqu'à ce que l'icône de mise hors fonction s'affiche.

# <span id="page-15-0"></span>Votre téléphone

## <span id="page-15-1"></span>Caractéristiques de votre téléphone

Votre téléphone est léger, facile à utiliser et offre de nombreuses fonctions utiles. La liste suivante donne un aperçu de quelques-unes des fonctions de votre téléphone:

- ♦Technologie Bluetooth
- ♦Appareil photo/vidéo
- ♦Multitâche
- ♦Messagerie instantanée
- ♦Courriel
- ♦Applications telles que alarmes, calendrier, liste de tâches, notes, calculatrice, convertisseur, minuterie, chronomètre et fuseaux horaires
- ♦Capacité multimédia (avec lecteur de musique)
- ♦Photo de l'appelant
- ♦Haut-parleur
- ♦Navigateur Web

# <span id="page-16-0"></span>Présentation du téléphone

### Vue du téléphone fermé

L'illustration suivante vous présente les éléments externes de votre téléphone:

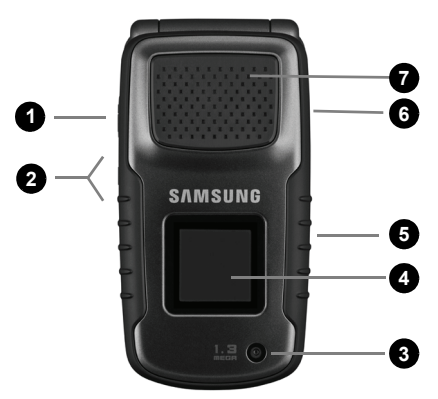

- 1. **Touche appareil photo** pour ouvrir le menu Appareil photo.
- 2. **Touches de volume/Menu Navigation** pour régler le volume de la sonnerie en mode veille, fermer la sonnerie lors de la réception d'un appel et régler le volume de la voix pendant un appel. Elles peuvent servir à se déplacer vers le haut ou le bas dans le menu à l'écran.
- 3. **Objectif de l'appareil photo** pour prendre des photos et saisir des vidéos.
- 4. **Écran d'affichage externe** pour afficher l'intensité du signal reçu, le niveau de charge de la batterie, l'heure et la date, et toute autre information.
- 5. **Prise pour casque et adaptateur** pour brancher le casque, le câble de connexion au PC [\(voir la rubrique «Transférer des](#page-50-2)  [fichiers au moyen du câble USB» à la page 45](#page-50-2)) et l'adaptateur de voyage ([voir la rubrique «Recharger la batterie» à la page 7](#page-12-0)).
- 6. **Touche haut-parleur** pour activer le haut-parleur pendant un appel.
- 7. **Haut-parleur externe** pour écouter les fichiers audio ou musicaux enregistrés sur le téléphone.

### <span id="page-17-0"></span>Vues du téléphone ouvert

L'illustration suivante vous présente les autres éléments de votre téléphone.

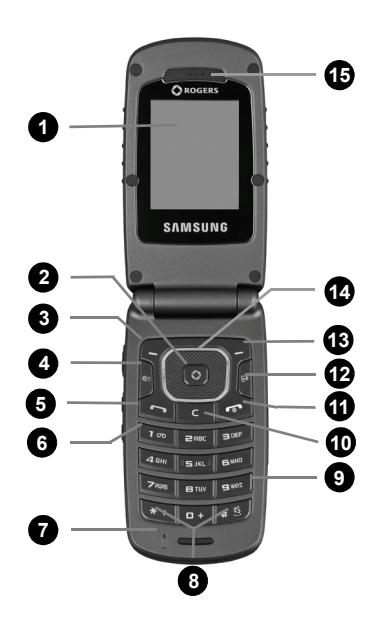

- 1. **Écran d'affichage** pour afficher toute l'information relative à l'utilisation du téléphone.
- 2. **Touche Accès Menu, Confirmer, Haut-parleur** permet d'accepter les sélections dans les menus. En mode veille, cette touche lance le menu principal. Pendant un appel, cette touche permet d'activer/désactiver le Haut-parleur.
- 3. **Touches programmables de gauche** pour exécuter les fonctions indiquées à l'écran au-dessus de la touche ([voir la rubrique](#page-24-1)  [«Touches programmables» à la page 19\)](#page-24-1).
- 4. **Touche courriel mobile** pour ouvrir le service de courriel mobile.
- 5. **Touche Envoi** pour prendre ou faire un appel. En mode veille, presser brièvement la touche pour afficher l'historique des appels. Tenir la touche enfoncée pour composer le dernier appel.
- 6. **Touche Messagerie vocale** pour accéder automatiquement à la messagerie vocale, tenir enfoncée la touche.
- 7. **Microphone** pour convertir votre voix en un signal électrique pendant les appels vocaux et les enregistrements audio.
- 8. **Touches Fonctions spéciales**: La touche  $\lceil \cdot \cdot \cdot \rceil$  sert à entrer l'astérisque [ \*] pour les fonctions d'appel, telles que les pauses entre les groupes de chiffres. En mode entrée de texte, presser cette touche pour changer le type de caractères. La touche  $\lceil \frac{1}{2} \rceil$ permet d'entrer le dièse [#] pour les fonctions d'appel. En mode entrée de texte, presser cette touche pour insérer une espace. Tenir la touche enfoncée pour activer/désactiver le mode Silencieux.
- 9. **Clavier alphanumérique**: pour entrer des chiffres, des lettres et des caractères spéciaux.
- 10. **Touche Effacer** pour effacer des caractères en mode entrée de texte ou des éléments dans une application. Pour revenir au menu précédent depuis un menu principal.
- 11. **Touche Allumer, Éteindre, Quitter Menu** permet de mettre fin à un appel ou de rejeter un appel. Tenir enfoncée la touche pour allumer et éteindre le téléphone. Dans le menu principal, presser cette touche pour mettre le téléphone en mode Attente et annuler les saisies.
- 12. **Touche multitâche** permet de lancer le menu multitâche afin de sélectionner Appel, Messages, Internet, Lecteur multimédia ou Jeux et applications sans avoir à quitter l'application en cours. [Pour plus amples renseignements, voir la rubrique «Sélection](#page-24-0)  [des fonctions et des options» à la page 19.](#page-24-0)
- 13. **Touches programmables de droite** pour exécuter les fonctions indiquées à l'écran au-dessus de la touche ([voir la rubrique](#page-24-1)  [«Touches programmables» à la page 19\)](#page-24-1).
- 14. **Touches de navigation**: en mode menu utilisées comme touches directionnelles pour se déplacer dans les menus et les listes. En mode veille, servent de raccourcis, permettant d'accéder directement à d'autres menus.

Les raccourcis sont:

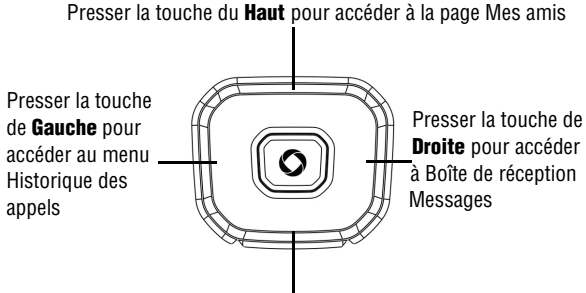

Presser la touche du **Bas** pour accéder au menu des Contacts

Lors d'entrée de texte, les touches de navigation de gauche et de droite déplacent le curseur vers la gauche et la droite respectivement.

15. **Écouteur** pour entendre l'interlocuteur.

# <span id="page-21-0"></span>Écran Écran d'affichage

L'écran d'affichage est composé de trois zones:

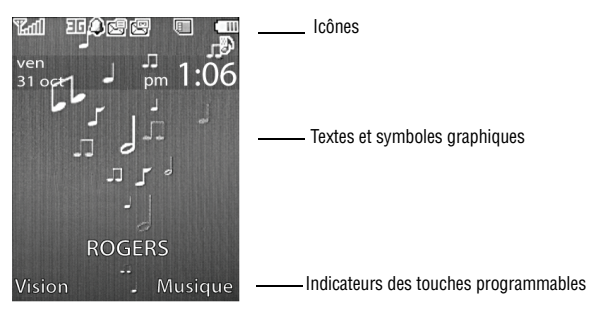

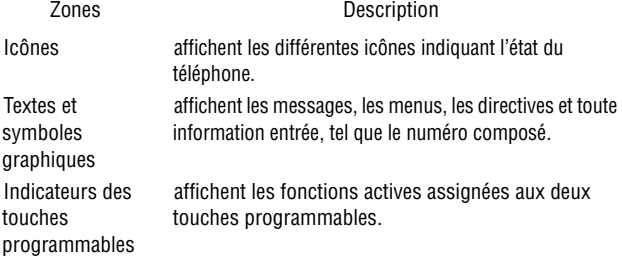

### Liste des icônes

- Indique l'intensité du signal capté. Plus il y a de barres, **Youl** meilleur est le signal.
- S'affiche pendant un appel. ╱
- S'affiche lorsqu'il n'y a aucune couverture de réseau  $\boldsymbol{\mathsf{x}}$ disponible.
- S'affiche lorsque le téléphone accède aux services d'un G réseau GPRS (2,5G).
- S'affiche lorsque le téléphone accède aux services d'un 36 réseau UMTS (3G).
- S'affiche lorsque le téléphone accède aux services d'un Е réseau EDGE.
- S'affiche lorsque le téléphone accède aux services d'un  $+JE$ réseau 3G+ (HSDPA).
	- S'affiche lorsqu'une alarme est réglée. [Pour plus amples](#page-92-0)  [renseignements, voir la rubrique «Alarmes» à la page](#page-92-0)  [87.](#page-92-0)
- e

Ω

S'affiche lorsque la fonction de renvoi d'appel est activée. [Pour plus amples renseignements, voir la](#page-161-0)  [rubrique «Renvoi d'appel» à la page 156.](#page-161-0)

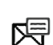

S'affiche lorsque vous recevez un nouveau message texte ou un nouveau message vocal.

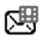

S'affiche lorsque vous recevez un nouveau message photo.

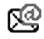

S'affiche lorsque vous recevez un nouveau courriel.

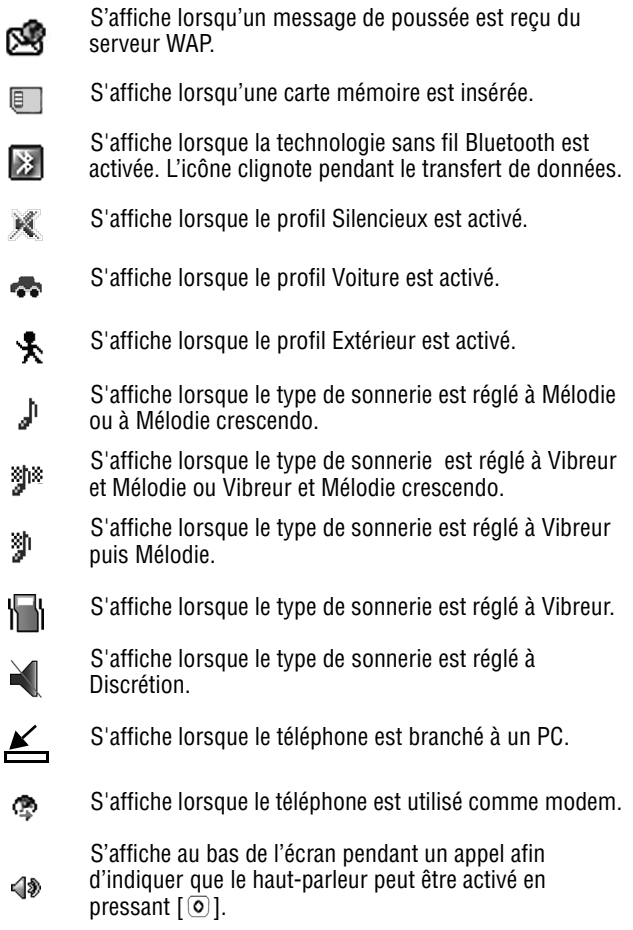

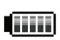

Indique le niveau de charge de la batterie du téléphone. Plus il y a de barres, plus la batterie est chargée.

# <span id="page-24-0"></span>Sélection des fonctions et des options

### <span id="page-24-1"></span>Touches programmables

Il y a deux touches programmables, droite et gauche [\(voir la rubrique](#page-17-0)  [«Vues du téléphone ouvert» à la page 12](#page-17-0)). Le rôle des touches programmables varie selon la fonction utilisée. Les icônes et les étiquettes affichées au bas de l'écran juste au-dessus de la touche indiquent la fonction en cours.

La **touche programmable de gauche** a pour fonctions, entre autres:

- ♦En mode veille, d'ouvrir le menu **Vision**.
- ♦En mode menu, de choisir l'élément surligné dans le menu.
- La **touche programmable de droite** a pour fonctions, entre autres:
- ♦En mode veille, d'ouvrir le **Lecteur de musique Rogers**. [Pour plus](#page-114-4)  [amples renseignements, voir la rubrique «Lecteur de musique](#page-114-4)  [Rogers» à la page 109.](#page-114-4)
- ♦Si vous utilisez d'autres fonctions, par exemple le navigateur Web, elle sert de touche d'afficheur contextuel, comme l'option **Retour**.

### Touche Effacer

La **touche Effacer**  $\lceil \cdot \rceil$  sert à effacer les chiffres, le texte ou les symboles affichés à l'écran. Elle peut également servir pour revenir au menu précédent.

- ◆ Si un caractère erroné est saisi, presser la touche pour revenir en arrière et effacer le caractère.
- ♦Pour effacer une phrase entière, tenir la touche enfoncée.

♦Pour revenir au menu précédent, presser la touche brièvement.

### Touche Fin

La **touche Fin**  $\lceil \odot \rfloor$  sert à allumer ou à éteindre le téléphone, à mettre fin à un appel et à revenir en mode veille.

- ♦Tenir la touche enfoncée pour allumer le téléphone.
- ♦Presser la touche brièvement pour mettre fin à l'appel.
- ♦Presser la touche pour revenir en mode Attente à partir d'un menu.

### Touche Envoi

La **touche Envoi**  $\lceil \bigcirc \rceil$  ] sert à répondre aux appels, à faire un appel ou à rappeler les derniers appels effectués, reçus ou manqués.

- ♦Presser la touche pour répondre à un appel.
- ♦Entrer un numéro et presser la touche pour faire un appel.
- ♦En mode Attente, presser la touche brièvement pour afficher la liste des appels récents.
- ♦Presser la touche deux fois en mode Attente pour appeler le dernier appel.
- ♦Presser la touche pour répondre à un appel en attente.

### Menu multitâche

La touche multitâche  $\left[\begin{array}{c} 1 \end{array}\right]$  ouvre une fenêtre donnant accès aux applications couramment utilisées. Elle permet ainsi de passer d'une application à l'autre sans avoir à quitter l'application en cours. Les choix d'icônes sont les suivants:

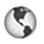

**Icône Internet** permet de lancer le navigateur Internet tout en utilisant le téléphone pour d'autres tâches.

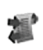

**Icône Appel** permet de faire un appel vocal tout en utilisant le téléphone pour d'autres tâches. Si le Lecteur de musique est activé, il est mis en sourdine pendant un appel.

**Icône Messages** permet d'envoyer un message texte ou photo  $\oslash$ tout en utilisant le téléphone pour d'autres tâches.

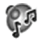

**Icône Lecteur multimédia** permet de lancer le lecteur multimédia tout en utilisant le téléphone pour d'autres tâches. Si vous recevez ou faites un appel, le lecteur de musique est mis en sourdine.

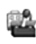

**Icône Jeux et applications** permet de lancer des jeux ou d'autres applications tout en utilisant le téléphone pour d'autres tâches.

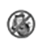

**Icône Terminer tout?** permet d'annuler le mode multitâche et de revenir en mode veille.

Quand la fenêtre s'ouvre, sélectionner l'application désirée à l'aide des touches de navigation ou appuyer sur la touche multitâche à plusieurs reprises. Lorsque l'application désirée est surlignée, presser <**Choisir**> ou  $\lceil \textcircled{0} \rceil$  pour lancer l'application. Presser <**Retour**> pour revenir à l'écran précédent. L'option **Terminer tout?** permet de revenir en mode veille.

**Nota:** Si vous accédez à la fenêtre permutation lorsque vous menez des activités sur Internet, certaines applications peuvent ne pas fonctionner. Par exemple, si vous naviguez sur Internet et utilisez la touche d'activité pour lancer un appel, l'appel ne peut être composé.

### Touche Haut-parleur

Pendant un appel, presser [0] ou la touche <HAUT-PARLEUR> (située sur le côté droit du téléphone) pour allumer le haut-parleur. Utiliser les touches de volume (sur le côté gauche du téléphone) pour régler le volume.

### <span id="page-27-0"></span>Carte mémoire

Votre téléphone prend en charge une carte mémoire microSD (Secure Digital) d'une capacité maximale de 8 Go afin d'augmenter l'espace mémoire disponible. Cette carte permet de stocker davantage de fichiers audios, de graphiques, de vidéos,et d'autres types de fichiers sur votre téléphone que le permet la mémoire interne du téléphone. Vous pouvez également utiliser cette carte pour échanger des fichiers entre le téléphone et l'ordinateur, s'il est équipé d'un lecteur de carte microSD ou d'un lecteur et d'un adaptateur de carte microSD.

Quand une carte mémoire est prête à l'utilisation, l'icône de la carte mémoire s'affiche en bleu dans la partie supérieure de l'écran de veille. Pendant la lecture ou l'écriture de données sur la carte, l'icône s'affiche en orange.

**Nota:** Avant d'être utilisée, votre carte mémoire microSD doit être formatée à l'aide du système de fichiers FAT32. Lisez la documentation fournie avec la carte mémoire et, si nécessaire, formatez la carte.

### Insérer une carte microSD

**Nota:** Assurez-vous que la batterie est complètement chargée avant d'utiliser la carte microSD. Les données pourraient être endommagées ou devenir inutilisables si la batterie se décharge complètement pendant la lecture ou l'écriture de données sur la carte microSD.

Pour insérer la carte microSD dans votre téléphone

- 1. Retirer le couvercle et la batterie [\(voir la rubrique «Retirer la batterie»](#page-8-3)  [à la page 3\)](#page-8-3).
- 2. Tenir la carte microSD en s'assurant que les contacts dorés font face vers le bas du côté du téléphone et pousser la carte doucement dans la fente jusqu'à ce qu'elle soit complètement insérée.

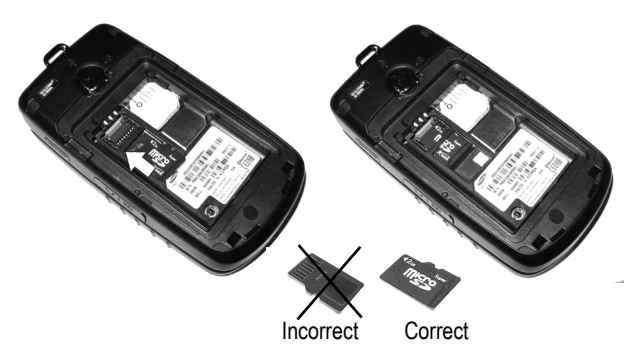

3. Replacer la batterie et le couvercle [\(voir la rubrique «Installer la](#page-10-0)  [batterie» à la page 5\)](#page-10-0).

L'icône MicroSD s'affiche sur l'écran pour indiquer qu'une carte microSD est insérée dans votre téléphone.

**Nota:** Lors de la première insertion de la carte microSD dans votre téléphone, des dossiers sont automatiquement créés pour le stockage de fichiers (Sonneries, Graphiques, Vidéo, Musique, Liste mémos vocaux).

### Retirer la carte microSD

**Avertissement!** NE PAS retirer une carte microSD pendant la lecture ou le transfert de fichiers. Les données pourraient être perdues ou la carte endommagée.

Pour retirer la carte microSD de votre téléphone

- 1. Retirer le couvercle et la batterie [\(voir la rubrique «Retirer la batterie»](#page-8-3)  [à la page 3\)](#page-8-3).
- 2. Retirer doucement la carte hors de la fente pour carte microSD.

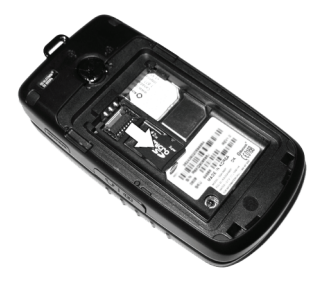

3. Replacer la batterie et le couvercle ([voir la rubrique «Installer la](#page-10-0)  [batterie» à la page 5\)](#page-10-0).

#### Utiliser un adaptateur microSD

L'adaptateur microSD vous permet d'utiliser les cartes microSD dans les appareils compatibles avec SD, notamment les ordinateurs ayant un lecteur de cartes.

Pour insérer la carte microSD dans l'adaptateur microSD, tenir la carte microSD en s'assurant que l'étiquette est vers le haut et les contacts dorés font face à l'adaptateur. Insérer délicatement la carte microSD dans l'adaptateur, puis pousser doucement jusqu'à ce qu'elle soit complètement insérée.

Pour retirer la carte microSD de l'adaptateur microSD, tenir la partie avant de la carte microSD et tirer doucement pour la retirer de l'adaptateur.

### Formater une carte microSD

Pour formater une carte microSD

- 1. Insérer la carte dans la fente (voir la description ci-dessus).
- 2. En mode veille, sélectionner  $\lceil \circlearrowright \rceil \rightarrow$  **Multimédias**.
- 3. Presser la touche de navigation de droite, l'onglet **Carte** est sélectionné et l'icône microSD s'affiche.
- 4. Presser <**Options**> et sélectionner **Réglages de la carte mémoire**  → **Formater**.
- 5. S'il y a des données sur la carte, il vous sera demandé de confirmer l'effacement des données de la carte mémoire. Presser <**Oui**> si vous acceptez. La carte sera formatée.

# <span id="page-31-0"></span>Fonctions d'appel

## <span id="page-31-1"></span>Faire un appel

En mode veille, entrer l'indicatif régional et le numéro de téléphone, puis presser  $\lceil \bigcirc \rceil$ .

Nota: Si vous activez l'option **Rappel automatique**, le téléphone recompose le numéro automatiquement jusqu'à 10 fois si la personne ne répond pas ou est déjà au téléphone. Pour les entreprises de télécommunications qui transfèrent automatiquement les appels manqués à la boîte vocale, la fonction de recomposition automatique sera inutile. Pour plus amples renseignements, voir la section Rappel automatique dans [la rubrique](#page-161-1)  [«Appel vocal» à la page 156.](#page-161-1)

### Faire un appel à l'étranger

- 1. Enfoncer et tenir  $\lceil \frac{1}{n+1} \rceil$ . Le caractère + s'affiche.
- 2. Entrer l'indicatif de pays, l'indicatif régional et le numéro de téléphone, puis presser  $\lceil \bigcirc \rceil$ .

### Corriger un numéro entré

- 1. Pour corriger un ou plusieurs chiffres du numéro composé.
	- $\blacklozenge$  Pour effacer le dernier chiffre affiché, presser  $\lceil \cdot \cdot \cdot \rceil$ .
	- ◆ Pour effacer un autre chiffre dans le numéro, presser la touche de navigation de droite ou de gauche pour amener le curseur immédiatement à droite du chiffre à effacer, puis presser  $\lceil \cdot \rceil$ .
	- ◆ Pour insérer un chiffre manquant, presser la touche de navigation de droite ou de gauche pour amener le curseur au bon endroit et entrer le chiffre.
	- $\blacklozenge$  Pour tout effacer, enfoncer et tenir  $\lceil \cdot \cdot \cdot \rceil$ .

2. Presser  $\sqrt{2}$  | pour revenir à l'écran de veille.

### Mettre fin à un appel

Pour mettre fin à un appel, presser brièvement  $\lceil \cdot \cdot \cdot \rceil$  ou fermer le téléphone.

### Recomposer un numéro récent

Tous les appels entrants, sortants et manqués sont enregistrés dans le menu Historique des appels. Si le numéro ou l'appelant se trouve dans la liste de contacts, le nom associé au numéro s'affiche également.

Pour recomposer un numéro

- 1. À partir de l'écran de veille, presser la touche de navigation de gauche ou  $[③]$  → **Historique des appels**.
- 2. Mettre en évidence l'option désirée (**Tous les appels**, **Appels manqués**, **Appels émis** ou **Appels reçus**), puis presser <**Choisir**>  $ou$   $\lceil \circledcirc \rceil$ .
- 3. Mettre en évidence le numéro désiré.
- 4. Presser  $\lceil \bigcirc \rceil$  pour composer le numéro.

### Faire un appel à partir de la liste de contacts

Vous pouvez enregistrer les numéros que vous utilisez fréquemment sur la carte SIM ou dans la mémoire du téléphone. Ces entrées sont enregistrées dans le menu **Contacts**. [Voir la rubrique «Contacts» à la](#page-140-2)  [page 135](#page-140-2).

## <span id="page-32-0"></span>Répondre à un appel

Quand quelqu'un vous appelle, le téléphone sonne et, si possible, affiche le numéro de l'appelant. Si le numéro correspond à celui

d'une entrée de votre liste de contacts, le nom du contact s'affiche. Si vous avez le service d'afficheur et l'appelant peut être identifié, son nom s'affiche.

Pour répondre à un appel

1. Ouvrir le téléphone et presser  $\lceil \square \rceil$  | ou <**Accepter**> pour répondre à l'appel entrant.

Si l'option **Clavier** du menu **Réponse appel** est activée, vous pouvez presser n'importe quelle touche pour répondre, sauf [ ] et <**Rejeter**>. Voir la section «Réponse appel» dans [la](#page-158-1)  [rubrique «Général» à la page 153.](#page-158-1)

Si l'option **Ouvrir rabat** du menu **Réponse appel** est activée, vous pouvez répondre en ouvrant simplement le téléphone. Voir la section «Réponse appel» dans [la rubrique «Général» à la page](#page-158-1)  [153.](#page-158-1)

2. Pour mettre fin à l'appel, presser  $\lceil \odot \rceil$ .

**Nota:** Vous pouvez répondre à un appel pendant l'utilisation de la liste de contacts ou des menus. Une fois l'appel terminé, le téléphone revient à l'écran de la fonction que vous utilisiez avant l'appel.

## <span id="page-33-0"></span>Appels manqués

Lorsque vous manquez un appel, le nom et le numéro de l'appelant s'affichent dans une fenêtre contextuelle. Si vous manquez plus d'un appel, le nombre d'appels manqués s'affiche dans une fenêtre contextuelle à l'écran de veille.

Pour voir la liste des appels manqués, presser <**Visualiser**>. Pour voir les détails de l'appelant, faire défiler la liste à l'aide des touches de navigation Haut et Bas. Pour appeler un numéro, mettre en évidence le numéro et presser  $\lceil \bigcirc \rceil$ .

Pour accéder à la liste des appels manqués depuis l'écran de veille, sélectionner **Historique des appels → Appels manqués**.

### Voir les détails d'un appel manqué

Pour voir les détails d'un appel manqué

- 1. Ouvrir la liste des appels manqués. [Voir la rubrique «Appels](#page-33-0)  [manqués» à la page 28](#page-33-0).
- 2. Mettre en évidence l'appel désiré, puis presser  $\lceil \circ \rceil$  ou <**Options**> et sélectionner **Détails**.

### Rappeler un appel manqué

Pour rappeler le numéro d'un appel manqué

- 1. Ouvrir la liste des appels manqués. [Voir la rubrique «Appels](#page-33-0)  [manqués» à la page 28](#page-33-0).
- 2. Mettre en évidence l'appel désiré, puis presser <**Options**> et sélectionner **Rappeler**.

### Envoyer un message à un appel manqué

Pour envoyer un message texte ou photo au numéro d'un appel manqué

- 1. Ouvrir la liste des appels manqués. [Voir la rubrique «Appels](#page-33-0)  [manqués» à la page 28](#page-33-0).
- 2. Mettre en évidence l'appel désiré, puis presser <**Options**> et sélectionner **Envoyer message**.

Pour plus amples renseignements sur l'envoi de messages, [voir la](#page-117-2)  [rubrique «Messages» à la page 112.](#page-117-2)

### Supprimer les appels manqués

Pour supprimer un ou plusieurs appels manqués

- 1. Ouvrir la liste des appels manqués. [Voir la rubrique «Appels](#page-33-0)  [manqués» à la page 28](#page-33-0).
- 2. Pour supprimer un seul appel, mettre en évidence le numéro à supprimer et presser <**Options**>. Pour supprimer tous les appels, presser <**Options**>.
- 3. Sélectionner <**Supprimer**>.
- 4. Pour supprimer un seul appel, mettre en évidence **Sélectionné**. Pour supprimer tous les appels, mettre en évidence **Tout.** Presser <**Oui**> pour confirmer la suppression.

# <span id="page-35-0"></span>Profil silencieux

Le profil silencieux empêche le téléphone d'émettre des sons. Il y a deux choix pour les alertes d'appel silencieuses, Discrétion (le téléphone affiche seulement un avis de réception d'appel) ou Vibreur (le téléphone vibre et affiche un avis de réception d'appel). Pour plus amples renseignements sur le réglage du profil, [voir la rubrique](#page-149-2)  [«Régler profil de sons» à la page 144.](#page-149-2)

Le téléphone offre une méthode rapide de régler le profil Silencieux.

- $\triangle$ À partir de l'écran de veille, enfoncer et tenir  $\lceil \frac{1}{100} \rceil$  jusqu'à ce que le message «Profil Silencieux activé», l'icône Profil silencieux et l'icône Discrétion  $\blacksquare$  ou Vibreur  $\blacksquare$  s'affichent.
- $\blacklozenge$  Pour revenir au profil précédent, enfoncer et tenir  $\lceil \frac{1}{2} \rceil$  jusqu'à ce que le message à l'écran affiche l'activation du profil précédent et que l'icône Profil silencieux is disparaît.
# Options pendant un appel

Votre téléphone offre diverses fonctions que vous pouvez utiliser pendant un appel.

# Options pendant un appel

Pendant un appel, presser <**Options**> pour accéder aux fonctions suivantes:

- ♦**Mode Chuchotement activé/désactivé** pour augmenter le niveau de sensibilité du microphone. De cette façon, vous n'avez pas à parler trop fort à votre interlocuteur.
- ♦**En attente** pour placer l'appel en attente.
- ♦**Couper/Envoyer tonalité clavier** pour activer ou désactiver la tonalité des touches.
- ♦**Nouvel appel** pour placer l'appel en cours en attente et composer un autre numéro de téléphone.
- ♦**Envoyer DTMF** pour envoyer une séquence de tonalités DTMF à l'appelant [\(voir la rubrique «Envoyer une séquence de tonalités](#page-40-0)  [DTMF» à la page 35](#page-40-0)).
- ♦**Contacts** pour accéder à la liste de contacts.
- ♦**Enregistrer dans Contacts** pour ajouter le numéro de téléphone dans la liste de contacts.
- ♦**Afficher infos du contact** pour afficher les informations de l'interlocuteur (s'affiche seulement lorsque l'information du contact est disponible).
- ♦**Envoyer message** pour ouvrir la fenêtre Créer un message.
- ♦**Notes** pour rédiger une note ([voir la rubrique «Notes» à la page](#page-99-0)  [94\)](#page-99-0).
- ♦**Terminer appel** pour mettre fin a l'appel en cours.

### Mettre un appel en attente

Vous pouvez mettre un appel en attente à tout moment. Vous pouvez aussi faire un autre appel pendant un appel en cours, si votre réseau le permet.

#### Pour mettre un appel en attente

- 1. Pendant un appel, presser <**Options**> et sélectionner **En attente**. L'appel est mis en attente.
- 2. Pour réactiver l'appel, presser <**Reprendre**>.

#### Pour faire un autre appel pendant un appel en cours

- 1. Pendant un appel, presser <**Options**> et sélectionner **Nouvel appel**.
- 2. Entrer le nouveau numéro et presser  $\Box$  pour faire le deuxième appel.

Pour passer d'un appel à l'autre, c'est-à-dire mettre en attente l'appel en cours et vice versa, presser <**Options**> et sélectionner **Permuter**.

3. Pour mettre fin aux appels, presser  $\lceil \cdot \cdot \cdot \rceil$  pour chaque appel.

# Fermer le microphone (Mode discrétion)

Vous pouvez fermer temporairement le microphone du téléphone afin que l'autre personne ne vous entende pas. Par exemple, vous pourriez vouloir parler à une personne près de vous sans que votre interlocuteur au téléphone puisse vous entendre.

Pour fermer le microphone temporairement presser <**Mode discrét.**>. L'indicateur de la touche programmable affiche Non muet et votre interlocuteur ne vous entend plus.

Pour rallumer le microphone, presser <**Mode norma.**>. Votre interlocuteur vous entend de nouveau.

### Utiliser le haut-parleur

Le haut-parleur permet à plusieurs personnes de participer à l'appel en même temps. Le haut-parleur permet d'entendre la voix des interlocuteurs et de capter la voix de ceux près du téléphone.

Pour allumer le haut-parleur pendant un appel, presser  $\lceil \circ \circ \rceil$ . Utiliser les touches de volume pour régler le niveau de volume.

Pour éteindre le haut-parleur pendant un appel, presser  $\lceil \circ \circ \rceil$ .

## Activer ou envoyer les tonalités de touche

Cette option permet d'activer ou de désactiver les tonalités de touche. Si vous pressez <**Options**> et sélectionnez **Couper tonalité clavier**, le téléphone ne peut transmettre de tonalités DTMF (multifréquence à deux tonalités) produites par les touches numériques pendant un appel. Ceci permet d'utiliser le clavier sans entendre les tonalités de touche.

**Nota:** Pour communiquer avec les boîtes vocales ou les systèmes automatisés, l'option **Envoyer tonalité clavier** doit être sélectionnée.

## Faire une conférence téléphonique

Une conférence téléphonique est un service réseau qui permet à un maximum de six personnes de participer simultanément à un appel.

**Nota:** Veuillez communiquer avec votre fournisseur de services pour savoir si vous pouvez faire des appels conférence avec votre téléphone.

#### Pour faire une conférence téléphonique

1. Appeler normalement le premier participant. [Voir la rubrique](#page-31-0)  [«Faire un appel» à la page 26.](#page-31-0)

- 2. Pour appeler un deuxième participant, presser <**Options**> et sélectionner **Nouvel appel**. Entrer le nouveau numéro et presser  $\lceil \bigcap \rceil$  pour composer le second appel.
- 3. Pour ajouter cette personne à l'appel, presser <**Options**> et sélectionner **Ajouter**. La liste des participants s'affiche à l'écran.
- 4. Pour ajouter d'autres personnes à la conférence téléphonique, répéter les étapes 2 et 3.

Il est possible d'ajouter des appelants en répondant à l'appel, presser <**Options**> et sélectionner **Ajouter**.

#### Pour tenir une conversation en privé avec un participant

- 1. Presser <**Options**> et sélectionner **Isoler**.
- 2. Choisir le numéro de la personne avec qui vous souhaitez parler en privé.
- 3. Vous pouvez maintenant parler en privé avec cette personne. Les autres participants peuvent encore converser entre eux.
- 4. Pour revenir à la conférence téléphonique, presser <**Options**> et sélectionner **Ajouter**.
- 5. Tous les participants à la conférence téléphonique peuvent maintenant s'entendre les uns les autres.

#### Pour retirer un participant de la conférence téléphonique

- 1. Presser <**Options**> et sélectionner **Terminer**.
- 2. Mettre en évidence **Sélectionner participant** et presser  $\langle$ **Choisir** $>$  ou  $| \circ$ ].
- 3. Mettre en évidence le participant que vous souhaitez retirer de l'appel conférence et presser  $\lceil \circ \rceil$  pour le cocher. Répéter cette étape si nécessaire.

4. Une fois terminé, presser **Abandonner**.

L'appel prend fin avec les participants sélectionnés, mais vous pouvez continuer à parler avec les autres.

#### Pour mettre fin à la conférence téléphonique

Pour mettre fin à la conférence téléphonique, presser  $\lceil \cdot \cdot \cdot \rceil$ .

# <span id="page-40-0"></span>Envoyer une séquence de tonalités DTMF

Vous pouvez choisir d'envoyer une séquence de tonalités, une fois tout le numéro entré, plutôt que chaque fois qu'une touche numérique est pressée. Cette option est parfois utile pour entrer un mot de passe ou un numéro de compte pendant un appel à un système automatisé, tel que les services bancaires.

Pour envoyer des tonalités DTMF pendant un appel

- 1. Presser <**Options**> et sélectionner **Envoyer DTMF**.
- 2. Entrer les chiffres que vous voulez envoyer et presser <**Envoyer**>  $ou$   $\lceil \circ \rceil$ .

## Chercher un numéro dans les contacts

Vous pouvez chercher un numéro dans la liste de contacts au cours d'un appel.

- 1. Presser <**Options**> et sélectionner **Contacts**.
- 2. Commencer à entrer les lettres du nom que vous cherchez. Au fur et à mesure de la saisie des lettres, la première entrée des contacts correspondant aux lettres saisies est mise en évidence. Pour sélectionner une autre contact, mettre en évidence l'entrée désirée.
- 3. Presser  $\lceil \circledcirc \rceil$  pour ouvrir l'information sur le contact.

Pour plus amples renseignements sur la fonction de la liste de contacts, [voir la rubrique «Contacts» à la page 135.](#page-140-0)

# Appel en attente

La fonction d'appel en attente vous permet de répondre à un appel entrant pendant un appel en cours, si votre réseau offre ce service et si l'option Appel en attente-Appels vocaux est à Activé. Pour plus amples renseignements sur les réglages de la fonction d'appel en attente, [voir la rubrique «Appel en attente» à la page 158.](#page-163-0)

Pour répondre à un appel pendant un appel en cours

- 1. Presser  $\lceil \bigcirc \rceil$  l ou <**Accepter**> pour répondre à l'appel entrant. Le premier appel est automatiquement mis en attente.
- 2. Pour alterner entre les deux appels, presser <**Options**>, puis sélectionner **Permuter**.
- 3. Pour mettre fin à l'appel, presser  $\lceil \cdot \cdot \cdot \rceil$ .

Pour mettre fin à l'appel en attente, presser <**Options**> et sélectionner **Terminer > Appel en attente**.

# Codes d'accès

Votre téléphone et la carte SIM utilisent plusieurs codes d'accès qui aident à protéger le téléphone contre les utilisations non autorisées.

Quand le téléphone vous demande d'entrer l'un des codes présentés ci-dessous, entrer le code approprié et presser <**Confirmer**>.

À l'exception des codes PUK et PUK2, ces codes peuvent être changés à partir du menu «Sécurité». Voir la section Sécurité dans [la](#page-156-0)  [rubrique «Régler téléphone» à la page](#page-156-0) 151.

**Important**! Éviter d'utiliser des codes ressemblant à des numéros d'urgence, comme le 911, afin d'éviter de composer un numéro d'urgence accidentellement.

# Mot de passe du téléphone

La fonction de verrouillage du téléphone vous permet d'activer un mot de passe pour le protéger contre les utilisations non autorisées. Pour les directives, voir la section Sécurité dans [la rubrique «Régler](#page-156-0)  [téléphone» à la page](#page-156-0) 151.

### NIP

Le numéro d'identification personnel (NIP) de 4 à 8 chiffres protège votre carte SIM contre les utilisations non autorisées. Ce numéro est habituellement fourni avec la carte SIM.

Si vous entrez un NIP incorrect trois fois d'affilée, le code est désactivé et ne peut être utilisé tant que vous ne le réactivez pas en entrant le code PUK (voir ci-dessous). Pour plus amples renseignements sur l'activation ou la désactivation de la fonction

Vérifier code NIP, voir la section Sécurité dans [la rubrique «Régler](#page-156-0)  [téléphone» à la page](#page-156-0) 151.

# PUK

Le code PUK de 8 chiffres (touche de déblocage du NIP) est nécessaire pour changer un NIP désactivé. Si ce code n'est pas fourni avec votre carte SIM, veuillez communiquer avec votre fournisseur de services.

Pour réactiver votre NIP

- 1. Entrer le code PUK et presser <**Confirmer**>.
- 2. Entrer un nouveau NIP de votre choix et presser <**Confirmer**>.
- 3. Quand le message **Confirmer Code NIP** s'affiche, entrer de nouveau le code et presser <**Confirmer**>.

Si vous entrez un code PUK incorrect dix fois d'affilée, la carte SIM ne sera plus valide. Veuillez demander une nouvelle carte à votre fournisseur de services.

# NIP2

Le code NIP2 de 4 à 8 chiffres, fourni avec certaines cartes SIM, est requis pour accéder à certaines fonctions prises en charge par ces cartes.

Si vous entrez un NIP2 incorrect trois fois d'affilée, le code est désactivé et vous ne pouvez plus accéder aux fonctions tant que vous ne l'avez pas réactivé en entrant le code PUK2.

Pour changer le NIP2, voir la section Sécurité dans [la rubrique](#page-156-0)  [«Régler téléphone» à la page](#page-156-0) 151.

# PUK<sub>2</sub>

Un code PUK2 de 8 chiffres (touche de déblocage du NIP2) est nécessaire pour changer un code NIP2 désactivé. Si ce code n'est pas fourni avec votre carte SIM, veuillez communiquer avec votre fournisseur de services.

Pour réactiver votre NIP2

- 1. Entrer le code PUK2 et presser <**Confirmer**>.
- 2. Entrer un nouveau NIP2 de votre choix et presser <**Confirmer**>.
- 3. Quand le message **Confirmer Code NIP2** s'affiche, entrer de nouveau le code et presser <**Confirmer**>.

Si vous entrez un code PUK2 incorrect dix fois d'affilée, la carte SIM ne sera plus valide. Veuillez demander une nouvelle carte à votre fournisseur de services.

# Entrée de texte

Cette section explique les différents modes d'entrée de texte disponibles sur votre téléphone. Elle décrit également comment utiliser la fonction de prédiction des mots qui permet de réduire le nombre de frappes pour entrer du texte.

Votre téléphone offre les modes d'entrée de texte suivants:

- ♦**Modes alphabétiques (ABC, abc, Abc)** pour entrer une lettre en pressant une touche alphabétique le nombre de fois requis pour afficher la bonne lettre. Vous pouvez sélectionner les majuscules, les minuscules ou seulement la majuscule sur la première lettre.
- ♦**Modes d'entrée T9 (T9FAb,T9FAB, T9Fab )** pour entrer des mots avec une seule frappe par lettre en comparant automatiquement vos frappes au dictionnaire linguistique interne pour déterminer le bon mot.
- ♦**Mode numérique** pour entrer une série de chiffres.
- ♦**Mode Symboles** pour entrer divers symboles et caractères spéciaux.

## Changer le mode d'entrée de texte

Quand vous êtes dans un champ permettant l'entrée de caractères, l'indicateur du mode d'entrée de texte s'affiche près du coin supérieur droit de l'écran.

Pour changer le mode d'entrée de texte

- $\blacklozenge$ Enfoncer et tenir  $\lceil \cdot \cdot \cdot \rceil$  pour choisir entre le mode T9 et le mode alphabétique.
- $\blacklozenge$  Presser  $\lceil \cdot \cdot \cdot \rceil$  pour choisir entre la majuscule sur la première

lettre  $\boxed{\text{Abc}}$ , les majuscules  $\boxed{\text{ABC}}$ , les minuscules  $\boxed{\text{abc}}$  et  $les$  chiffres  $123$  .

◆ Pour choisir le mode Symboles  $\boxed{\text{SYM}}$ , enfoncer et tenir  $[\begin{matrix} \begin{matrix} \begin{matrix} \begin{matrix} \begin{matrix} \end{matrix} \end{matrix} \end{matrix} \end{matrix}]$ .

♦Il est possible de modifier le mode d'entrée de texte, presser <**Options**>, puis sélectionner **Mode de saisie**. Mettre en évidence le mode de saisie désiré (casse) et presser <**Choisir**> ou  $\lceil \circ \circ \rceil$ .

# Mode T9

Le mode T9 est un mode d'entrée de texte prédictif basé sur un dictionnaire intégré, ce qui permet d'entrer un caractère à l'aide d'une seule frappe. Votre téléphone choisira le mot qui convient le mieux aux touches que vous avez entrées.

#### Entrer un mot en mode T9

1. Entrer un mot en utilisant les touches numériques. N'appuyer qu'une seule fois sur une touche pour chacune des lettres.

**Exemple**: Pour entrer le mot « Bonjour », presser

[ ], [ ], [ ], [ ], [ ], [ ], [ ].

Le mot que vous entrez s'affiche à l'écran. Il est possible qu'il change à mesure que vous entrez des lettres. Entrer le mot au complet avant de modifier ou d'effacer les frappes.

- 2. Si le mot affiché n'est pas le bon, presser  $\lceil \frac{1}{n+1} \rceil$  pour afficher les autres possibilités. Continuer jusqu'à ce que le bon mot s'affiche ou qu'il n'y ait plus d'autres choix possibles. Si c'est le cas, il est possible d'ajouter le mot au dictionnaire (voir section suivante).
- 3. Presser  $\lceil \frac{1}{2} \rceil$  pour insérer une espace, puis commencer à entrer le mot suivant.

#### Ajouter un nouveau mot au dictionnaire T9

1. Lorsque vous pressez  $\lceil \frac{1}{n+1} \rceil$  après l'affichage du dernier mot possible, la touche programmable de gauche affiche la fonction **Épeler**. Presser <**Épeler**> et entrer le mot désiré.

- Pour changer de casse, utiliser  $\lceil \cdot \cdot \cdot \rceil$  pour choisir entre la majuscule sur la première lettre, les majuscules, les minuscules et les chiffres.
- ♦ Vous pouvez déplacer le curseur avec les touches de navigation de gauche et de droite.
- $\blacklozenge$  Pour effacer des caractères, presser  $\lceil \cdot \rceil$ . Enfoncer et tenir  $\boxed{\subset}$  pour effacer tout le texte à l'écran.
- 2. Presser <**Ajouter**>. Le mot est ajouté au dictionnaire T9 et devient le premier mot associé aux frappes correspondantes.

# Mode alphabétique

En mode alphabétique, vous utilisez les touches de 0 à 9 pour entrer le texte.

- 1. Presser la touche correspondant à la lettre voulue.
	- ♦ Une fois pour la première lettre
	- ♦ Deux fois rapidement pour la deuxième lettre
	- ♦Trois fois rapidement pour la troisième lettre
	- ♦Quatre fois rapidement pour la quatrième lettre
- 2. Choisir les autres lettres de la même manière.

Nota: Le curseur se déplace vers la droite quand vous appuyez sur une touche différente. Pour entrer la même lettre deux fois ou une lettre différente sur la même touche, attendez que le curseur se déplace vers la droite.

Le tableau ci-dessous donne toute l'information sur les caractères disponibles:

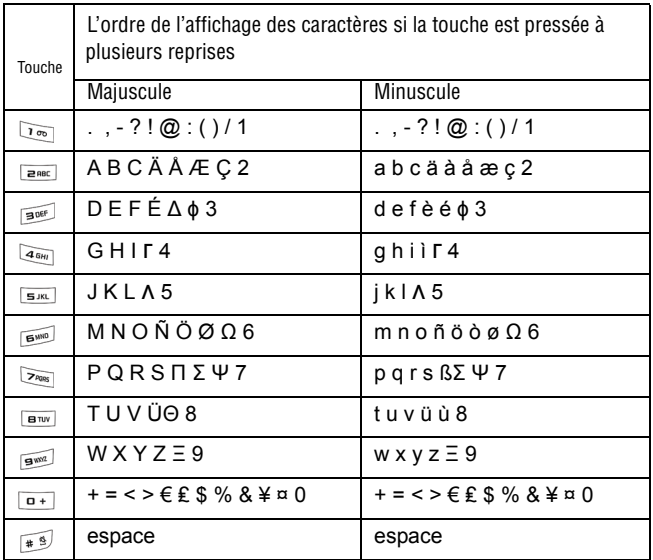

- $\blacklozenge$  Pour changer de casse, presser  $[\infty]$ .
- ♦Pour déplacer le curseur, utiliser les touches de navigation de gauche et de droite.
- $\blacklozenge$  Pour effacer des caractères, presser  $\lceil \cdot \cdot \cdot \rceil$ . Pour effacer tout le texte à l'écran, enfoncer et tenir  $\boxed{\subset}$ ].

# Mode numérique

Le mode numérique permet d'insérer des chiffres dans un message texte. Presser les touches correspondant aux chiffres que vous voulez entrer.

## Mode Symboles

Le mode Symboles permet d'insérer des symboles et des signes de ponctuation dans un message texte. Enfoncer et tenir  $\left[\begin{matrix} * & 0 \\ * & * \end{matrix}\right]$  pour accéder au mode Symboles.

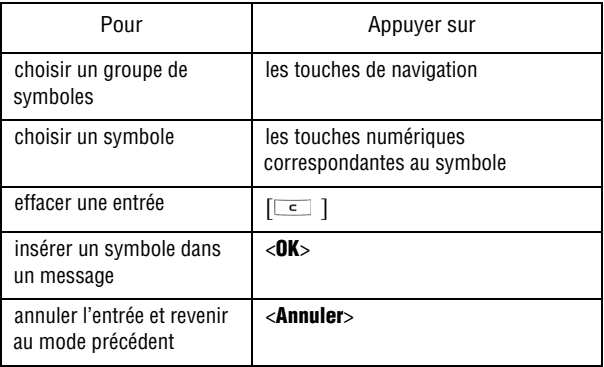

# <span id="page-50-0"></span>Transférer des fichiers

Vous pouvez transférer de la musique, des photos, des vidéos et d'autres fichiers entre votre téléphone et votre ordinateur de différentes façons:

- ♦En utilisant un câble USB
- ♦En utilisant la technologie Bluetooth
- ♦En utilisant un lecteur de carte microSD

#### Transférer des fichiers au moyen du câble USB

Entre l'ordinateur et le téléphone ou la carte au moyen du logiciel PC Studio 3

Le transfert de fichiers entre le téléphone et l'ordinateur ou une carte à l'aide du logiciel PC Studio 3 de Samsung (fourni avec votre téléphone) requiert un ordinateur avec un port USB, le logiciel PC Studio 3 de Samsung et un câble USB.

Nota: Pour plus amples renseignements au suiet du logiciel PC Studio 3 de Samsung, consulter l'assistance en ligne du logiciel.

Nota: Le réglage USB du téléphone doit être réglé à PC Studio ou Demander à la connexion pour utiliser PC Studio 3 ([voir la rubrique «Choisir mode USB» à la page 167.\)](#page-172-0)

#### 1. Démarrer le logiciel PC Studio 3.

Nota: La première fois que vous lancez le logiciel PC Studio 3, un assistant de connexion vous guide dans les étapes pour établir la connexion du téléphone. Attendre les directives du logiciel avant de brancher le câble USB au port USB de l'ordinateur.

- 2. Brancher le câble USB au port USB de l'ordinateur et du téléphone.
	- **Mode USB réglé à Demander à la connexion**: La fenêtre Demander à la connexion s'ouvre à l'écran du téléphone. Mettre en évidence **PC Studio** et presser <**Choisir**> ou  $\lceil \circ \circ \rceil$ . Le message d'état au coin inférieur droit de l'écran de PC Studio change de **Non connecté** à **SGH-A836 connecté**.
	- ♦ **Mode USB réglé à PC Studio** : Le message d'état au coin inférieur droit de l'écran de PC Studio change de **Non connecté** à **SGH-A836 connecté**.
- 3. Dans le programme PC Studio PC, choisir **Phone explorer**  (Explorateur du téléphone). La fenêtre de l'Explorateur du téléphone s'ouvre. Les dossiers de votre téléphone s'affichent dans le coin supérieur gauche de la fenêtre, les dossiers de votre ordinateur s'affichent dans le coin inférieur gauche de la fenêtre et le contenu du dossier surligné s'affiche du côté droit.
- 4. À l'aide de l'Explorateur du téléphone, ouvrir le dossier contenant les fichiers que vous voulez transférer. Vous pouvez faire glisser les fichiers sélectionnés du dossier de l'ordinateur vers le dossier du téléphone ou le dossier de la carte microSD et vice-versa.

#### Entre l'ordinateur et la carte au moyen de Microsoft **Windows**

Pour transférer des fichiers entre la carte microSD et l'ordinateur au moyen du câble USB et de Microsoft Windows, suivre les étapes suivantes:

Nota: Le réglage USB du téléphone doit être réglé à Mémoire auxiliaire ou Demander à la connexion [\(voir la rubrique «Choisir mode USB» à la page 167.](#page-172-0)).

- 1. Brancher le câble USB au port USB de l'ordinateur et du téléphone.
	- **Mode USB réglé à Demander à la connexion**: La fenêtre Demander à la connexion s'ouvre à l'écran du téléphone.

Mettre en évidence **Mémoire auxiliaire** et presser <**Choisir**> ou [ ]. Le message «Connecté» s'affiche à l'écran du téléphone.

- ♦ **Mode USB réglé à Mémoire auxiliaire**: Le message «Connecté» s'affiche à l'écran du téléphone.
- 2. Ouvrir Mon ordinateur sur l'ordinateur. La liste des dossiers comprendra un «disque amovible» avec le nom de la carte microSD.
- 3. Double-cliquer sur l'icône de la carte pour voir le contenu du disque. Vous pouvez faire glisser les fichiers sélectionnés du dossier de l'ordinateur vers le dossier de la carte et vice-versa.

#### Transférer des fichiers au moyen de **Bluetooth**

Le transfert de fichiers entre le téléphone et l'ordinateur au moyen de Bluetooth requiert un ordinateur compatible avec la technologie Bluetooth et l'installation du logiciel PC Studio 3 de Samsung (fourni avec votre téléphone).

Nota: Pour plus amples renseignements au sujet du logiciel PC Studio 3 de Samsung, consulter l'assistance en ligne du logiciel.

Pour transférer les fichiers au moyen de Bluetooth

- 1. Démarrer le logiciel PC Studio 3.
- 2. Sélectionner **Phone Explorer** (Explorateur du téléphone). La fenêtre de l'Explorateur du téléphone s'ouvre.
- 3. Dans le menu Fichier, sélectionner **Connexion** pour ouvrir la fenêtre du gestionnaire de connexion.
- 4. Sélectionner **Bluetooth**. Si aucune connexion Bluetooth n'est établie, suivre les directives à l'écran pour vous connecter.

Nota: Pour recevoir des données au moyen de la technologie Bluetooth, la fonction Bluetooth de votre téléphone doit être activée. Pour plus amples renseignements au sujet de l'activation de l'appareil Bluetooth, [voir la rubrique «Activation» à la page 160.](#page-165-0)

5. L'Explorateur du téléphone affiche les dossiers de votre téléphone dans le coin supérieur gauche de la fenêtre, les dossiers de votre ordinateur dans le coin inférieur gauche de la fenêtre et le contenu du dossier surligné du côté droit. Ouvrir le dossier contenant les fichiers que vous voulez transférer. Vous pouvez faire glisser les fichiers sélectionnés de l'ordinateur vers le dossier du téléphone ou le dossier de la carte microSD et vice-versa.

### Transférer des fichiers au moyen de la carte microSD

Vous pouvez transférer de la musique ou d'autres fichiers directement de votre ordinateur à votre carte microSD.

- 1. Retirer la carte microSD de votre téléphone [\(voir la rubrique](#page-29-0)  [«Retirer la carte microSD» à la page 24](#page-29-0)) et l'insérer dans le lecteur de carte microSD de l'ordinateur. Si vous utilisez un lecteur de carte SD, insérez d'abord la carte microSD dans l'adaptateur de carte microSD ([voir la rubrique «Utiliser un](#page-29-1)  [adaptateur microSD» à la page 24\)](#page-29-1), puis insérer l'adaptateur dans le lecteur de carte SD.
- 2. Ouvrir Mon ordinateur sur l'ordinateur. La liste des dossiers comprendra un «disque amovible» avec le nom de la carte microSD.
- 3. Double-cliquer sur l'icône du disque pour voir le contenu de la carte. Vous pouvez faire glisser les fichiers sélectionnés du dossier de l'ordinateur vers le dossier de la carte et vice-versa.

Nota: Lors de la première insertion de la carte microSD dans votre téléphone, des dossiers sont automatiquement créés pour le stockage de fichiers (Sonneries, Graphiques, Vidéo, Musique, Liste mémos vocaux).

# Transférer des fichiers au moyen de MTP

Vous pouvez aussi transférer des fichiers multimédias entre le téléphone et l'ordinateur au moyen de MTP de Microsoft (Media Transfer Protocol). Ce protocole d'échange de données permet de transférer les fichiers multimédias et les métadonnées associées vers ou depuis les périphériques au moyen d'un appareil optionnel pour la commande à distance du périphérique, la lecture et le réglage des paramètres du périphérique, tels que les paramètres du périphérique liés à la gestion des droits numériques (GDN) pour le contenu à accès limité.

Nota: Le réglage du mode USB du téléphone doit être réglé à Lecteur de musique ou à Demander à la connexion pour utiliser cette démarche ([voir la rubrique «Choisir mode](#page-172-0)  [USB» à la page 167.](#page-172-0))

- 1. Brancher le câble USB au port USB de l'ordinateur et du téléphone.
	- **Mode USB réglé à Demander à la connexion**: La fenêtre Demander à la connexion s'ouvre à l'écran du téléphone. Mettre en évidence **Lecteur multimédia** et presser <**Choisir**> ou [ ]. Le message «Connecté» s'affiche à l'écran du téléphone.
	- **Mode USB réglé à Lecteur multimédia**: Le message «Connecté» s'affiche à l'écran du téléphone.
- 2. Ouvrir **Mon ordinateur** sur l'ordinateur. La liste des dossiers comprendra un «Périphérique mobile multimédia» avec le nom du téléphone (SGH-A836-Téléphone) et, si une carte microSD est insérée dans le téléphone, un «Périphérique mobile multimédia» avec le nom de la carte (SGH-A836-Carte).

3. Double-cliquer sur l'icône du téléphone ou de la carte pour voir les dossiers de données ou multimédias. Vous pouvez faire glisser les fichiers sélectionnés du dossier de l'ordinateur vers les dossiers et vice-versa.

#### Transférer de la musique au moyen d'une application multimédia

Cette démarche permet de synschoniser les fichiers musicaux entre le téléphone et l'application multimédia de l'ordinateur, tel que le lecteur Windows Media.

Nota: Le réglage du mode USB du téléphone doit être réglé à Lecteur mutlimédia ou à Demander à la connexion pour utiliser cette démarche ([voir la rubrique «Choisir mode](#page-172-0)  [USB» à la page 167.](#page-172-0))

Nota: Les étapes décrites ci-dessous correspond à la démarche utilisée avec Lecteur Windows Media 10. SI vous utilisez au autre type de lecteur de musique ou une version plus récente de Lecteur Windows Media, consultez les documents d'aide de l'application pour des directives précises.

- 1. Brancher le câble USB au port USB de l'ordinateur et du téléphone.
	- **Mode USB réglé à Demander à la connexion**: La fenêtre Demander à la connexion s'ouvre à l'écran du téléphone. Mettre en évidence **Lecteur multimédia** et presser <**Choisir**> ou [ ]. Le message «Connecté» s'affiche à l'écran du téléphone.
	- ♦ **Mode USB réglé à lecteur multimédia**: Le message «Connecté» s'affiche à l'écran du téléphone.
- 2. Ouvrir **Lecteur Windows Media** sur l'ordinateur et cliquer sur l'onglet **Synchroniser**. La liste des appareils mobiles dans la fenêtre de droite comprendra le nom du téléphone (SGH-A836- Téléphone) et, si une carte microSD est insérée dans le téléphone,

le nom de la carte (SGH-A836-Carte). Sélectionner l'emplacement où les fichiers téléchargés doivent être stockés.

- 3. Cliquer sur **Modifier Liste de lecture** dans Lecteur Windows Media et ajouter les fichiers à transférer de la liste d'écoute vers le téléphone. S'assurer de cocher les chansons à synchroniser avec le téléphone.
- 4. Cliquer sur **Démarrer synchronisation** dans la partie supérieure gauche de la fenêtre du Lecteur Windows Media pour télécharger les chansons sélectionnées vers le téléphone. Les messages «Synchonisation en cours» s'affiche dans la fenêtre du Lecteur Windows Media et «Téléchargement» s'affiche à l'écran du téléphone lors du transfert des fichiers.

Nota: Ne pas débrancher le câble USB du téléphone ou de l'ordinateur lors du transfert des fichiers.

5. Lorsque le transfert de fichiers est terminé, débrancher le câble USB du téléphone.

# **Menus**

Cette section explique comment naviguer dans les menus du téléphone. Elle comprend aussi la liste de tous les menus du téléphone. Certaines options des menus dépendent de la carte SIM fournie par le fournisseur de services.

### Navigation dans les menus

Les touches de navigation de votre téléphone vous permettent de faire défiler rapidement et facilement les menus. La barre de défilement à la droite du menu vous indique en tout temps votre position dans le menu.

- $\blacklozenge$  Pour accéder aux menus depuis l'écran de veille, presser  $\lceil \textcircled{o} \rceil$ .
- ♦Pour naviguer dans un menu, presser la touche de navigation du haut ou du bas. Presser [**Volume**] (sur le côté gauche du téléphone) pour aller au haut ou au bas de la liste affichée.
- ♦En naviguant dans un menu, les options sont mises en évidence. Pour choisir un élément mis en évidence, presser <**Choisir**> ou

 $\lceil \circlearrowright \rceil$ . Il est possible de choisir une option numérotée en appuyant simplement sur la touche numérique correspondante sur le clavier.

**Nota:** Lorsque vous accédez à une liste d'options, le téléphone surligne l'option en cours. S'il y a seulement deux options, comme **Activé/Désactivé**, le téléphone met en évidence l'option qui n'est pas activée.

♦Si l'option Menu liste des fenêtres pop-up est activée [\(voir la](#page-152-0)  [rubrique «Régler affichage» à la page 147\)](#page-152-0), les sous-menus s'affichent à droite de l'élément du menu mis en évidence. Presser la touche de navigation de droite ou  $\lceil \circlearrowright \rceil$  pour accéder au sousmenu.

◆ Pour revenir au menu précédent, presser <**Retour**> ou  $\lceil \cdot \rceil$ .

 $\blacklozenge$  Pour quitter le menu et revenir à l'écran de veille, presser  $\lceil \cdot \cdot \cdot \rceil$ .

## Type de menu principal

Vous pouvez choisir le type d'affichage du menu principal entre la grille 3x3 ou la liste. Pour plus amples renseignements, voir le Type de menu [dans la](#page-152-0)  [rubrique «Régler affichage» à la page 147.](#page-152-0)

#### Liste des fonctions du menu

Cette liste présente la structure du menu.

#### **1. Boutique Rogers**

#### **2. Multimédias**

- 1. Musique
- 2. Sonneries
- 3. Album photos
- 4. Vidéos
- 5. Mémos vocaux
- 6. Outils
- 7. Autres fichiers
- 8. État mémoire

#### **3. Jeux et applications**

- 1. Télécharger nouveaux jeux
- 2. Télécharger nouvelles applications

#### **4. Historique des appels**

- 1. Tous les appels
- 2. Appels manqués
- 3. Appels émis
- 4. Appels reçus
- 5. Liste composition rapide
- 6. Tout supprimer
- 7. Durée des appels

#### **5. Vision**

- 1. Vidéo/Radio
- 2. TV mobile
- 3. Lecteur de musique Rogers
- 4. Mes amis
- 5. Courriel mobile
- 6. Internet
- 7. Autres services

#### **6. Messages**

- 1. MI Rogers
- 2. Courriel mobile
- 3. Créer nouveau message
- 4. Boîte de réception
- 5. Envoyés
- 6. Boîte d'envoi
- 7. Brouillons
- 8. Mon dossier
- 9. Modèles
- 10. Messagerie vocale
- 11. Tout supprimer
- 12. Réglages de messagerie
- 13. État mémoire
- **7. Internet**

#### **8. Contacts**

Contacts (onglet) Groupes (onglet)

#### **9. Réglages**

- 1. Régler profil de sons
- 2. Régler affichage
- Régler heure et date
- 4. Régler téléphone
- 5. Régler appels
- 6. Régler Connectivité
- 7. Régler applications
- 8. Réinit. des réglages
- 9. Gestion de la mémoire

# Boutique Rogers

Ce menu (**Menu 1**) lance le navigateur Internet et ouvre l'Internet sans fil Rogers afin d'accéder automatiquement à la page d'accueil Rogers. Il y est possible d'acheter de la musique, des sonneries, des jeux, des images et des vidéos, mais aussi d'accéder aux fonctions de messagerie et de voir les manchettes et des renseignements.

Pour plus amples renseignements sur l'utilisation du navigateur Internet, [voir la rubrique «Utiliser le navigateur Internet» à la page](#page-134-0)  [129.](#page-134-0)

# Multimédias

Ce menu (**Menu 2**) sert à:

- $\bullet$  gérer les fichiers multimédias (audio, graphiques, outils, vidéos, autres fichiers)
- ♦utiliser le lecteur média et l'enregistreur audio
- ♦prendre des photos et saisir des vidéos
- ♦Régler des alarmes
- ♦Afficher le calendrier pour organiser votre horaire
- ♦Utiliser la calculatrice, la minuterie ou le chronomètre
- ♦Voir les heures de partout dans le monde

Les fichiers multimédias sont classés dans une série de dossiers. Vous pouvez aussi créer des dossiers supplémentaires ou des sousdossiers pour faciliter la gestion de vos fichiers.

Nota: Si vous avez inséré une carte mémoire microSD dans votre téléphone, lorsque vous êtes dans les menus de Multimédias vous pouvez faire défiler verticalement pour voir les dossiers de la carte et les fichiers qu'ils contiennent.

## **Musique**

Dans ce dossier, vous pouvez accéder aux fichiers musicaux téléchargés sur le téléphone ou la carte microSD, les faire jouer avec le lecteur de musique ou les envoyer vers un casque Bluetooth.

Pour écouter de la musique sur votre téléphone

- 1. À partir de l'écran de veille, presser  $\lceil \circ \rceil$  et sélectionner **Multimédias** → **Musique**.
- 2. Mettre en évidence le fichier et presser  $\lceil \circ \rceil$  ou <**Options**> et sélectionner **Écouter**.

Pour transférer le son vers le casque Bluetooth, presser <**Options**> et sélectionner **Transféfer vers le casque stéréo Bluetooth**.

#### Options pour la musique

Pour accéder aux options suivantes, mettre en évidence un fichier musical et presser <**Options**>. La disponibilité de certaines de ces options varie selon le fichier surligné (sélectionné).

- ♦**Écouter** pour faire jouer le fichier musical sélectionné sur le téléphone.
- ♦**Envoyer via** pour envoyer à un destinaraire le fichier sélectionné dans un message ou à un autre périphérique Bluetooth au moyen de la technologie Bluetooth.
- ♦**Définir comme** pour utiliser le fichier sélectionner comme tonalité d'alarme (disponible seulement pour les fichiers stockés sur le téléphone.)
- ♦**Déplacer** pour déplacer le fichier Sélectionné ou plusieurs fichiers sélectionnés (Multiple) vers un autre emplacement sur le téléphone ou vers la carte mémoire microSD, si insérée. Pour plus amples renseignements sur le transfert de fichiers, [voir la rubrique](#page-50-0)  [«Transférer des fichiers» à la page 45.](#page-50-0)
- ♦**Copier** pour copier le fichier Sélectionné ou plusieurs fichiers sélectionnés (Multiple) dans un autre dossier, dont un dossier de la carte mémoire microSD, si insérée.
- ♦**Supprimer** pour supprimer le fichier Sélectionné, plusieurs fichiers sélectionnés (Multiple) ou tous les fichiers (Tout).
- ♦**Renommer** pour modifier le nom du fichier sélectionné.
- ♦**Ajouter à la liste d'écoute** pour ajouter un fichier à une liste existante ou nouvelle.
- ♦**Créer dossier** pour créer un sous-dossier. Après la création d'un dossier, le mettre en évidence, puis presser <**Options**> pour accéder aux options suivantes:
	- **Ouvrir** pour ouvrir le dossier ou sous-dossier sélectionné.
- **Créer dossier** pour créer un sous-dossier.
- **Déplacer le dossier** pour déplacer le dossier ou sous-dossier sélectionné vers un autre emplacement.
- **Copier le dossier** pour copier le dossier ou sous-dossier sélectionné dans un autre emplacement.
- **Supprimer dossier** pour supprimer le dossier ou sous-dossier sélectionné.
- **Renommer dossier** pour renommer le dossier ou sousdossier sélectionné.
- **Trier par** pour organiser tous les fichiers selon la date, le type, le nom ou la taille.
- **Visibilité Bluetooth** pour rendre le fichier musical visible à d'autres périphériques Bluetooth afin d'autoriser le partage ou l'envoi.
- **Réglages de la carte mémoire** pour ouvrir le menu des réglages de la carte mémoire afin de voir toute l'information relative à la carte, de la formater, de la renommer, d'activer ou de désactiver la visibilité Bluetooth.
- **Propriétés** pour afficher toutes les propriétés du dossier sélectionné.
- ♦**Trier par** pour organiser les fichiers selon la date, le type, le nom ou la taille.
- ♦**Visibilité Bluetooth** pour rendre le fichier musical visible à d'autres périphériques Bluetooth afin d'autoriser le partage ou l'envoi.
- ♦**Verrouiller/Déverrouiller** pour verrouiller ou déverrouiller le fichier sélectionné. Le verrouillage du fichier permet d'en éviter la suppression accidentelle. Les fichiers doivent être déverrouillés afin d'être supprimés.
- ♦**Propriétés** pour afficher toutes les propriétés du fichier sélectionné (Titre, Taille, Format, Heure, Artiste, Album, Genre, Transfert en cours, Créé, Emplacement).

### **Sonneries**

Dans ce dossier, vous pouvez télécharger de nouvelles sonneries à l'aide du navigateur Internet et les gérer.

Nota: Si vous avez inséré une carte mémoire microSD dans votre téléphone, vous pouvez faire défiler les menus Média vers la gauche ou la droite pour voir les autres dossiers et leurs fichiers enregistrés sur la carte mémoire.

#### Télécharger sonneries

Cette option permet de télécharger des sonneries stockées chez votre fournisseur de services.

- 1. À partir de l'écran de veille, presser  $\lceil \circ \rceil$  et sélectionner **Multimédias** → **Sonneries** → **Télécharger sonneries**. Le navigateur est lancé et ouvre l'écran Musique et Sonneries.
- 2. Suivre les options à l'écran pour sélectionner et télécharger un fichier.

Presser <**Options**> pour accéder aux options du navigateur. [Voir la](#page-134-1)  [rubrique «Internet» à la page 129.](#page-134-1)

#### Options des sonneries

Pour accéder aux options suivantes, mettre en évidence une sonnerie et presser <**Options**>. La disponibilité de certaines de ces options varie selon le fichier surligné (sélectionné).

♦**Écouter** pour faire jouer la sonnerie actuellement sélectionnée.

- ♦**Envoyer via** pour envoyer le fichier sélectionné dans un message ou à un appareil compatible avec Bluetooth.
- ♦**Définir comme** pour régler la sonnerie sélectionnée comme Sonnerie d'appel vocal, Sonnerie de l'appelant ou Tonalité alarme.
- ♦**Déplacer** pour déplacer le fichier vers un autre emplacement sur le téléphone ou vers la carte mémoire microSD.
- ♦**Copier** pour copier le fichier dans un autre emplacement sur le téléphone ou la carte mémoire microSD.
- ♦**Supprimer** pour supprimer le fichier Sélectionné, plusieurs fichiers sélectionnés (Multiple) ou tous les fichiers (Tout).
- ♦**Renommer** pour modifier le nom du fichier sélectionné.
- ♦**Ajouter à la liste d'écoute** pour ajouter le fichier sélectionné à une liste existante.
- ♦**Créer dossier** pour créer un sous-dossier. Après la création d'un dossier, le mettre en évidence, puis presser <**Options**> pour accéder aux options suivantes:
	- **Ouvrir** pour ouvrir le dossier ou sous-dossier sélectionné.
	- **Créer dossier** pour créer un sous-dossier.
	- **Déplacer le dossier** pour déplacer le dossier ou sous-dossier sélectionné vers un autre emplacement.
	- **Copier le dossier** pour copier le dossier ou sous-dossier sélectionné dans un autre emplacement.
	- **Supprimer dossier** pour supprimer le dossier ou sous-dossier sélectionné.
	- **Renommer dossier** pour renommer le dossier ou sousdossier sélectionné.
	- **Trier par** pour organiser les fichiers selon la date, le type, le nom ou la taille.
	- **Visibilité Bluetooth** pour rendre le fichier musical visible à d'autres périphériques Bluetooth afin d'autoriser le partage ou l'envoi.
	- **Réglages de la carte mémoire** pour ouvrir le menu des réglages de la carte mémoire afin de voir toute l'information relative à la carte, de la formater, de la renommer, d'activer ou der désactiver la visibilité Bluetooth.
	- **Propriétés** pour afficher toutes les propriétés du fichier sélectionné.
- ♦**Trier par** pour organiser les fichiers selon la date, le type, le nom ou la taille.
- ♦**Visibilité Bluetooth** pour rendre le fichier musical visible à d'autres périphériques Bluetooth afin d'autoriser le partage ou l'envoi.
- ♦**Verrouiller/Déverrouiller** pour verrouiller le fichier pour en éviter la suppression. Les fichiers doivent être déverrouillés pour être supprimés.
- ♦**Propriétés** pour afficher toutes les propriétés du fichier sélectionné.

# Album photos

Ce dossier contient vos collections d'images fournies et téléchargées, ainsi que les photos prises par l'appareil photo intégré. Vous pouvez aussi télécharger d'autres images et choisir des images à afficher comme papier peint ou photo d'identité de l'appelant.

#### Télécharger graphiques

L'option Télécharger graphiques permet de télécharger des images stockées chez votre fournisseur de services.

- 1. À partir de l'écran de veille, presser  $\lceil \circ \rceil$  et sélectionner **Miltimédias** → **Album photos** → **Télécharger graphiques**. Le navigateur est lancé et ouvre l'écran Images.
- 2. Suivre les options à l'écran pour sélectionner et télécharger un fichier.

#### Fichiers images

Pour ouvrir un fichier image

1. À partir de l'écran de veille, presser  $\lceil \circ \rceil$  et sélectionner **Multimédias** → **Album photos**.

2. Pour voir une image, la mettre en évidence et presser  $\lceil \circ \cdot \rceil$  ou <**Options**> et sélectionner **Visualiser**.

#### Options des fichiers images

Pour accéder aux options suivantes, mettre en évidence un fichier image et presser <**Options**>. La disponibilité de certaines de ces options varie selon le type de fichier mis en évidence (sélectionné).

- ♦**Visualiser** pour afficher l'image.
- ♦**Afficher album en ligne** pour visualiser les images téléversées vers votre album en ligne.
- ♦**Envoyer** pour envoyer à un destinataire le fichier sélectionné dans un message, à un autre périphérique Bluetooth au moyen de la technologie Bluetooth ou vers un Album en ligne.
- ♦**Définir comme** pour établir l'image sélectionnée comme Écran principal, Écran externe ou l'assigner comme Identité de l'appelant.
- ♦**Déplacer** pour déplacer un ou plusieurs fichiers vers un autre emplacement sur le téléphone ou la carte mémoire microSD, si insérée. Mettre en évidence l'emplacement vers lequel les fichiers seront déplacés et presser  $[$   $\circ$   $\circ$   $]$ .
- ♦**Copier** pour copier un ou plusieurs fichiers dans un autre emplacement sur le téléphone ou la carte mémoire microSD, si insérée. Mettre en évidence l'emplacement dans lequel les fichiers seront copiés et presser  $\lceil \circ \rceil$ .
- ♦**Supprimer** pour supprimer le fichier Sélectionné ou plusieurs fichiers sélectionnés (Multiple) ou tous les fichiers (Tout).
- ♦**Renommer** pour modifier le nom du fichier sélectionné.
- ♦**Prendre une photo** pour passer en mode Appareil photo.
- ♦**Créer dossier** pour créer un sous-dossier. Après la création d'un dossier, le mettre en évidence, puis presser <**Options**> pour accéder aux options suivantes:
	- **Ouvrir** pour ouvrir le dossier ou sous-dossier sélectionné.
	- **Prendre une photo** pour passer en mode Appareil photo.
- **Créer dossier** pour créer un sous-dossier.
- **Déplacer le dossier** pour déplacer le dossier ou sous-dossier sélectionné vers un autre emplacement.
- **Copier le dossier** pour copier le dossier ou sous-dossier sélectionné dans un autre emplacement.
- **Supprimer dossier** pour supprimer le dossier ou sous-dossier sélectionné.
- **Renommer dossier** pour renommer le dossier ou sousdossier sélectionné.
- **Trier par** pour organiser les fichiers selon la date, le type, le nom ou la taille.
- **Visibilité Bluetooth** pour rendre le fichier musical visible à d'autres périphériques Bluetooth afin d'autoriser le partage ou l'envoi.
- **Réglages de la carte mémoire** pour ouvrir le menu des réglages de la carte mémoire afin de voir toute l'information relative à la carte, de la formater, de la renommer, d'activer ou der désactiver la visibilité Bluetooth.
- **Propriétés** pour afficher toutes les propriétés du dossier sélectionné.
- ♦**Trier par** pour organiser les fichiers selon la date, le type, le nom ou la taille.
- ♦**Visibilité Bluetooth** pour rendre le fichier musical visible à d'autres périphériques Bluetooth afin d'autoriser le partage ou l'envoi.
- ♦**Imprimer via** pour imprimer le fichier au moyen d'une connexion USB ou Bluetooth à une imprimante ou un ordinateur.
- ♦**Verrouiller/Déverrouiller** pour verrouiller ou déverrouiller le fichier au besoin. Le verrouillage du fichier permet d'en éviter la suppression accidentelle.

♦**Propriétés** pour afficher toutes les propriétés du fichier sélectionné.

#### Options des images

Ouvrir un fichier image, puis presser <**Options**> pour voir les options suivantes:

- ♦**Zoom** pour faire un zoom sur la photo. Presser <+> pour faire un zoom avant, <-> pour faire un zoom arrière et utiliser les touches de navigation pour vous déplacer à l'intérieur de la fenêtre. Presser  $\lceil \circ \rceil$  pour fermer la fenêtre.
- ♦**Envoyer** pour envoyer à un destinataire le fichier sélectionné dans un message, à un autre périphérique Bluetooth au moyen de la technologie Bluetooth ou vers un Album en ligne.
- ♦**Définir comme** pour établir l'image comme papier peint de l'écran principal ou de l'écran externe ou l'assigner comme Identité de l'appelant.
- ♦**Supprimer** pour supprimer l'image.
- ♦**Renommer** pour modifier le nom du fichier sélectionné.
- ♦**Modifier** pour ouvrir l'éditeur d'images. Presser <**Options**> pour accéder aux fonctions d'édition et de partage:
	- **Enregistrer sous** pour donner un nom unique à l'image. Sinon, la convention d'identification par défaut s'applique. (Pour revenir au format par défaut, voir Nom par défaut dans la section précédente.)
	- **Effets** pour choisir d'appliquer aucun effet ou l'un des effets suivants: Noir et blanc, Sépia, Négatif, Laiteux, Éclaircir, Crayon Pastel, Peinture à l'huile, Flou, Flou intérieur ou Améliorer la netteté.
	- **Effets partiels** pour corriger un flou partiel et faire une Correction yeux rouges. Choisir l'effet désiré. Utiliser les touches de navigation pour déplacer le cadre sur la zone à corriger. Presser <**Options**> et sélectionner **Taille** pour changer le format de la zone sélectionnée, **Forme** pour changer la forme de la zone sélectionnée, **Flou** ou **Correction** afin d'appliquer l'effet.
- **Ajuster** pour ajuster les réglages de la luminosité, du contraste et de la couleur de l'image. Utiliser les touches de navigation de gauche et de droite pour déplacer le curseur.
- **Transformer** pour redimensionner, faire pivoter ou inverser l'image. Utiliser les touches de navigation de haut et du bas pour sélectionner, puis presser  $[**o**]$  ou <**Choisir**>.
- **Rogner** pour découper la zone sélectionnée de la photo. Utiliser les touches de navigation pour déplacer le cadre. Presser <**Options**>, sélectionner **Taille** pour changer la dimension du cadre de découpage, **Forme** pour choisir un autre cadre de découpage et **Rogner** pour appliquer l'effet.
- **Insérer** pour ajouter un Cadre, Clipart, Émoticône ou texte à l'image. Après l'entrée de texte, presser <**Options**> pour Terminé ou changer la taille, la taille de police, la couleur ou faire pivoter l'image.
- **Envoyer** pour envoyer à un destinataire le fichier sélectionné dans un message, à un autre appareil Bluetooth au moyen de la technologie Bluetooth ou vers un album en ligne.
- **Définir comme** pour établir l'image comme papier peint de l'écran principal ou de l'écran externe ou l'assigner comme Identité de l'appelant.
- **Imprimer via** pour imprimer le fichier au moyen d'une connexion USB ou Bluetooth à une imprimante ou un ordinateur.
- ♦**Visibilité Bluetooth** pour rendre le fichier musical visible à d'autres périphériques Bluetooth afin d'autoriser le partage ou l'envoi.
- ♦**Diaporama** pour afficher l'une après l'autre les images contenues dans le dossier.
- ♦**Imprimer via** pour imprimer le fichier au moyen d'une connexion USB ou Bluetooth à une imprimante ou un ordinateur.
- ♦**Verrouiller/Déverrouiller** pour verrouiller ou déverrouiller le fichier au besoin. Le verrouillage du fichier permet d'en éviter la suppression accidentelle.

♦**Propriétés** pour afficher toutes les propriétés du fichier sélectionné.

# Vidéos

Dans ce dossier, vous pouvez visionner les vidéos que vous avez prises avec l'appareil vidéo intégré ([voir la rubrique «Mode Appareil](#page-79-0)  [vidéo» à la page 74](#page-79-0)), de même que des vidéos téléchargées depuis le Web ou reçues dans un message photo.

#### Télécharger vidéos

L'option Télécharger vidéos vous permet de télécharger des vidéos à partir du site de votre fournisseur de service.

- 1. À partir de l'écran de veille, presser  $\lceil \circlearrowright \rceil$  et sélectionner **Multimédias** → **Vidéos** → **Télécharger vidéos.** Le navigateur est lancé et ouvre l'écran Musique et sonneries.
- 2. Suivre les options à l'écran pour sélectionner et télécharger un fichier.

#### Fichiers vidéos

Pour faire jouer un fichier vidéo

- 1. À partir de l'écran de veille, presser  $\lceil \circ \rceil$  et sélectionner **Multimédias** → **Vidéos**.
- 2. Sélectionner la vidéo désirée et presser  $\lceil \circlearrowright \rceil$  ou <**Options**> et sélectionner **Écouter**.
### <span id="page-72-0"></span>Options des fichiers vidéos

Pour accéder aux options suivantes, mettre en évidence un fichier vidéo et presser <**Options**>. La disponibilité de certaines de ces options varie selon le menu et le type de fichier.

- ♦**Écouter** pour faire jouer la vidéo.
- ♦**Afficher album en ligne** pour visualiser les images téléversées vers votre album en ligne.
- ♦**Envoyer** pour envoyer à un destinataire le fichier sélectionné dans un message, à un autre périphérique Bluetooth au moyen de la technologie Bluetooth ou vers un Album en ligne.
- ♦**Déplacer** pour déplacer un ou plusieurs fichiers vers un autre dossier sur le téléphone ou vers la carte mémoire microSD, si insérée.
- ♦**Copier** pour copier un ou plusieurs fichiers dans un autre emplacement sur le téléphone ou la carte mémoire microSD.
- ♦**Supprimer** pour supprimer le fichier Sélectionné ou plusieurs fichiers sélectionnés (Multiple) ou tous les fichiers (Tout).
- ♦**Renommer** pour modifier le nom du fichier sélectionné.
- ♦**Enregistrer vidéo** pour passer en mode Appareil vidéo.
- ♦**Créer dossier** pour créer un sous-dossier. Après la création d'un dossier, le mettre en évidence, puis presser <**Options**> pour accéder aux options suivantes:
	- **Ouvrir** pour ouvrir le dossier ou sous-dossier sélectionné.
	- **Enregistrer vidéo** pour passer en mode Appareil vidéo.
	- **Créer dossier** pour créer un sous-dossier.
	- **Déplacer le dossier** pour déplacer le dossier ou sous-dossier sélectionné vers un autre emplacement.
	- **Copier le dossier** pour copier le dossier ou sous-dossier sélectionné dans un autre emplacement.
	- **Supprimer dossier** pour supprimer le dossier ou sous-dossier sélectionné.
- **Renommer dossier** pour renommer le dossier ou sousdossier sélectionné.
- **Trier par** pour organiser les fichiers selon la date, le type, le nom ou la taille.
- **Visibilité Bluetooth** pour rendre le fichier visible à d'autres périphériques Bluetooth afin d'autoriser le partage ou l'envoi.
- **Réglages de la carte mémoire** pour ouvrir le menu des réglages de la carte mémoire afin de voir toute l'information relative à la carte, de la formater, de la renommer, d'activer ou der désactiver la visibilité Bluetooth.
- **Propriétés** pour afficher toutes les propriétés du dossier sélectionné.
- ♦**Trier par** pour organiser les fichiers selon la date, le type, le nom ou la taille.
- ♦**Visibilité Bluetooth** pour rendre le fichier visible à d'autres périphériques Bluetooth afin d'autoriser le partage ou l'envoi.
- ♦**Verrouiller/Déverrouiller** pour verrouiller ou déverrouiller le fichier au besoin. Le verrouillage du fichier permet d'en éviter la suppression accidentelle.
- ♦**Propriétés** pour afficher toutes les propriétés du fichier sélectionné.

## Mémos vocaux

Ce dossier contient les fichiers audio enregistrés avec l'enregistreur audio intégré. Les fichiers audio sont, par défaut, enregistrés dans ce dossier. Pour accéder à la fonction d'enregistreur audio, [voir la](#page-86-0)  [rubrique «Enregistreur audio» à la page 81.](#page-86-0)

#### Options des mémos vocaux

Pour accéder aux options suivantes, mettre en évidence un mémo vocal et presser <**Options**>.

♦**Écouter** pour faire jouer le fichier audio sélectionné.

- ♦**Envoyer via Messages** pour envoyer le fichier sélectionné dans un message à un destinataire.
- ♦**Définir comme** pour utiliser le son enregistré comme Tonalité d'alarme. Sélectionner une option d'alarme (Réveil, Alarme 1 -4). Régler les options de l'alarme ([voir la rubrique «Alarmes» à la page](#page-92-0)  [87\)](#page-92-0), puis presser <**Sauvegarder**> ou  $\lceil \odot \rceil$  pour confirmer le choix.
- ♦**Déplacer** pour déplacer un ou plusieurs fichiers vers un autre dossier sur le téléphone ou vers la carte mémoire microSD, si insérée. Mettre en évidence l'emplacement vers lequel les fichiers seront déplacés et presser  $\lceil \circ \rceil$ .
- ♦**Copier** pour copier un ou plusieurs fichiers dans un autre emplacement sur le téléphone ou la carte mémoire microSD.
- ♦**Supprimer** pour supprimer le fichier Sélectionné, plusieurs fichiers (Multiple) ou tous les fichiers (Tout).
- ♦**Renommer** pour modifier le nom du fichier sélectionné.
- ♦**Enregistrer le son** pour ouvrir l'enregistreur audio. [Voir la rubrique](#page-86-0)  [«Enregistreur audio» à la page 81.](#page-86-0)
- ♦**Créer dossier** pour créer un sous-dossier. Après la création d'un dossier, le mettre en évidence, puis presser <**Options**> pour accéder aux options suivantes:
	- **Ouvrir** pour ouvrir le dossier ou sous-dossier sélectionné.
	- **Enregistreur audio** pour ouvrir la fonction d'enregistreur sonore afin d'enregister un fichier audio au moyen du microphone.
	- **Créer dossier** pour créer un sous-dossier.
	- **Déplacer le dossier** pour déplacer le dossier ou sous-dossier sélectionné vers un autre emplacement.
	- **Copier le dossier** pour copier le dossier ou sous-dossier sélectionné dans un autre emplacement.
	- **Supprimer dossier** pour supprimer le dossier ou sous-dossier sélectionné.
	- **Renommer dossier** pour renommer le dossier ou sousdossier sélectionné.
- **Trier par** pour organiser les fichiers selon la date, le type, le nom ou la taille.
- **Visibilité Bluetooth** pour rendre le téléphone visible aux autres périphériques Bluetooth afin d'autoriser le jumelage.
- **Réglages de la carte mémoire** pour ouvrir le menu des réglages de la carte mémoire afin de voir toute l'information relative à la carte, de la formater, de la renommer, d'activer ou der désactiver la visibilité Bluetooth.
- **Propriétés** pour afficher toutes les propriétés du dossier sélectionné.
- ♦**Trier par** pour organiser les fichiers selon la date, le type, le nom ou la taille.
- ♦**Verrouiller/déverrouiller** pour verrouiller ou déverrouiller le fichier au besoin. Le verrouillage du fichier permet d'en éviter la suppression accidentelle.
- ♦**Propriétés** pour afficher toutes les propriétés du fichier sélectionné.

# **Outils**

Ce menu permet de lancer l'appareil photo/vidéo, le lecteur multimédia et l'enregistreur sonore intégrés au téléphone. Vous pouvez aussi accéder aux fonctions du calendrier, des alarmes, de la calculatrice, des fuseaux horaires, du chronomètre, des tâches, des notes, du calculateur de pourboire, du convertisseur et de la minuterie.

### Appareil photo

À l'aide de l'appareil-photo intégré à votre appareil, vous pouvez croquer sur le vif des scènes ou des personnes. De plus, vous pouvez envoyer des photos à d'autres dans un message photo ou les utiliser comme papier peint sur votre écran.

Vous pouvez aussi saisir des vidéos [\(voir la rubrique «Mode Appareil](#page-79-0)  [vidéo» à la page 74](#page-79-0)).

Pour plus amples renseignements sur la configuration des réglages par défaut de l'appareil photo, [voir la rubrique «Réglages appareil](#page-177-0)  [photo» à la page 172.](#page-177-0)

### Prendre une photo

L'appareil photo enregistre les photos en format JPEG. L'emplacement sélectionné pour l'enregistrement des photos (téléphone ou carte) et le nombre de photos qui peut être enregistré sont indiqués dans le coin inférieur gauche de l'écran (pour changer l'emplacement, [voir la rubrique «Réglages appareil photo» à la page](#page-177-0)  [172](#page-177-0).)

Pour prendre une photo

1. À partir de l'écran de veille, presser  $\lceil \circ \rceil$  et sélectionner **Multimédias** → **Outils** → **Appareil photo**. L'appareil s'ouvre en mode Appareil photo ou Appareil vidéo (indiqué par l'icône à l'écran dans le coin supérieur gauche de l'écran), selon le dernier mode utilisé. Pour changer le mode, presser [ ] ou <**Menu**> et sélectionner **Appareil photo**.

Nota: Enfoncez et tenez la touche appareil photo pour ouvrir l'appareil photo depuis l'écran de veille.

- 2. Cadrer l'image en visant le sujet que vous voulez prendre en photo.
	- ♦Presser <**Menu**> pour configurer les réglages ou appliquer les effets. [Pour plus amples renseignements, voir la rubrique](#page-77-0)  [«Options de l'appareil photo en mode capture» à la page 72.](#page-77-0)
	- ♦Utiliser les touches de navigation de gauche et de droite pour modifier la luminosité.
- ♦Utiliser les touches de navigation du haut ou du bas pour modifier le zoom.
- 3. Presser  $\lceil \circlearrowright \rceil$  pour prendre la photo.

### <span id="page-77-0"></span>Options de l'appareil photo en mode capture

Les options de l'appareil photo sont représentées par des icônes au haut de l'écran. Presser <**Menu**> pour accéder aux options de l'appareil photo. Utiliser les touches de navigation de gauche et de droite pour mettre en évidence une option, puis les touches de navigation du haut et du bas pour faire la sélection. Presser  $\lceil \circ \rceil$ pour confirmer la nouvelle sélection.

Les options disponibles sont:

- ♦**Mode Appareil photo/Appareil vidéo** pour choisir le mode de capture (Appareil photo ou Appareil vidéo).
- ♦**Mode de capture** pour changer le mode de capture des photos.
	- **Cliché unique** pour prendre un seul cliché et le revoir après la prise (Prise de vue et revue) ou pour revenir immédiatement au viseur pour prendre une nouvelle photo (Prise de vue et aperçu).
	- **Mode rafale** pour prendre une série allant jusqu'à neuf clichés en succession rapide en tenant enfoncée  $\lceil \circ \rceil$ .
	- **Prise de vue mosaïque** pour combiner deux ou plusieurs images en une mosaïque. Presser <**Liste**> ou les touches de navigation de gauche ou de droite pour voir les différents motifs. Presser <**OK**> pour sélectionner la mosaïque.
	- **Cadre** pour ajouter un cadre décoratif à la photo. Presser <**Liste**> ou les touches de navigation de gauche ou de droite pour voir les différents cadres. Presser <**OK**> pour sélectionner le cadre.
	- **Panorama** pour prendre 3, 4, 5 ou 6 photos successives afin de les jumeler pour créer un panorama.

♦**Taille de l'image** pour régler la taille de la photo (nombre de pixels) prise en mode prise unique. Les options sont : 1280x960, 640x480 et 320x240. Pour Mode rafale et Panorama, la taille est réglée automatiquement à 320x240. Pour Prise de vue mosaïque et Cadre, la taille est réglée automatiquement à 176x144.

♦**Équilibre des blancs** pour régler l'équilibre des blancs (température de la couleur de la lumière environnante). Choisir entre Auto (réglage par défaut de l'appareil photo), Lumière naturelle, Incandescent, Fluorescent ou Nuageux.

♦**Prise de nuit** pour augmenter la sensibilité de l'appareil photo afin de prendre des clichés clairs dans des condtions de faible éclairage.

♦**Retardateur** pour régler un délai avant la prise de photo. Les options sont Désactivé, 3 secondes, 5 secondes ou 10 secondes. L'appareil affiche le décompte à l'écran et émet un son.

♦**Effets** pour changer la teinte de la photo. Sélectionner parmi les options suivantes:

- **Aucun effet** annule tout effet appliqué à l'image.
- **Noir et blanc** élimine toute couleur et affiche l'image en noir et blanc (niveaux de gris).
- **Sépia** affiche l'image en noir et blanc avec une teinte sépia, ce qui donne l'aspect d'une vieille photo.
- **Négatif** produit un négatif de l'image.

♦**Raccourcis appareil photo** pour afficher la liste des raccourcis permettant d'accéder directement aux options de l'appareil à l'aide du clavier. Presser la touche pour voir le réglage sélectionné et presser de nouveau pour modifier le réglage:

- bascule entre mode Appareil photo et Appareil vidéo  $\sum_{\sigma}$
- modifie le mode prise de vue  $248C$
- modifie le réglage du retardateur (minuteur)  $\sqrt{3065}$
- $\sqrt{49}$ modifie le mode viseur
- active ou désactive le mode Prise en nocturne $\overline{\ast}$

♦**Paramètres** pour personnaliser les réglages de l'appareil photo. [Voir la rubrique «Réglages appareil photo» à la page 172.](#page-177-0)

### Options de l'appareil photo après la prise de photo

Si le mode cliché unique est réglé à Photographier et enregistrer, presser <**Options**> lorsqu'une nouvelle photo s'affiche pour accéder aux options suivantes:

- ♦**Photographier** pour revenir au mode appareil photo et prendre un nouveau cliché.
- ♦**Envoyer** pour envoyer la photo dans un message ou vers un album en ligne.
- ♦**Définir comme**
	- **Papier peint** pour établir la photo comme papier peint de l'écran de veille de l'écran principal.
	- **Identité de l'appelant** pour établir la photo comme identité de l'appelant dans l'entrée des contacts.
- ♦**Pivoter** pour faire pivoter le cliché de 90 degrés dans le sens horaire.

#### Galerie

La touche programmable Galerie en mode Appareil photo permet aussi d'accéder au dossier **Album photos**. Cependant, on ne peut y voir que les photos prises avec le téléphone.

Les options sont les mêmes que celles de <**Options**> dans le dossier Album photos, à l'exception de Prendre une photo [\(Voir la rubrique](#page-67-0)  [«Options des fichiers images» à la page 62.\)](#page-67-0)

### <span id="page-79-0"></span>Mode Appareil vidéo

Grâce à l'appareil vidéo intégré, vous pouvez saisir des vidéos en format 3gp ou MP4. Les vidéos que vous créez peuvent être envoyées vers d'autres téléphones équipés pour les recevoir. Vous pouvez également visionner les vidéos avec le lecteur multimédia intégré.

### Enregistrer une vidéo

Pour enregistrer une vidéo

- 1. À partir de l'écran de veille, presser  $\lceil \circlearrowright \rceil$  et sélectionner **Multimédias** → **Outils** → **Appareil photo**. L'appareil s'ouvre en mode Appareil photo ou Appareil vidéo (indiqué par l'icône à l'écran dans le coin supérieur gauche de l'écran), selon le dernier mode utilisé. Pour changer le mode, presser [ ] ou <**Menu**> et sélectionner **Appareil vidéo**.
- 2. Cadrer l'image en visant le sujet que vous voulez filmer.
	- ♦Presser <**Menu**> pour configurer les réglages ou appliquer les effets. [Pour plus amples renseignements, voir la rubrique](#page-81-0)  [«Options de l'appareil vidéo en mode enregistrement» à la page](#page-81-0)  [76.](#page-81-0)
	- ♦Utiliser sur les touches de navigation de gauche et de droite pour modifier la luminosité.
	- ♦Utiliser sur les touches de navigation du haut et du bas pour modifier le zoom.
- 3. Presser  $\lceil \circ \circ \rceil$  pour démarrer l'enregistrement vidéo. Presser  $\lceil \circ \circ \rceil$ pour faire une pause et presser de nouveau pour redémarrer la vidéo.
- 4. Lorsque terminé, presser <**Arrêter**>.

La vidéo est sauvegardée dans le dossier Vidéos. Vous pouvez la regarder en pressant [ ], la supprimer en pressant <**Supprimer**> ou accéder aux diverses options en pressant <**Options**>. Pour plus amples renseignements sur les options du menu, [voir la rubrique](#page-82-0)  [«Options de l'appareil vidéo après l'enregistrement d'une vidéo» à la](#page-82-0)  [page 77.](#page-82-0)

### <span id="page-81-0"></span>Options de l'appareil vidéo en mode enregistrement

Les options de l'appareil photo sont représentées par des icônes au haut de l'écran. Presser <**Menu**> pour accéder aux options de l'appareil vidéo. Utiliser les touches de navigation de gauche et de droite pour mettre en évidence une option et les touches de navigation du haut et du bas pour confirmer la nouvelle sélection. Presser  $\lceil \odot \rceil$  pour confirmer la nouvelle sélection.

- ♦**Mode Appareil photo/Appareil vidéo** pour choisir le mode de capture (Appareil photo ou Appareil vidéo).
- ♦**Type clip vidéo** pour choisir le mode d'enregistrement entre Normale et Message photo (limite la taille du clip vidéo afin de pouvoir envoyer le fichier dans un message photo).
- ♦**Taille** pour indiquer la résolution de la vidéo: 176x144.
- ♦**Équilibre des blancs** pour régler l'équilibre des blancs (température de la couleur de la source de lumière). Choisir entre Automatique (réglage par défaut de l'appareil photo), Lumière naturelle, Incandescent, Fluorescent ou Nuageux.
- ♦**Enreg. audio** pour activer l'enregistrement du son avec la vidéo.
- ♦**Retardateur** pour régler un délai avant l'enregistrement de la vidéo à Désactivé, 3 secondes, 5 secondes ou 10 secondes. L'appareil affiche le décompte à l'écran et émet un son.
- ♦**Effets** pour changer la teinte de la vidéo. Sélectionner parmi les options suivantes:
	- **Aucun effet** annule tout effet appliqué à l'image.
	- **Noir et blanc** élimine toute couleur et affiche l'image en noir et blanc (niveaux de gris).
	- **Sépia** affiche l'image en noir et blanc avec une teinte sépia, ce qui donne l'aspect d'une vieille vidéo.
	- **Négatif** produit un négatif de l'image.

♦**Raccourcis appareil vidéo** pour afficher la liste des raccourcis permettant d'accéder directement aux options de l'appareil à l'aide du clavier. Presser la touche pour voir les divers réglages offerts:

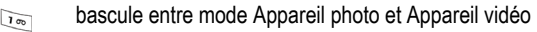

- modifie le mode prise de vue 2 ABC
- modifie le réglage du retardateur (minuteur)  $\overline{3066}$
- active ou désactive l'icône du mode viseur $\sqrt{48}$
- ♦**Paramètres** pour ouvrir le menu Réglages de l'appareil photo. [Voir](#page-177-0)  [la rubrique «Réglages appareil photo» à la page 172.](#page-177-0)

#### <span id="page-82-0"></span>Options de l'appareil vidéo après l'enregistrement d'une vidéo

Presser <**Options**> après la sauvegarde d'une vidéo pour accéder aux options suivantes:

- ♦**Enregistrer vidéo** pour revenir au mode d'enregistrement de l'appareil vidéo afin de saisir une autre vidéo.
- ♦**Envoyer** pour envoyer la vidéo dans un message photo ou vers un album en ligne.

#### Galerie

La touche programmable Galerie en mode Appareil vidéo permet aussi d'accéder au dossier **Vidéos**. Cependant, on ne peut y voir que les vidéos saisies avec le téléphone.

Les options sont les mêmes que celles de <**Options**> dans le dossier Vidéos, à l'exception de Enregistrer vidéo ([Voir la rubrique «Options](#page-72-0)  [des fichiers vidéos» à la page 67.](#page-72-0))

### Lecteur multimédia

Le lecteur multimédia permet d'accéder aux fichiers musicaux téléchargés sur votre téléphone ou sur la carte mémoire microSD et de les faire jouer. Il est possible de créer et d'accéder à des listes d'écoute (sélection de chansons en vue de leur écoute).

Pour plus amples renseignements sur le transfert de fichiers vers le téléphone, [voir la rubrique «Transférer des fichiers» à la page 45](#page-50-0).

Nota: Le lecteur de musique ne prend pas nécessairement en charge toutes les fonctions d'un format de fichier spécifique, ni les variations de ces formats. Le lecteur de musique prend en charge la gestion numérique des droits de Winsows Media, ce qui vous permet d'écouter certains contenus achetés ou d'abonnements. La protection du droit d'auteur peut bloquer la copie, la modification, le transfert ou l'envoi de certaines images, fichiers musicaux (incluant les sonneries) et autre type de contenu.

Pour accéder aux fichiers musicaux et aux listes de lecture:

- 1. À partir de l'écran de veille, presser  $[ $\overline{\odot}$ ]$ , sélectionner **Multimédias** → **Outils** → **Lecteur multimédia**.
- 2. Les options offertes sont:
	- **En écoute** pour afficher les détails de la chanson en lecture ou en pause.
	- **Toute la musique** pour afficher la liste de toutes les chansons disponibles sur le téléphone et la carte mémoire microSD (si insérée).
	- **Artistes** pour afficher la liste de tous les artistes des chansons disponibles. Pour voir la liste des chansons disponibles d'un artiste en particulier ou d'un album, mettre en évidence le nom et presser  $\lceil \odot \rceil$ . Pour faire jouer une chanson, mettre en évidence le titre et presser  $\lceil \circ \rceil$ .
	- **Albums** pour afficher la liste des albums disponibles sur le téléphone et la carte mémoire microSD (si insérée). Pour voir la liste des chansons disponibles d'un album en particulier, mettre en évidence le nom et presser  $\lceil \odot \rceil$ . Pour faire jouer une chanson, mettre en évidence le titre et presser  $\lceil \circ \rceil$ .
- **Listes d'écoute** pour créer une nouvelle liste d'écoute, afficher les listes de lecture les plus récentes, les listes de lecture les plus populaires et les listes de lecture enregistrées.
- **Genres** pour afficher la musique disponible selon le genre.

#### Faire jouer un fichier musical

Ouvrir les fichiers du lecteur multimédia (tel que décrit dans la rubrique précédente), mettre en évidence le fichier désiré et presser [ $\odot$ ] pour lancer le lecteur multimédia et faire jouer le fichier.

Pendant la lecture d'un fichier audio, les touches de navigation de gauche et de droite servent de commandes pour Dernière piste/ Prochaine piste et  $\lceil \circ \circ \rceil$  sert de commande pour Pause, même lorsque vous retournez à l'écran des Outils ou à l'écran de veille en pressant  $\lceil \odot \rceil$  . Pour accéder à l'écran du menu à partir de l'écran de veille pendant la lecture de musique, presser <**Menu**>.

Même si le téléphone est fermé, il est possible de régler le volume à l'aide des touches de volume. Pour fermer le son, enfoncer et tenir la touche de volume du bas et pour remettre le son, enfoncer et tenir la touche de volume du haut.

Avant ou après la lecture d'un fichier, presser <**Options**> pour voir d'autres options (voir ci-dessous).

#### Options du lecteur multimédia

Lorsque l'écran du lecteur multimédia s'ouvre, presser <**Options**> pour voir les options suivantes:

- ♦**Ajouter à la liste d'écoute** pour ajouter le fichier sélectionné à une liste existante ou à une nouvelle liste.
- ♦**Envoyer via** pour envoyer le fichier sélectionné dans un message ou à un appareil compatible avec Bluetooth.
- ♦**Supprimer** pour supprimer le fichier sélectionné.

♦**Propriétés** pour afficher les propriétés du fichier sélectionné (titre, taille, format, heure, artiste, album, genre, transfert en cours, créé, emplacement).

Sélectionner un fichier puis presser <**Options**> pour voir les options suivantes:

♦**Pause/Reprendre** pour arrêter et reprendre la sélection musicale.

- ♦**Transférer vers le casque stéréo Bluetooth/téléphone** pour choisir de faire jouer le fichier sélectionné par les haut-parleurs du téléphone ou le casque stéréo Bluetooth (voir ci-dessous).
- ♦**Masquer le lecteur** pour afficher ou masquer les commandes du lecteur.
- ♦**Mode aléatoire** pour lire tous les fichiers musicaux de façon aléatoire.
- ♦**Boucle** pour lire la sélection ou tous les fichiers musicaux en boucle.
- ♦**Ajouter à la liste d'écoute** pour ajouter le fichier sélectionné à une liste existante ou à une nouvelle liste.
- ♦**Envoyer via** pour envoyer le fichier sélectionné dans un message, à un appareil compatible avec Bluetooth.
- ♦**Définir comme** pour régler le fichier musical comme tonalité d'alarme.
- ♦**Égaliseur** pour optimiser le système de correction du son du lecteur multimédia pour Normal, ou musique rock, pop, jazz, danse ou classique).
- ♦**Supprimer** pour supprimer le fichier sélectionné.
- ♦**Propriétés** pour afficher les propriétés du fichier sélectionné (titre, taille, format, heure, artiste, album, genre, transfert en cours, créé, emplacement.

#### Écouter de la musique au moyen du casque stéréo Bluetooth

Votre téléphone prend en charge le profil stéréo Bluetooth (A2DP) qui fait rejouer la musique en stéréo sur un casque stéréo Bluetooth.

Votre téléphone doit être jumelé à un appareil stéréo Bluetooth. [Voir](#page-165-0)  [la rubrique «Bluetooth» à la page 160.](#page-165-0)

Pour faire jouer de la musique au moyen du casque stéréo Bluetooth, presser <**Options**> pendant la lecture, mettre en évidence **Transférer vers le casque stéréo Bluetooth**, puis presser < Choisir > ou  $\lceil \circ \circ \rceil$ .

### <span id="page-86-0"></span>Enregistreur audio

L'enregistreur audio permet d'enregistrer des fichiers audio, tels que des mémos vocaux, et d'envoyer des fichiers audio à d'autres personnes.

Pour créer un enregistrement audio

- 1. À partir de l'écran de veille, presser  $\lceil \circ \rceil$  et sélectionner **Multimédias** → **Outils** → **Enregistreur audio**.
- 2. Pour démarrer l'enregistrement, presser  $\lceil \odot \rceil$ .
- 3. Pour faire une pause lors de l'enregistrement, presser  $\lceil \circ \circ \rceil$ . Pour interrompre et enregistrer l'enregistrement, presser <**Arrêter**> . À la fin du temps prévu pour l'enregistrement, le message est automatiquement enregistré.
- 4. Pour entendre l'enregistrement, presser  $\lceil \odot \rceil$ .

#### Options d'enregistrement audio

Avant d'enregistrer, vous pouvez accéder à diverses options en pressant <**Options**>. Pour choisir une option, la mettre en évidence et presser <**Choisir**> ou [ ]. Les options suivantes sont offertes:

- ♦**Enreg.** pour enregistrer immédiatement un fichier audio.
- ♦**Ouvrir mémos vocaux** pour ouvrir le dossier Mémos vocaux afin d'accéder aux enregistrements audio sauvegardés.
- ♦**Réglages d'enregistrement audio** pour choisir le nom par défaut et lar durée d'enregistrement maximum (1 minute, 2 minutes, 3 minutes, 4 minutes, 5 minutes, 60 minutes ou Limit pour MMS)

des fichiers enregistrés. [Pour plus amples renseignements, voir la](#page-178-0)  [rubrique «Réglages d'enregistrement audio» à la page 173.](#page-178-0)

Après l'enregistrement d'un fichier, vous pouvez accéder à diverses options en pressant <**Options**>. Pour choisir une option, la mettre en évidence et presser <**Choisir**> ou  $\lceil \circlearrowright \rceil$ . Les options suivantes sont offertes:

- ♦**Écouter** pour faire jouer le fichier.
- ♦**Enreg.** pour enregistrer immédiatement un fichier audio.
- ♦**Ouvrir mémos vocaux** pour ouvrir le dossier Mémos vocaux qui contient les fichiers audio enregistrés avec l'enregistreur intégré.
- ♦**Réglages d'enregistrement audio** pour choisir le nom par défaut et la durée d'enregistrement maximum (1 minute, 2 minutes, 3 minutes, 4 minutes, 5 minutes, 60 minutes ou Limit pour MMS) des fichiers enregistrés.
- ♦**Envoyer via Messages** pour envoyer le fichier sélectionné par message à un destinataire.
- ♦**Supprimer** pour supprimer le fichier sélectionné.
- ♦**Renommer** pour spécifier un nom unique pour le fichier audio. Sinon, la convention d'identification par défaut s'applique. Il est possible de modifier le nom donné par défaut, [voir la rubrique](#page-178-0)  [«Réglages d'enregistrement audio» à la page 173.](#page-178-0)
- ♦**Verrouiller/déverrouiller** pour empêcher la suppression accidentelle d'un fichier. Vous devrez déverrouiller un fichier avant de le supprimer.
- ♦**Propriétés** pour afficher les propriétés du fichier multimédia sélectionné.

### Calendrier

Ce sous-menu permet d'afficher les mois, les semaines ou les jours. Le jour en cours est mis en évidence dans l'affichage mensuel ou hebdomadaire. Il est possible d'ajouter des rendez-vous, des

anniversaires, des vacances, des événements importants ou personnels.

Pour afficher le calendrier

1. À partir de l'écran de veille, presser  $\lceil \circ \rceil$  et sélectionner **Multimédias** → **Outils** → **Calendrier**. Le calendrier s'ouvre selon le mode d'affichage réglé par défaut (affichage mensuel, affichage hebdomadaire, affichage quotidien). [Voir la rubrique](#page-89-0)  [«Options du calendrier» à la page 84.](#page-89-0)

En mode d'**affichage mensuel**, le jour même est mis en évidence par une boîte autour de la date. Utiliser les touches de navigation pour aller aux autres dates. Les rendez-vous sont indiqués par une flèche bleue au coin inférieur droit gauche de la date. Les anniversaires sont indiqués par une flèche jaune au coin supérieur droit. Les congés sont indiqués par l'affichage de la date en jaune. Les événements importants sont indiqués par une flèche rouge au coin supérieur gauche et les événements personnels par une flèche verte au coin inférieur gauche.

En mode d'**affichage hebdomadaire**, les jours de la semaine sont affichés horizontalement et les heures de la journée verticalement. Utiliser les touches de navigation pour aller aux autres jours et heures. Les flèches sont les mêmes qu'en mode affichage mensuel et indiquent la journée. Les rectangles de couleur indiquent la case horaire de l'événement. Pour voir un événement pour un jour précis, utiliser les touches de navigation pour mettre en évidence le jour désiré et presser  $\lceil \circlearrowleft \rceil$ .

Nota: Vous pouvez vous déplacer vers le mois précédent ou le prochain mois en pressant les touches de volume situées sur le côté gauche du téléphone.

Le mode d'**affichage quotidien** montre la liste des événements de la journée sélectionnée, l'horaire et les icônes indiquant le type d'événement, l'indicateur d'alarme, etc.

#### Changer l'affichage

Peu importe le mode d'affichage du calendrier, presser <**Options**> et sélectionner **Mode d'affichage**. Sélectionner l'affichage désiré et presser  $\langle$ **Choisir** $>$  ou  $\lceil \circlearrowright \rceil$ .

### <span id="page-89-0"></span>Options du calendrier

Dans le calendrier, presser <**Options**> pour accéder aux options du calendrier (les options ne sont pas toutes disponibles pour chacun des modes d'affichage).

- ♦**Visualiser** pour afficher les détails de la journée choisie.
- ♦**Mode d'affichage** pour choisir un autre mode d'affichage.
- ♦**Créer** pour créer un nouvel événement (Rendez-vous, Anniversaire, Vacances, Événement important ou Événement personnel).
- ♦**Ouvrir** pour afficher le jour même ou le jour sélectionné.
- ♦**Envoyer via** pour envoyer l'information pour l'événement surligné à quelqu'un d'autre dans un message ou par Bluetooth.
- ♦**Liste d'événements** pour voir la liste des différents types d'événements (Rendez-vous, Anniversaire, Vacances, Événement important ou Événement personnel).
- ♦**Supprimer** pour supprimer l'événement Sélectionné ou tous les événements (Tout).
- ♦**Sauvegarder dans multimédias** pour enregistrer l'information en format .vcs dans le dossier Autres fichiers. [Voir la rubrique «Autres](#page-102-0)  [fichiers» à la page 97.](#page-102-0)
- ♦**Imprimer via Bluetooth** pour imprimer un calendrier en mode affichage quotidien au moyen d'une imprimante compatible avec Bluetooth.
- ♦**Réglages** pour sélectionner le jour de début de la semaine (dimanche ou lundi) ou le mode d'affichage par défaut (affichage mensuel, hebdomaire, quotidien).

♦**Événement d'alarme manqué** pour afficher tous les événements dont vous avez manqué l'alarme. Presser <**Options**> pour voir les détails d'une entrée, supprimer un événement ou supprimer tous les événements d'alarme manqué.

♦**État mémoire** pour afficher le nombre de chaque type d'événement enregistré sur le téléphone. Le téléphone peut enregistrer jusqu'à 100 rendez-vous, 50 anniversaires, 50 congés (vacances), 20 événements importants et 20 événements personnels.

#### Rédiger une entrée sur le calendrier

Pour rédiger ou modifier une entrée au calendrier à une date précise

- 1. Utiliser les touches de navigation pour sélectionner une date.
- 2. Presser <**Options**> et sélectionner **Créer**.
- 3. Choisir le type d'entrée à créer (Rendez-vous, Anniversaire, Vacances, Événement important ou événement personnel).

Les options disponibles varient selon le type d'entrée:

- ♦**Titre** pour entrer un texte décrivant l'événement.
- ♦**Détails** pour entrer les renseignements supplémentaires.

Nota: Les Date de début et Date de fin de chaque entrée sont réglées automatiquement au jour mis en évidence au calendrier à l'ouverture.

- ♦**Date de début**, si la date est erronée, entrer la bonne date à l'aide des touches de navigation et du clavier numérique.
- ♦**Heure de début**, si l'heure est erronée, entrer l'heure du début de l'événement à l'aide du clavier numérique. Utiliser les touches de navigation de droite pour changer AM/PM.
- ♦**Date de fin**, si la date est erronée, entrer la bonne date à l'aide des touches de navigation et du clavier numérique.

♦**Heure de fin**, si l'heure est erronée, entrer l'heure de fin de l'événement à l'aide du clavier numérique. Utiliser les touches de navigation de droite pour changer AM/PM.

- ♦**Date** pour entrer la bonne date à l'aide des touches de navigation et du clavier numérique, si la date est erronée.
- ♦**Emplacement** pour entrer l'information relative à l'endroit du rendez-vous.
- ♦**Alarme (avant)** pour régler une alarme afin de vous rappeler un événement et le temps avant l'événement pour faire sonner l'alarme (nombre de minutes, d'heures, de jours).
- ♦**Heure alarme** pour régler l'heure à laquelle l'alarme doit sonner.
- ◆ **Tonalité d'alarme** pour l'activer. Presser  $\lceil \circlearrowright \rceil$  pour ouvrir le menu Multimédias et sélectionner **Sonneries**. Pour faire jouer les tonalités disponibles, mettre en évidence un nom et presser [ $\odot$ ], puis <**Retour**> pour revenir au menu. Mettre en évidence la tonalité désirée et presser <**Options**>, puis <**Choisir**>.
- ♦**Répéter** pour répéter le même événement chaque jour, chaque semaine, chaque mois.
- ♦**Tous/toutes les** pour entrer un nombre pour le réglage de répétition, par exemple si Répéter est réglé à Chaque semaine et vous entrez 3 dans la case, l'événement se répétera aux 3 semaines.
- ♦**Sauf weekend** pour exclure les weekends.
- ♦**Jusqu'à** pour spécifier quand l'événement se termine.
- ♦**Tous les ans** pour répéter l'événement chaque année.
- 4. Une fois terminé, presser  $\lceil \textcircled{0} \rceil$  ou <**Options**> et sélectionner **Sauvegarder**. Une flèche de couleur au coin de la date indique une entrée au calendrier.

#### Options des événements

Presser <**Options**> lors de la création d'un événement pour accéder aux options suivantes.

- ♦**Anniversaire dans Contacts** pour importer l'information des contacts (anniversaires seulement).
- ♦**Sauvegarder** pour enregistrer l'événement dans la liste correspondante.
- ♦**Mode de saisie** pour changer le mode de saisie du texte [\(voir la](#page-45-0)  [rubrique «Changer le mode d'entrée de texte» à la page 40\)](#page-45-0).
- ♦**Langue de saisie** pour changer la langue de saisie (English et Français) utilisée.

#### Afficher une entrée sur le calendrier

Pour voir les détails d'une journée, mettre en évidence cette journée sur le calendrier et presser  $\lceil \odot \rceil$ . Pour voir les détails d'une entrée, la mettre en évidence et presser [ ] ou <**Options**> et sélectionner **Visualiser**.

### Événement d'alarme manquée

Lorsque le calendrier ou une entrée de calendrier est affiché, l'option Événement d'alarme manquée affiche toutes les entrées de calendrier que vous avez manquées. S'il y a plus d'une entrée, aller à l'entrée précédente ou suivante avec la touche de navigation du haut ou du bas. Presser <**Options**> pour accéder aux options suivantes :

- ♦**Visualiser** pour voir les détails de l'entrée surlignée.
- ♦**Supprimer** pour supprimer l'événement d'alarme manquée sélectionné.
- ♦**Tout supprimer** pour supprimer tous les événements d'alarme manquée.

### <span id="page-92-0"></span>Alarmes

Ce sous-menu permet de

♦régler jusqu'à onze alarmes pour sonner à une heure précise.

♦programmer le téléphone pour qu'il se mette automatiquement en marche et fasse entendre les alarmes, même si le téléphone est éteint.

### Régler une alarme

- 1. À partir de l'écran de veille, presser  $\lceil \circ \rceil$  et sélectionner **Multimédias** → **Outils** → **Alarmes**.
- 2. Mettre en évidence une alarme et presser  $\lceil \circ \rceil$  ou <**Options**> et sélectionner **Choisir**.

Pour toutes les alarmes à l'exception du réveil, il est possible de modifier le nom de l'alarme. Sélectionner **Nom** et modifier le texte.

- 3. Si l'alarme est réglée à **Désactivé**, choisir le champ **Activation alarme** et presser la touche de navigation de droite pour **Activé**.
- 4. Sélectionner **Heure alarme**. Entrer l'heure à laquelle l'alarme doit sonner en utilisant les touches numériques. Pour modifier le format **AM/PM**, mettre en évidence **AM/PM** et utiliser la touche de navigation de droite pour faire la sélection.

Nota: Le téléphone est réglé en fonction du format 12 heures. Pour modifier le format, [voir la rubrique «Régler heure et date» à la page 150.](#page-155-0)

- 5. Sélectionner **Type d'alarme** et presser  $\lceil \circ \rceil$ . Mettre en évidence Mélodie, Mélodie crescendo, Vibreur, Vibreur puis mélodie, Vibreur et mélodie ou Vibreur et mélodie crescendo, et presser [ ] ou <**Choisir**>.
- 6. Sélectionner **Tonalité d'alarme** et presser  $\lceil \circ \rceil$  pour ouvrir le menu Multimédias et choisir **Sonneries**. Pour faire jouer une sonnerie, mettre en évidence un nom et presser  $[ $\circ$ ]<sub>0</sub>$ , puis <**Retour**> pour revenir au menu. Sélectionner la tonalité désirée, presser <**Options**>, puis **Choisir**.
- 7. Sélectionner l'icône **Volume de l'alarme**. Presser les touches de navigation de gauche et de droite pour régler le volume. Presser  $\lceil \circlearrowright \rceil$  pour entendre le réglage.
- 8. Sélectionner l'onglet **Fréquence** de l'alarme. Presser  $\lceil \text{Q} \rceil$  pour ouvrir le menu. Les options disponibles sont:
	- ♦**Chaque jour**: l'alarme sonne chaque jour à l'heure déterminée.
	- ♦**Une fois seulement**: l'alarme sonne une fois à l'heure déterminée.
	- ♦**Jours individuels**: l'alarme sonne à l'heure déterminée pour les jours sélectionnés.

Mettre en évidence la fréquence voulue, presser  $\lceil \odot \rceil$  pour cocher. Une fois terminé, presser <**OK**>.

- 9. Pour changer la fonction **Rappel d'alarme**, utiliser les touches de navigation de gauche et de droite pour déterminer le réglage (Désactivé, 1 min, 3 min, 5 min, 7 min, 10 min). Sélectionner **Répéter** et choisir le nombre de répétitions du rappel (1, 2, 3, 5, 10).
- 10. Presser [ ] ou <**Options**>, puis sélectionner **Sauvegarder** pour enregistrer le réglage.

Nota: L'icône Alarme s'affiche dans la zone d'icône sur l'écran de veille pour vous rappeler qu'une alarme est réglée.

Nota: Pour arrêter une alarme, allumer le téléphone et appuyer sur le clavier. Pour utiliser la fonction répéter, presser **<Rappel d'ala...>**.

#### Ajouter et supprimer des alarmes

Le choix des alarmes par défaut sont le **Réveil** (prévu comme réveilmatin), **Alarme 1 à 4** (prévu pour les tâches) et **Mise en marche auto** (pour faire sonner l'alarme même si le téléphone est éteint).

- ♦Vous pouvez ajouter jusqu'à six alarmes. Presser <**Options**> et sélectionner **Créer**.
- $\blacklozenge$  Pour renommer une alarme, choisir une alarme, presser  $\lceil \textcircled{o} \rceil$ , entrer le nouveau nom dans le champ **Nom** et presser  $\lceil \circ \circ \rceil$ .
- ♦Pour supprimer une alarme ajoutée, sélectionner l'alarme, presser <**Options**>, sélectionner **Supprimer**, presser <**Choisir**> ou [ ] et presser <**Oui**> pour confirmer la suppression.

### **Calculatrice**

Ce sous-menu permet d'utiliser le téléphone comme calculatrice avec les fonctions arithmétiques de base (addition, soustraction, multiplication et division).

Pour utiliser la calculatrice

- 1. À partir de l'écran de veille, presser  $\lceil \circ \circ \rceil$  et sélectionner **Multimédias** → **Outils** → **Calculatrice**.
- 2. Entrer l'équation à résoudre.
	- ♦Entrer les nombres avec les touches numériques.
	- ♦Comme montré sur le diagramme au bas de l'écran, entrer les opérateurs de base  $(+, -, \times)$  ou  $\div$ ) à l'aide des touches de navigation, le signe décimal et les parenthèses avec la touche programmable de gauche (presser une fois pour le signe décimal et tenir enfoncée pour les parenthèses).
	- $\blacklozenge$  Pour corriger une entrée, utiliser les touches  $\lceil \cdot \cdot \cdot \rceil$  et  $\lceil \cdot \cdot \cdot \rceil$ pour déplacer le curseur vers la droite ou la gauche dans l'équation et presser  $\lceil \cdot \rceil$  pour effacer le caractère à gauche du curseur.
- 3. Pour voir le résultat, presser  $\lceil \circ \rceil$ .

### Fuseaux horaires

Ce sous-menu permet de savoir quelle heure il est dans deux autres régions du monde et d'afficher ces fuseaux par rapport à l'endroit où vous vous trouvez. Votre fuseau horaire est montré par une ligne

Multimédias 90

verticale rouge et blanche. [Voir la rubrique «Régler heure et date» à](#page-155-0)  [la page 150.](#page-155-0) pour régler votre fuseau horaire.

Pour utiliser les fuseaux horaires

- 1. À partir de l'écran de veille, presser  $\lceil \circ \rceil$  et sélectionner **Multimédias** → **Outils** → **Fuseaux horaires**.
- 2. Utiliser les touches de navigation de gauche et de droite pour faire défiler les fuseaux horaires. La boîte de sélection comprend une ou plusieurs villes importantes pour chaque fuseau horaire ainsi que l'heure actuelle. La position du fuseau horaire est montrée par une ligne verticale bleue et blanche.

Pour régler l'heure avancée pour le fuseau horaire sélectionné, presser <**Régler H.A.**> ou  $\lceil \circlearrowright \rceil$ . Si l'heure avancée est activée, une icône s'affiche sur le côté droit de la barre Date et heure.

### Chronomètre

Ce sous-menu permet de chronométrer des événements et de mesurer jusqu'à 50 intervalles, comme des temps de passage. Pour utiliser le chronomètre

- 1. À partir de l'écran de veille, presser  $\lceil \circ \rceil$  et sélectionner **Multimédias** → **Outils** → **Chronomètre**.
- 2. Presser  $\lceil \circ \circ \rceil$  pour démarrer le chronomètre. Vous pouvez chronométrer le temps de passage en pressant  $[ $\odot$ ].$
- 3. Presser <**Arrêter**> pour arrêter le chronomètre.
- 4. Presser <**Réinitialiser**> pour effacer tous les temps enregistrés.

## Tâches

Vous pouvez utiliser ce sous-menu de la même manière que vous utilisez une liste de tâches à faire. Lorsque la tâche est accomplie, vous pouvez l'indiquer en la cochant.

### Entrer des tâches

- 1. À partir de l'écran de veille, presser  $\lceil \circ \circ \rceil$  et sélectionner **Multimédias** → **Outils** → **Tâches**.
- 2. Presser <**Options**> et sélectionner **Créer**.
- 3. Dans la zone de texte **Titre**, donner un nom à la tâche.
- 4. Dans la zone de texte **Détails**, décrire la tâche. Vous avez droit d'entrer jusqu'à 100 caractères.
- 5. Mettre en évidence **Date de début**. Utiliser le clavier numérique pour entrer la date du début.
- 6. Mettre en évidence **Date d'échéance**. Utiliser le clavier numérique pour entrer la date d'échéance.
- 7. Pour activer une alarme pour une tâche, mettre en évidence **Alarme** et presser  $\lceil \circlearrowright \rceil$ . Ensuite, mettre en évidence **Date d'alarme** et utiliser le clavier numérique pour régler la date de l'alarme, puis mettre en évidence **Heure alarme** et régler l'heure à laquelle l'alarme doit sonner. Sélectionner **Tonalité d'alarme**, presser  $\lceil \circlearrowright \rceil$  pour ouvrir le menu Multimédias et sélectionner **Sonneries**. Pour écouter les tonalités disponibles, mettre en évidence un nom et presser [ ], puis sur **Retour** pour revenir au menu. Mettre en évidence la tonalité désirée, presser <**Options**> et **Choisir**.
- 8. Mettre en évidence **Priorité** et utiliser les touches de navigation de gauche et de droite pour régler le niveau (1, 2 ou 3).
- 9. Presser [  $\odot$  ]ou <**Options**> et sélectionner **Sauvegarder**.

### Afficher la liste de tâches

1. À partir de l'écran de veille, presser  $\lceil \circ \rceil$  ou sélectionner **Multimédias** → **Outils** → **Tâches**. Les icônes du côté droit de l'écran indiquent le niveau de priorité et si une alarme est activée. 2. Pour voir les détails d'une tâche précise, presser  $\lceil \circ \rceil$  ou <**Options**> et sélectionner **Visualiser**.

Indiquer l'accomplissement d'une tâche

- 1. Sélectionner la tâche dans la liste de tâches.
- 2. Presser <**Options>** et mettre en évidence **Achevée**. Presser  $\langle$ **Choisir** $>$  ou  $\lceil$  (**o**)  $\rceil$ .

La tâche sera cochée dans la liste de tâches.

### Options des tâches

À partir du menu des tâches, presser <**Options**> pour accéder aux options suivantes :

- ♦**Visualiser** pour voir les détails de la tâche mise en évidence.
- ♦**Créer** pour créer de nouvelles tâches.
- ♦**Envoyer via** pour envoyer la tâche sélectionnée dans un message ou à un appareil compatible Bluetooth.
- ♦**Achevée/Non achevée** pour indiquer si une tâche est terminée ou non.
- ♦**Trier par** pour classer les tâches par Achevée, Date d'échéance, Priorité.
- ♦**Supprimer** pour supprimer la tâche sélectionnée (Sélectionné), plusieurs tâches (Multiple) ou les tâches achevées (Achevée).
- ♦**Sauvegarder dans multimédias** pour enregistrer les détails de la tâche dans le dossier Autres fichiers.
- ♦**Imprimer via Bluetooth** pour imprimer les détails de la tâche avec une imprimante compatible à Bluetooth.
- ♦**Événement d'alarme manqué** pour afficher les tâches prévues que vous avez manquées.

♦**État mémoire** pour afficher le nombre de tâches enregistrées sur le téléphone et l'espace disponible. Le nombre maximum de tâches est de 20.

### **Notes**

Ce sous-menu permet de rédiger et d'enregistrer des fichiers texte d'un maximum de 100 caractères. Ces notes peuvent être envoyées au moyen de Bluetooth.

Pour rédiger et enregistrer une note

- 1. À partir de l'écran de veille, presser  $\lceil \circlearrowright \rceil$  et sélectionner **Multimédias** → **Outils** → **Notes**. La liste des notes enregistrées s'affiche.
- 2. Presser <**Options**> et sélectionner **Créer**.
- 3. Entrer la note dans la zone de texte. [Pour plus amples](#page-45-1)  [renseignements, voir la rubrique «Entrée de texte» à la page 40.](#page-45-1)  Le nombre restant de caractères s'affiche dans le coin inférieur droit de l'écran.
- 4. Pour enregistrer la note, presser  $\lceil \circ \rceil$  ou <**Options**> et sélectionner **Sauvegarder**.

À partir de l'écran des notes, presser <**Options**> pour accéder aux options suivantes:

- ♦**Visualiser** pour voir les détails de la note.
- ♦**Créer** pour créer une nouvelle note.
- ♦**Envoyer via** pour envoyer la note sélectionnée dans un message ou au moyen de Bluetooth.
- ♦**Supprimer** pour supprimer la note sélectionnée (sélectionné) ou plusieurs notes (Multiple).
- ♦**Sauvegarder dans multimédias** pour enregistrer les détails de la note dans le dossier Autres fichiers. La date de création de la note s'ajoute au nom de fichier.
- ♦**Imprimer via Bluetooth** pour imprimer les détails de la note avec une imprimante compatible à Bluetooth.

♦**État mémoire** pour afficher le nombre de notes enregistrées sur le téléphone ou l'espace disponible. Le nombre maximum de notes est de 20.

### Calculateur de pourboire

Ce sous-menu permet de calculer le pourboire lorsque vous réglez une facture au restaurant ou la part de chaque personne.

Pour utiliser le calculateur de pourboire

- 1. À partir de l'écran de veille, presser  $\lceil \circ \rceil$  et sélectionner **Multimédias** → **Outils** → **Calculateur de pourboire**.
- 2. À l'aide du clavier numérique et de  $\overline{R}$  1 (pour le signe décimal), entrer le montant de la facture dans **Facture**.
- 3. Pour modifier le pourcentage du pourboire (configuré par défaut à 15 %), choisir **Pourboire(%)** et entrer la nouvelle valeur.
- 4. Si plusieurs personnes payent la facture, choisir **# à payer** et entrer le nombre de personnes.

Le montant total du pourboire s'affiche dans **Pourboire(\$)** et le montant à payer par personne s'affiche dans **Vous payez**.

### **Convertisseur**

Ce sous-menu permet d'effectuer de nombreuses conversions d'unités.

- 1. À partir de l'écran de veille, presser  $\lceil \circ \rceil$  et sélectionner **Multimédias** → **Outils** → **Convertisseur**.
- 2. Sélectionner le type de conversion à effectuer (Devise, Longueur, Poids, Volume, Surface, Température) et presser <**Choisir**> ou  $[③]$ .
- 3. Utiliser les touches de navigation de gauche et de droite pour sélectionner le type d'unité de départ.
- 4. Sélectionner le champ du montant et entrer le montant à convertir. Utiliser  $\lceil \cdot \cdot \cdot \rceil$  bour insérer une décimale.
- 5. Utiliser les touches de navigation du haut et du bas pour sélectionner le second champ d'unité et les touches de navigation de droite et de gauche pour sélectionner le nouveau type d'unité.
- 6. La valeur convertie s'affiche sous le nouveau type d'unité.
- ♦Pour inverser la conversion, presser <**Options**> et sélectionner **Inverser**.
- ♦Pour changer le montant à convertir, mettre en évidence le champ du montant et entrer la nouvelle valeur à l'aide du clavier numérique.
- ♦Pour faire une nouvelle conversion, presser <**Retour**> pour revenir au menu Convertisseur.

Pour modifier le taux de change prédéfini, presser <**Options**> et sélectionner **Afficher un taux**. Utiliser les touches de navigation de gauche et de droite pour sélectionner la taux à utiliser. Utiliser les touches de navigation du haut et du bas pour sélecionner la valeur à changer. Presser  $\lceil \circ \circ \rceil$ , entrer la nouvelle valeur à l'aide du clavier numérique, puis presser <**Sauvegarder**> ou  $\lceil \circ \circ \rceil$ .

### **Minuterie**

Ce sous-menu permet de faire un décompte numérique. Une série de bips joue quand la minuterie atteint 0.

Pour démarrer la minuterie

- 1. À partir de l'écran de veille, presser  $\lceil \circ \rceil$  et sélectionner **Multimédias** → **Outils** → **Minuterie**.
- 2. Presser <**Régler**>.
- 3. Utiliser le clavier numérique pour entrer le nombre d'heures, de minutes et de secondes pour le décompte et presser <**OK**>.
- 4. Presser  $\lceil \circ \rceil$  pour démarrer la minuterie.

Multimédias 96

Pour arrêter la minuterie, presser  $\lceil \circ \rceil$ .

Lorsque la minuterie atteint 0, une alarme se fait entendre et le message Délai d'expiration s'affiche à l'écran. Presser <**OK**> pour annuler l'alarme et le message.

# <span id="page-102-0"></span>Autres fichiers

Ce dossier est un emplacement pour stocker d'autres types de fichiers sur votre téléphone, comme les feuilles de calcul, les fichiers texte et les présentations. Vous pouvez envoyer ces fichiers dans un message ou au moyen de Bluetooth. Vous pouvez aussi déplacer ou copier les fichiers vers votre carte mémoire. Pour savoir comment transférer des fichiers entre le téléphone et la carte mémoire, [voir la](#page-50-0)  [rubrique «Transférer des fichiers» à la page 45](#page-50-0).

Pour ouvrir le dossier Autres fichiers

1. À partir de l'écran de veille, presser  $\lceil \circ \rceil$  et sélectionner **Multimédias** → **Autres fichiers**.

Si une carte mémoire est insérée dans le téléphone, vous pouvez accéder aux fichiers enregistrés sur le téléphone ou la carte mémoire en basculant entre **Téléphone** ou **Carte** à l'aide des touches de navigation.

Dans le dossier Autres fichiers, presser <**Options**> pour accéder aux options suivantes. La disponibilité de certaines de ces options varie selon l'élément mis en évidence dans le dossier.

♦**Visualiser** pour voir le contenu du fichier sélectionné.

♦**Envoyer via Bluetooth** pour envoyer le fichier sélectionné à un périphérique compatible avec Bluetooth.

♦**Déplacer** pour déplacer un ou plusieurs fichiers depuis le téléphone vers la carte mémoire microSD, si insérée. Mettre en évidence l'emplacement vers lequel les fichiers seront déplacés et presser  $[ $\overline{\odot}$ ].$ 

- ♦**Copier** pour copier un ou plusieurs fichiers dans un autre emplacement sur le téléphone ou la carte mémoire microSD. Mettre en évidence l'emplacement dans lequel les fichiers seront copiés et presser  $\lceil \circ \rceil$ .
- ♦**Supprimer** pour supprimer le fichier Sélectionné, plusieurs fichiers (Multiple) ou tous les fichiers (Tout).
- ♦**Renommer** pour modifier le nom du fichier sélectionné.
- ♦**Créer dossier** pour créer un sous-dossier.
- ♦**Trier par** pour organiser les fichiers selon la date, le type, le nom ou la taille.
- ♦**Visibilité Bluetooth** pour permettre aux périphériques Bluetooth à l'intérieur de la portée de télécharger le fichier. (Nota: Disponible seulement si le fichier est stocké sur le téléphone.)
- ♦**Verrouiller/Déverrouiller** pour verrouiller ou déverrouiller le fichier sélectionné. Le verrouillage du fichier permet d'en éviter la suppression accidentelle. (Nota: Disponible seulement si le fichier est stocké sur le téléphone.)
- ♦**Propriétés** pour afficher toutes les propriétés du fichier sélectionné.

# État mémoire

Le menu État mémoire permet de voir l'espace mémoire utilisé et disponible sur votre téléphone et votre carte microSD, si insérée. Ce menu affiche l'espace mémoire total, utilisé et disponible pour chacun des dossiers multimédias.

Pour afficher l'état de la mémoire

- 1. À partir de l'écran de veille, presser  $\lceil \circ \rceil$  et sélectionner **Multimédias** → **État mémoire**.
- 2. Utiliser les touches de navigation de gauche ou de droite pour basculer entre Téléphone ou Carte mémoire.

# Visualiseur de document

Le téléphone comprend le visualiseur de document NetFront qui permet de voir tous les documents de Microsoft Office (Word, Excel® et PowerPoint®), les fichiers PDF et les fichiers texte, et d'utiliser les fonctions Zoom et Pivoter.

Pour voir un fichier, le mettre en évidence et presser  $\lceil \circ \rceil$  ou <**Options**>, mettre en évidence **Visualiser** et presser <**Choisir**> ou  $[$   $\overline{\circ}$   $]$  .

Lorsqu'un fichier est ouvert, les options suivantes sont offertes:

- ♦**Affichage plein écran** pour utiliser tout l'écran du téléphone pour afficher le document. Les raccourcis sont indiqués sur les marges de l'écran (voir ci-dessous).
- ♦**Zoom** pour faire un zoom avant (rapprochement du texte) ou un zoom arrière (affichage de plus de texte).
- ♦**Ajuster à l'écran** pour ajuster selon la page entière (Page), la pleine largeur de la page (Largeur) ou la pleine hauteur de la page (Hauteur) à l'écran du téléphone.
- ♦**Ouvrir** pour changer la page affichée à Page précédente, Page suivante, Première page, Dernière page ou Page (permet d'entrer le numéro de la page désirée).
- ♦**Pivoter** pour faire pivoter le document de 90°.
- ♦**Panoramique plein écran** pour se déplacer dans le document à l'aide des touches de navigation.
- ♦**Rechercher** pour trouver un texte spécifique dans le document.
- ♦**Envoyer via** pour envoyer le texte sélectionné à un appareil compatible avec Bluetooth.
- ♦**Supprimer** pour supprimer le fichier.
- ♦**Visibilité Bluetooth** pour permettre aux périphériques Bluetooth à l'intérieur de la portée de télécharger le fichier. (Disponible seulement si le fichier est stocké sur le téléphone.)

♦**Verrouiller/Déverrouiller** pour verrouiller ou déverrouiller le fichier sélectionné. Le verrouillage du fichier permet d'en éviter la suppression accidentelle. (Disponible seulement si le fichier est stocké sur le téléphone.)

♦**Propriétés** pour afficher les propriétés du fichier sélectionné, incluant la taille, le format, le transfert en cours (possible ou pas), la date et l'heure de création, l'emplacement.

♦**Raccourcis Visualiseur** pour donner la liste de raccourcis permettant d'accéder aux options de visualisation.

Les raccourcis du clavier comprennent.

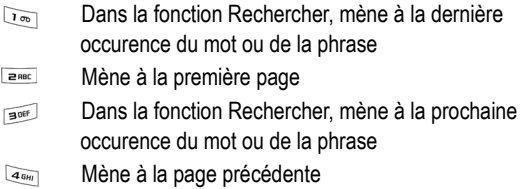

- $5x$ Fait pivoter
- **EMKO** Mène à la prochaine page
- Mène à la dernière page  $B_{\text{TW}}$
- Bascule entre l'affichage plein écran et l'affichage  $\sqrt{48}$ normal

Il est également possible d'utiliser les touches de volume pour faire un zoom avant et un zoom arrière.

# Jeux et applications

À partir du menu Jeux et applications (**Menu 3**), vous pouvez jouer à des jeux déjà enregistrés sur le téléphone ou télécharger des jeux ou des applications de votre fournisseur de services.

# Jeux

### Télécharger nouveaux jeux

1. À partir de l'écran de veille, presser  $\lceil \odot \rceil$  et sélectionner **Jeux et applications** → **Télécharger nouveaux jeux**. Le navigateur est lancé et ouvre l'écran Recherche de jeux.

Suivre les options à l'écran pour sélectionner et télécharger un fichier.

Presser <**Options**> pour accéder aux options du navigateur. [Voir la](#page-134-0)  [rubrique «Utiliser le navigateur Internet» à la page 129](#page-134-0). Les jeux téléchargés s'affichent dans le menu Jeux et applications.

### Options des jeux

Si un jeu est mis en évidence dans le menu **Jeux et applications**, vous pouvez accéder aux options suivantes en pressant **<Options**>.

- ♦**Lancer** pour lancer le jeu.
- ♦**Supprimer** pour supprimer le jeu sélectionné, plusieurs jeux (Multiple) ou tous les jeux (Tout). (Jeux téléchargés seulement).
- ♦**Renommer** pour renommer le jeu sélectionné. (Jeux téléchargés seulement).
- ♦**Verrouiller/déverrouiller** pour verrouiller le fichier pour en éviter sa suppression (Jeux téléchargés seulement). Vous devez déverrouiller le fichier avant de le supprimer.

♦**Connexions**: Presser <**Options**> et sélectionner **Modifier** pour voir et modifier les réglages de réseau (Définir nom, Nom d'accès, Type d'authentification, ID utilisateur, Mot de passe, Protocole, URL page d'accueil, Adresse du serveur mandataire, Port, Durée attente (sec.), Réglages avancés).

♦**Propriétés** pour afficher les propriétés du jeu sélectionné: Taille, Version, Fournisseur, Créé (Date et Heure), Description, Emplacement.

### Lancer un jeu

Pour jouer à un jeu

- 1. À partir de l'écran de veille, presser  $\lceil \odot \rceil$  et sélectionner **Jeux et applications**.
- 2. Mettre en évidence le jeu désiré et presser  $\lceil \circ \rceil$  ou <**Options**> et sélectionner <**Lancer**>.
- 3. L'écran d'accueil du jeu affiche les renseignements sur le jeu. Suivre les directives à l'écran pour lancer le jeu.

### Commandes des jeux

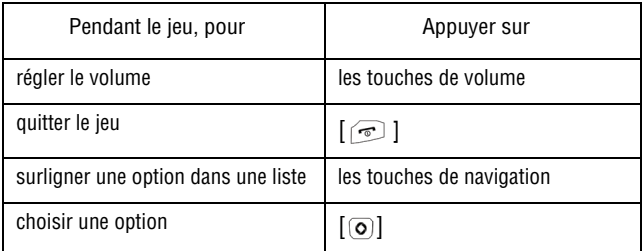
## Télécharger nouvelles applications

Cette fonction permet de télécharger des applications de votre fournisseur de services.

- 1. À partir de l'écran de veille, presser  $\lceil \circ \rceil$  et sélectionner **Jeux et applications** → **Télécharger nouvelles applications**.
- 2. Suivre les options à l'écran pour sélectionner et télécharger un fichier.

Presser <**Options**> pour accéder aux options du navigateur. [Voir la](#page-134-0)  [rubrique «Internet» à la page 129.](#page-134-0) Les applications téléchargées s'affichent dans le menu Jeux et applications.

# Historique des appels

#### Dans ce menu (**Menu 4**), vous pouvez

- ♦voir les détails des appels manqués, reçus ou effectués
- ◆ ajouter des numéros de téléphone de votre historique des appels pour la composition rapide
- ♦voir la durée des appels que vous avez effectués ou reçus

Peu importe le registre d'appels, presser <**Options**> pour accéder aux fonctions suivantes:

- ♦**Détails** pour voir les détails de l'appel (numéro de téléphone, date et heure de l'appel).
- ♦**Rappeler** pour composer le numéro mis en évidence.
- ♦**Enregistrer dans contacts** pour enregistrer le numéro dans votre liste de contacts, de la carte SIM ou du Téléphone.
- ♦**Envoyer message** pour envoyer un message texte ou messa photo à l'appelant.
- ♦**Supprimer** pour supprimer l'appel sélectionné ou tous les appels (Tout) de la liste.
- ♦**Ajouter à liste nos bloqués** pour ajouter l'appel sélectionné à la liste des numéros bloqués. Pour voir et configurer la liste des numéros bloqués, [voir la rubrique «Ma carte de visite» à la page](#page-147-0)  [142.](#page-147-0)
- ♦**Afficher infos du contact** pour afficher les informations de l'interlocuteur (s'affiche seulement lorsque l'information du contact est disponible).

# Tous les appels

Ce sous-menu (Menu 4.1) permet de voir la liste des appels effectués et reçus, mais aussi les appels manqués. Les icônes à gauche de la

liste indiquent si l'appel a été effectué  $(\mathcal{L})$ , reçu  $(\mathcal{L})$  ou manqué  $\mathcal{L}$ ).

- 1. À partir de l'écran de veille, presser  $\lceil \circ \rceil$  et sélectionner **Historique des appels** → **Tous les appels**.
- 2. Faire défiler la liste et presser  $\lceil \circ \rceil$  ou <**Options**> et sélectionner **Détails** pour voir les détails de l'appel, incluant le numéro, l'heure et la date.

Nota: Vous pouvez accéder aux numéros récents de Tous les appels en pressant  $\lceil \bigcirc \rceil$  en mode veille.

# Appels manqués

Ce sous-menu (Menu 4.2) permet de voir la liste des appels reçus, mais auxquels vous n'avez pas répondu.

- 1. À partir de l'écran de veille, presser  $\lceil \circ \rceil$  et sélectionner **Historique des appels** → **Appels manqués**.
- 2. Faire défiler la liste et presser  $\lceil \circ \rceil$  ou <**Options**> et sélectionner **Détails** pour voir les détails de l'appel. Le numéro s'affiche avec la date et l'heure de l'appel.

## Appels émis

Ce sous-menu (Menu 4.3) permet de voir la liste des appels effectués.

1. À partir de l'écran de veille, presser  $\lceil \odot \rceil$  et sélectionner **Historique des appels** → **Appels émis**.

2. Faire défiler la liste et presser [ ] ou <**Options**> et sélectionner **Détails** pour voir les détails de l'appel. Le numéro s'affiche avec la date et l'heure de l'appel.

# Appels reçus

Ce sous-menu (Menu 4.4) permet de voir la liste des appels reçus.

- 1. À partir de l'écran de veille, presser  $\lceil \odot \rceil$  et sélectionner **Historique des appels** → **Appels reçus**.
- 2. Faire défiler la liste et presser [ ] ou <**Options**> et sélectionner **Détails** pour voir les détails de l'appel. Le numéro s'affiche avec la date et l'heure de l'appel.

# Liste composition rapide

Ce sous-menu (Menu 4.5) permet d'attribuer jusqu'à huit numéros de téléphone de votre liste de contacts aux touches numériques de 2 à 9 et de les composer simplement en tenant enfoncée la touche numérique correspondante.

Nota: La touche numérique 1 est réservée pour le numéro du serveur de messagerie vocale.

Pour ajouter une entrée à la composition rapide

- 1. À partir de l'écran de veille, presser  $\lceil \circ \rceil$  et sélectionner **Historique des appels → Liste composition rapide**. Un clavier virtuel s'affiche à l'écran avec les entrées de composition rapide existantes à l'intérieur des touches assignées.
- 2. Mettre en évidence la touche numérique à assigner à un numéro de composition rapide, presser <**Options**> et sélectionner **Ajouter**.
- 3. Sélectionner **Contacts** ou **Contacts FDN** pour choisir une entrée (si le mode FDN est activé, les appels sortants se limitent aux numéros enregistrés dans la liste FDN).
- 4. Choisir une entrée dans la liste et presser  $\lceil \circ \rceil$  ou <**Choisir**>. Le clavier virtuel s'affiche de nouveau avec la nouvelle entrée de composition rapide à l'intérieur de sa touche assignée.

Lorsqu'une entrée de composition rapide est mise en évidence, vous pouvez accéder aux options suivantes en pressant <**Options**>.

- ♦**Visualiser** pour voir le numéro attribué à la touche numérique. Presser la touche pour composer le numéro.
- ♦**Changer** pour attribuer un autre numéro à la touche numérique.
- ♦**Appel** pour composer le numéro sélectionné pour un appel vocal.
- ♦**Supprimer** pour effacer le numéro attribué. De cette façon, aucun numéro n'est attribué à la touche numérique. Presser <**Oui**> pour confirmer la suppression.

#### Utiliser la composition rapide

En mode veille, vous pouvez utiliser la composition rapide en tenant enfoncée l'une des touches de 2 à 9 pour appeler le numéro désiré.

## Tout supprimer

Ce sous-menu (Menu 4.6) permet d'effacer tous les numéros enregistrés dans chacun des registres. Vous pouvez également supprimer tous les numéros d'un seul coup.

- 1. À partir de l'écran de veille, presser  $\lceil \circ \rceil$  et sélectionner **Historique des appels** → **Tout supprimer**.
- 2. Mettre en évidence les registres à supprimer et presser  $\lceil \circ \rceil$  pour cocher la case.
- 3. Presser <**Supprimer**> et presser <**Oui**> pour confirmer la suppression.

### Durée des appels

Ce sous-menu (Menu 4.7) permet de voir la durée des appels vocaux effectués et reçus.

Nota: Le temps réellement facturé par votre fournisseur de services pour les appels effectués peut varier, selon les caractéristiques du réseau, l'arrondissement des minutes pour la facturation, etc.

À partir de l'écran de veille, presser [ ] et sélectionner **Historique des appels** → **Durée des appels**.

Les options suivantes vous sont proposées:

- ♦**Durée du dernier appel**: durée du dernier appel vocal.
- ♦**Total appels émis**: durée totale des appels vocaux effectués.
- ♦**Total appels reçus**: durée totale des appels vocaux reçus.
- ♦**Durée totale**: durée totale de tous les appels effectués ou reçus.

Pour réinitialiser le compteur, presser <**Réinitialiser**>. Entrer le mot de passe du téléphone et presser **<Confirmer**> ou  $\lceil \circ \circ \rceil$ .

# Vision

Le menu Vision (**Menu 5**) donne accès aux divers services en ligne, tels la vidéo/radio, la TV mobile, le lecteur de musique Rogers, Mes amis, le courriel mobile, Internet et autres services.

Nota: Ces services sont offerts et entretenus par Rogers et sont sujets à un abonnement payant. Ils ne sont pas spécifiques au téléphone. Veuillez contacter votre fournisseur de services ou consulter le document fourni avec votre téléphone pour plus d'information.

## Vidéo/Radio

Ce sous-menu (Menu 5.1) ouvre une page contenant des liens vers divers services de vidéo et radio en ligne.

- 1. À partir de l'écran de veille, presser  $\lceil \circ \rceil$  et sélectionner **Vision** → **Vidéo/Radio**.
- 2. Suivre les directives présentées à l'écran.

## TV mobile

Ce sous-menu (Menu 5.2) donne accès à la télévison sans fil de Rogers.

- 1. À partir de l'écran de veille, presser  $[\odot]$  et sélectionner **Vision** → **TV mobile**.
- 2. Suivre les directives présentées à l'écran.

## Lecteur de musique Rogers

Ce sous-menu (Menu 5.3) donne accès au lecteur de musique Java de Rogers. Vous pouvez ainsi faire jouer de la musique téléchargée à partir du site de votre fournisseur de services ou transférée de votre PC vers votre téléphone ou votre carte mémoire microSD.

- 1. À partir de l'écran de veille, presser  $\lceil \odot \rceil$  et sélectionner **Vision** → Lecteur de musique Rogers. Le lecteur de musique Rogers démarre.
- 2. Utiliser les touches de navigation correspondant aux icônes à l'écran pour accéder aux menus Rechercher, Télécharger, Médiathèque et Réglages. Presser  $\lceil \odot \rceil$  pour faire jouer.

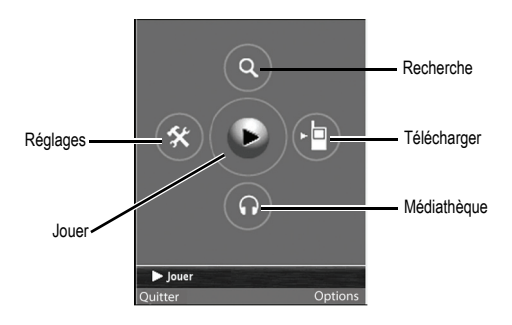

3. Presser <**Options**> pour accéder aux autres fonctions du lecteur de musique, comme l'aide en ligne.

### Mes amis

Ce sous-menu (Menu 5.4) permet d'ouvrir la page Mes amis de Rogers.

- 1. À partir de l'écran de veille, presser  $[\odot]$  et sélectionner **Vision** → **Mes amis**.
- 2. Suivre les directives à l'écran.

## Courriel mobile

Ce sous-menu (Menu 5.5) permet d'envoyer des courriels à toute autre adresse courriel. Les destinataires peuvent accéder à leurs courriels au moyen d'un téléphone équipé de la fonction courriel ou d'un ordinateur. Les messages créés ne peuvent contenir que du texte.

Votre téléphone permet l'accès à trois services de courriel: Yahoo! Rogers Courriel, Yahoo! Courriel ou Windows Live Hotmail. Suivre les directives affichées à l'écran après le lancement de ce service.

### Internet

Ve sous-menu (Menu 5.6) lance le navigateur Web et ouvre la page d'accueil de Rogers.

- 1. À partir de l'écran de veille, presser  $\lceil \circ \rceil$  et sélectionner **Vision** → **Internet**.
- 2. Suivre les directives à l'écran.

[Pour plus amples renseignements, voir la rubrique «Utiliser le](#page-134-1)  [navigateur Internet» à la page 129.](#page-134-1)

#### Autres services

Ce sous-menu (Menu 5.7) donne accès à d'autres services en ligne.

- 1. À partir de l'écran de veille, presser  $\lceil \odot \rceil$  et sélectionner **Vision** → **Autres services**.
- 2. Suivre les directives à l'écran.

# <span id="page-117-0"></span>**Messages**

Ce menu (**Menu 6**) permet d'envoyer et de recevoir différents types de messages avec votre téléphone, notamment:

♦**MI Rogers** (Messagerie instantanée) vous permet de recevoir et d'envoyer des messages instantanés avec les communautés Windows Live ou Yahoo!.

♦**Courriel mobile** pour envoyer et recevoir des messages courriels.

♦**Message texte**: Le service d'envoi de messages courts (SMS) permet d'échanger des messages texte avec des téléphones ayant la même fonctionnalité.

♦**Message photo**: Le service de messagerie photo permet d'échanger des messages contenant du texte et des fichiers graphiques, vidéo ou audio avec des téléphones ayant la même fonctionnalité. Vous pouvez aussi envoyer des messages à des adresses courriel.

♦**Messages de diffusion**: Les messages reçus du fournisseur de services concernant de l'information spécifique à une zone de couverture.

Vous pouvez également utiliser le téléphone pour accéder aux messages de la **messagerie vocale**.

# MI Rogers

La messagerie instantanée, ou MI (Menu 6.1), est un moyen d'envoyer des messages courts et simples qui sont transmis immédiatement aux autres utilisateurs. Pour utiliser cette application, vous devez être inscrit à un service de messagerie. Pour plus de détails, contactez votre fournisseur de service.

#### Ouvrir session

Votre téléphone doit être inscrit auprès d'un service de MI pour envoyer et recevoir des messages instantanés. Pour ouvrir une session dans votre compte de messagerie instantanée:

- 1. À partir de l'écran de veille, presser  $\lceil \circ \circ \rceil$  et sélectionner **Messages** → **MI Rogers**.
- 2. Choisir le service MI auquel vous voulez accéder (Windows Live ou Yahoo!), presser [ **o** ] ou <**Sauvegarder**>.
- 3. Choisir **Ouvrir session**, puis entrer ou changer l'information requise pour l'ouverture de session (cela varie selon la MI à laquelle vous adhérez). Si vous voulez enregistrer le mot de passe dans le téléphone et permettre la connexion automatique dès que le téléphone s'allume, mettre chaque élément en évidence et presser  $\lceil \circlearrowleft \rceil$  pour cocher le champ correspondant.

Nota: L'enregistrement de votre mot de passe peut comporter un risque si votre téléphone est perdu ou volé.

#### 4. Presser <**Options**>, puis sélectionner **Ouvrir session**.

#### Envoyer un message instantané

Après la connexion, suivre les directives à l'écran pour lire des messages, y répondre, en composer et en envoyer de nouveaux et gérer votre compte MI. Utiliser le menu Options pour réaliser des tâches similaires à ce que vous feriez dans votre MI à l'ordinateur, comme l'ajout et le blocage de contacts ou la configuration de nom.

#### Fermer session

Pour vous déconnecter de votre compte de messagerie instantanée, mettte en évidence **Fermer session** dans l'écran MI Rogers et presser <**Choisir**> ou  $\lceil \circlearrowright \rceil$ .

#### Conversations sauvegardées

Ce menu affiche la liste des conversations sauvegardées.

#### Réglages

Les réglages de MI suivants sont disponibles:

- ♦**Choisir votre communauté** pour sélectionner Windows Live ou Yahoo!
- ♦**Réglages communautés** pour configurer les réglages de ID Favoris, Ouverture session automatique, Ouverture de session à mise en marche, Réglages son ( Message reçu, Alerte contact, Message système, Répétition, Tonalité message).
- ♦**Réglages profil** le profil GoRogers est sélectionné par défaut. Presser <**Options**>, puis sélectionner Modifier pour modifier tout réglage de GoRogers.

#### Aide

Lire les écrans d'aide pour en savoir davantage sur l'utilisation de MI.

# Courriel mobile

Ce sous-menu (Menu 6.2) permet de vérifier votre courriel et d'envoyer des courriels à une autre adresse courriel. Les destinataires peuvent accéder à leurs courriels au moyen d'un téléphone équipé de la fonction courriel ou d'un ordinateur. Les messages créés peuvent contenir du texte et des photos, vidéos et messages vocaux joints.

Votre téléphone permet l'accès à trois services de courriel: Yahoo! Rogers Courriel, Yahoo! Courriel ou Windows Live Hotmail.

Suivre les directives affichées à l'écran après le lancement de ce service.

Nota: Ce service en ligne est fourni et entretenu par Rogers et est sujet à un abonnement payant. Il n'est pas spécifique à votre téléphone. Contactez votre fournisseur de service ou consulter la documentation fournie avec votre téléphone pour plus amples renseignements.

### Créer nouveau message

Ce sous-menu (Menu 6.3) permet de composer de nouveaux messages texte (SMS) et photo (MMS) et de les envoyer à des téléphones compatibles.

#### Rédiger et envoyer un message texte

Nota: Si vous ajoutez des éléments dans un message texte (SMS), comme un objet, une image, un son ou une vidéo, le type de message passe automatiquement à message photo (MMS). L'icône dans le coin supérieur gauche du message affiche le type de message. Certains téléphones ne prennent pas en charge les messages photo.

Pour rédiger et envoyer un message texte

- 1. À partir de l'écran de veille, presser  $\lceil \circlearrowright \rceil$  et sélectionner **Messages** → **Créer nouveau message**.
- 2. Entrer le numéro de mobile du destinataire dans la barre d'adresse.
	- ♦Vous pouvez entrer d'autres destinataires en pressant la touche de navigation de droite pour déplacer le curseur après le pointvirgule (;).
	- ♦Vous pouvez aussi presser <**Options**> et **Ajouter destinataire** à partir du registre des appels récents (Journal récent), de vos contacts ou d'un groupe.
		- **Journal récent** pour choisir à partir de la liste des appels récents. Mettre en évidence l'entrée désirée et presser  $\lceil \circ \rceil$ pour cocher l'entrée. Répéter cette étape pour ajouter d'autres destinataires, puis presser <**Ajouter**> pour ajouter les destinataires dans la barre d'adresse.
- **Contacts** pour insérer des destinataires à partir de la liste de contacts. Pour trouver un nom, entrer les premiers caractères. Au fur et à mesure de l'entrée des caractères, la première entrée de la liste de contacts correspondante est mise en évidence. Pour sélectionner une autre entrée, utiliser les touches de navigation du haut et du bas afin de mettre en évidence l'entrée désirée. Presser  $\lceil \circlearrowright \rceil$  pour cocher l'entrée. Répéter cette étape pour ajouter d'autres destinataires, puis presser <**Terminé**> pour ajouter les destinataires dans la barre d'adresse.
- **Groupes** pour insérer des membres d'un groupe à partir de la liste de contacts. Mettre en évidence un Groupe et presser [  $\odot$  ] ou < **Choisir**> pour ouvrir Groupes. Utiliser les touches de navigation du haut et du bas pour mettre en évidence un nom et presser [  $\odot$  ] pour cocher l'entrée. Répéter cette étape pour ajouter d'autres destinataires, puis presser <**Terminé**> pour ajouter les destinataires dans la barre d'adresse.
- 3. Écrire le texte dans la fenêtre du message. Le nombre affiché dans le coin inférieur de l'écran indique le nombre de caractères encore disponibles pour le message. Pour plus amples renseignements sur l'entrée de caractères, [voir la rubrique](#page-45-0)  [«Entrée de texte» à la page 40.](#page-45-0)

Pendant la rédaction du message texte, presser <**Options**> pour accéder aux options suivantes:

♦**Envoyer** pour envoyer le message.

♦**Texte** pour mettre en évidence le texte à l'aide des touches de navigation, si la fonction sélection texte est activée. Presser [  $\odot$  ] pour accéder aux fonctions Couper, Copier, Supprimer. Après l'utilisation des fonctions Couper ou Copier, presser de nouveau [  $\circ$  ] pour accéder aux fonctions Envoyer et Coller.

♦**Ajouter un élément** pour ajouter une image, un son ou une vidéo dans le message. Nota: Ceci change le message en format message photo.

♦**Créer un élément** pour prendre une photo ou enregistrer un son ou une vidéo afin de l'envoyer dans un message. (Nota: Ceci change le message en format message photo.) Pour plus amples renseignements sur l'appareil photo/vidéo ou l'enregistreur sonore, [voir la rubrique «Outils» à la page 70](#page-75-0).

♦**Insérer** pour insérer du texte d'un modèle de texte, un émoticône texte, de l'information d'un contact ou l'URL mis dans les signets.

- ♦**Ajouter destinataire** pour ajouter des destinataires à partir du registre des appels récents (Journal récent), de vos contacts ou d'un groupe.
- ♦**Afficher la liste de destinataires** pour afficher la liste de tous les destinataires du message.
- ♦**Changer en message photo** pour faire passer le message affiché de message texte à message photo.

Nota: N'envoyez de messages photo qu'aux destinataires dont vous savez que le téléphone prend en charge la réception et l'affichage de ce type de message.

- ♦**Ajouter/supprimer page** pour ajouter ou supprimer une page au message. Les pages sont délimitées par une ligne pointillée dans la zone de texte du message. La page actuelle est indiquée dans le coin inférieur gauche de l'écran.
- ♦**Langue de saisie** texte pour choisir temporairement la langue utilisée, English ou Français, pour l'entrée de texte dans le message.
- ♦**Mode de saisie** pour sélectionner le mode de saisie pour ajouter du texte, des chiffres et des symboles au message. [Pour plus amples renseignements, voir la rubrique «Changer le](#page-45-1)  [mode d'entrée de texte» à la page 40.](#page-45-1)

♦**Ajouter un objet** pour mettre en évidence la zone d'entrée de l'objet afin d'ajouter un objet au message. Nota: Ceci change le message en message photo.

♦**Ajouter une pièce jointe** pour joindre de l'information à votre message, par exemple, un fichier, une carte de visite, un rendez-vous, un anniversaire, des notes personnelles (personnel), des vacances, des notes importantes (important), des tâches, des notes et des signets. Nota: Ceci change le message en message photo.

♦**Options d'envoi** pour configurer les paramètres par défaut du message. [Pour plus amples renseignements, voir la rubrique](#page-173-0)  [«Réglages de messagerie» à la page 168.](#page-173-0)

♦**Enregistrer dans Brouillons** pour enregistrer le message dans le dossier Brouillons.

♦**Enregistrer comme modèle** pour enregistrer le message dans le dossier Modèles.

4. Lorsque le message est rédigé, presser <**Options**> ou  $\lceil \circlearrowright \rceil$  et sélectionner **Envoyer**. Le message est envoyé à tous les destinataires.

#### Rédiger et envoyer un message photo

Suivre les étapes suivantes pour rédiger et envoyer un nouveau message contenant des fichiers graphiques, vidéo ou audio.

- 1. À partir de l'écran de veille, presser  $\lceil \circ \rceil$  et sélectionner **Messages** → **Créer nouveau message**.
- 2. Entrer le numéro de mobile du destinataire dans la barre d'adresse.
	- ♦Vous pouvez entrer d'autres destinataires en pressant la touche de navigation de droite pour déplacer le curseur après le pointvirgule  $(i)$ .
	- ♦Vous pouvez aussi presser <**Options**> et **Ajouter destinataire** à partir du registre des appels récents (Journal récent), de vos contacts ou d'un groupe.
- **Journal récent** pour choisir à partir de la liste des appels récents. Mettre en évidence l'entrée désirée et presser  $\lceil \circ \rceil$ pour cocher l'entrée. Répéter cette étape pour ajouter d'autres destinataires, puis presser <**Ajouter**> pour ajouter les destinataires dans la barre d'adresse.
- **Contacts** pour insérer des destinataires à partir de la liste de contacts. Pour trouver un nom, entrer les premiers caractères. Au fur et à mesure de l'entrée des caractères, la première entrée de la liste de contacts correspondante est mise en évidence. Pour sélectionner une autre entrée, utiliser les touches de navigation du haut et du bas afin de mettre en évidence l'entrée désirée. Presser  $\lceil \textcircled{e} \rceil$  pour cocher l'entrée. Répéter cette étape pour ajouter d'autres destinataires, puis presser <**Terminé**> pour ajouter les destinataires dans la barre d'adresse.
- **Groupes** pour insérer des membres d'un groupe à partir de la liste de contacts. Mettre en évidence un Groupe et presser [ ] ou <**Choisir**> pour ouvrir Groupes. Utiliser les touches de navigation pour mettre en évidence un nom et presser  $[ $\circ$ ] pour cocher l'entrée. Répéter cette étape pour ajouter$ d'autres destinataires, puis presser <**Terminé**> pour ajouter les destinataires dans la barre d'adresse.
- 3. Mettre en évidence la zone de texte, presser <**Options**>, sélectionner **Changer en message photo**, puis presser <**Oui**> pour confirmer.
- 4. Pour ajouter un objet au message, presser <**Options**>, sélectionner **Ajouter un objet**. Entrer le texte et appuyer sur la touche de navigation du bas pour revenir à l'écran du message.
- 5. Entrer le message. Le nombre affiché dans le coin inférieur droit de l'écran indique le nombre de caractères encore disponibles pour le message. [Pour plus amples renseignements, voir la](#page-45-0)  [rubrique «Entrée de texte» à la page 40.](#page-45-0)

Pendant la rédaction du message, presser <**Options**> pour accéder aux options suivantes:

♦**Envoyer** pour envoyer le message.

♦**Aperçu** pour voir le message avant de l'envoyer.

♦**Texte** pour mettre en évidence le texte à l'aide des touches de navigation, si la fonction Sélection texte est activée. Presser [  $\odot$  ] pour accéder aux fonctions Couper, Copier, Supprimer. Après l'utilisation des fonctions Couper ou Copier, presser de nouveau [  $\circ$  ] pour accéder aux fonctions Envover et Coller.

♦**Ajouter un élément** pour ajouter une image, un son ou une vidéo dans le message. [Pour plus amples renseignements, voir](#page-61-0)  [la rubrique «Multimédias» à la page 56.](#page-61-0)

♦**Créer un élément** pour prendre une photo ou enregistrer un son ou une vidéo afin de l'envoyer dans un message. Pour plus amples renseignements sur l'appareil photo/vidéo ou l'enregistreur sonore, [voir la rubrique «Outils» à la page 70](#page-75-0).

♦**Insérer** pour insérer du texte d'un modèle de texte, un émoticône texte, de l'information d'un contact ou l'URL mise dans les Signets.

♦**Ajouter destinataire** pour ajouter des destinataires à partir du registre des appels récents (Journal récent), de vos contacts ou d'un groupe.

♦**Afficher la liste de destinataires** pour afficher la liste de tous les destinataires du message.

♦**Changer en message texte** pour faire passer le message affiché de message photo à message texte.

♦**Ajouter/supprimer page** pour ajouter ou supprimer une page au message. Les pages sont délimitées par une ligne pointillée dans la zone de texte du message. La page actuelle est indiquée dans le coin inférieur gauche de l'écran.

♦**Langue de saisie** texte pour choisir temporairement la langue utilisée, English ou Français, pour l'entrée de texte dans le message.

♦**Mode de saisie** pour sélectionner le mode de saisie pour ajouter du texte, des chiffres et des symboles au message. [Pour plus amples renseignements, voir la rubrique «Changer le](#page-45-1)  [mode d'entrée de texte» à la page 40.](#page-45-1)

♦**Modifier style** pour changer le style de texte et le format de la page, dont le temps de défilement des pages, la couleur d'arrière-plan, la couleur et le type de police, etc.

♦**Ajouter un objet** pour mettre en évidence la zone d'entrée de l'objet afin d'ajouter un objet au message. Nota: Ceci change le message en message photo.

♦**Ajouter une pièce jointe** pour joindre de l'information à votre message, par exemple, un fichier, une carte de visite, un rendez-vous, un anniversaire, des notes personnelles (personnel), des vacances, des notes importantes (important), des tâches, des notes et des signets.

♦**Options d'envoi** pour configurer les paramètres par défaut du message. [Pour plus amples renseignements, voir la rubrique](#page-173-0)  [«Réglages de messagerie» à la page 168.](#page-173-0)

♦**Enregistrer dans Brouillons** pour enregistrer le message dans le dossier Brouillons.

- ♦**Enregistrer comme modèle** pour enregistrer le message dans le dossier Modèles.
- 6. Lorsque le message est rédigé, presser <**Options**> ou  $\lceil \circ \circ \rceil$  et sélectionner **Envoyer**. Le message est envoyé à tous les destinataires.

## Dossiers de messagerie

Tous les messages texte et photo entrants et sortants sont enregistrés dans leur dossier respectif sur le téléphone.

- ◆ **Boîte de réception** (Menu 6.4) stocke les messages texte et photo reçus.
- ♦**Envoyés** (Menu 6.5) stocke les messages envoyés.

♦**Boîte d'envoi** (Menu 6.6) stocke temporairement les tentatives d'envoi de messages à partir du téléphone. Cette boîte stocke aussi les messages que vous avez créés mais que vous prévoyez envoyer plus tard. Les messages de la Boîte d'envoi sont déplacés vers le dossier Envoyés une fois qu'ils sont envoyés.

◆ **Brouillons** (Menu 6.7) stocke les messages non envoyés et les courriels manuellement enregistrés comme brouillons. Vous pouvez accéder à ces brouillons et les envoyer plus tard.

♦**Mon dossier** (Menu 6.8) offre un dossier de stockage personnalisable pour les messages. Vous pouvez déplacer manuellement les messages à partir des autres dossiers. Cette fonction est utile, par exemple si vous souhaitez séparer les messages personnels et les messages professionnels.

♦**Modèles** (Menu 6.9) accède aux messages enregistrés comme modèles. Pour plus amples renseignements, [voir la rubrique](#page-129-0)  [«Modèles» à la page 124](#page-129-0)

Nota: Si la mémoire du téléphone est pleine, un message d'erreur s'affiche et vous ne pouvez recevoir de nouveaux messages. Utiliser l'option **Supprimer** pour supprimer les messages inutiles dans les boîtes de messagerie.

#### Afficher les messages

Pour afficher les messages enregistrés dans un des dossiers de messagerie

- 1. À partir de l'écran de veille, presser  $\lceil \circ \rceil$  et sélectionner **Messages** → dossier messagerie (**Boîte de réception**, **Envoyés**, **Boîte d'envoi** ou **Brouillons**). La liste des messages correspondants s'afffiche.
- 2. Pour ouvrir un message, le mettre en évidence, presser  $\lceil \circ \rceil$  ou <**Options**> et sélectionner **Visualiser**.

#### Options des dossiers de messagerie

Lorsqu'une liste de messages ou un message s'affiche à l'écran, presser <**Options**> pour accéder à une série d'options (la disponibilité des options varies selon le menu).

- ♦**Visualiser** pour afficher le message sélectionné.
- ♦**Écouter** pour faire jouer le fichier audio ou vidéo joint au message.
- ♦**Modifier** pour modifier le message (Dossiers Boîte d'envoi ou Brouillons seulement).
- ♦**Répondre** pour répondre au message sélectionné.
- ♦**Envoyer** pour envoyer un message non envoyé.
- ♦**Renvoyer** pour envoyer de nouveau le message sélectionné.
- ♦**Répondre à tous** pour répondre à l'expéditeur et aux autres destinataires d'un message.
- ♦**Transférer** pour transférer le message à un autre destinataire.
- ♦**Rappeler** pour faire un appel vocal à l'expéditeur du message.
- ♦**Aperçu** pour voir les fichiers multimédias joints au message.
- ♦**Supprimer** pour supprimer le message Sélectionné, plusieurs messages (Multiple) ou tous les messages (Tout).
- ♦**Déplacer vers téléphone/Déplacer vers SIM** pour déplacer le message vers la mémoire du téléphone, s'il est enregistré sur la carte SIM. Pour déplacer le message vers la mémoire de la carte SIM, s'il est enregistré sur le téléphone.
- ♦**Déplacer vers Mon dossier** pour déplacer le message sélectionné vers un des dossiers de Mon dossier.
- ♦**Trier par** pour classer les messages selon Expéditeur, Lu/Non lu, Type, Objet, Taille, Verrouiller/Déverrouiller.
- ♦**Enregistrer dans Contacts** pour ajouter les coordonnées de l'expéditeur du message sélectionné dans le carnet d'adresses de votre téléphone ou de la carte SIM.
- ♦**Enregistrer comme modèle** pour enregistrer le message dans le dossier Modèle pour une utilisation ultérieure lors de la création de messages similaires.
- ♦**Imprimer via Bluetooth** pour imprimer les message reçus à l'aide d'une imprimante compatible avec Bluetooth.
- ♦**Marquer comme lu** pour maquer un fichier non lu de la Boîte de réception comme lu.

## <span id="page-129-0"></span>Modèles

Ce sous-menu (Menu 6.9) permet d'enregistrer et de réutiliser les messages les plus courants pour les messages texte et photo. Pour plus amples renseignements sur l'envoi de messages, [voir la](#page-117-0)  [rubrique «Messages» à la page 112.](#page-117-0)

#### Créer un modèle

Pour rédiger un modèle

- 1. À partir de l'écran de veille, presser  $\lceil \circ \rceil$  et sélectionner **Messages** → **Modèles**.
- 2. Mettre en évidence **Modèles texte** ou **Modèles message photo**, puis presser <**Choisir**> ou  $\lceil \circlearrowright \rceil$ .
- 3. Presser <**Options**> et sélectionner **Ajouter nouveau** pour ouvrir un modèle vierge. (Si le dossier est vide, presser <**Ajouter nouveau**>.) Saisir le texte à enregistrer dans le modèle.

Lorsque l'écran du modèle est ouvert, presser <**Options**> pour accéder aux options suivantes:

- ♦**Enregistrer comme modèle** pour enregistrer le message dans le dossier Modèles.
- ♦**Aperçu** pour voir le message avant de l'envoyer.
- ♦**Texte** pour mettre en évidence le texte à l'aide des touches de navigation, si la fonction Sélection texte est activée. Presser [O] pour accéder aux fonctions Couper, Copier, Supprimer. Après

l'utilisation des fonctions Couper ou Copier, presser de nouveau [  $\circ$  ] pour accéder aux fonctions Envoyer et Coller.

♦**Ajouter un élément** pour ajouter une image, un son ou une vidéo dans le message. Nota: Ceci change le message en format message photo. [Pour plus amples renseignements, voir](#page-61-0)  [la rubrique «Multimédias» à la page 56.](#page-61-0)

♦**Créer un élément** pour prendre une photo ou enregistrer un son ou une vidéo afin de l'envoyer dans un message. (Nota: Ceci change le message en format message photo.) Pour plus amples renseignements sur l'appareil photo/vidéo ou l'enregistreur sonore, [voir la rubrique «Outils» à la page 70](#page-75-0).

♦**Insérer** pour insérer du texte d'un modèle de texte, un émoticône texte, de l'information d'un contact ou l'URL mis dans les Signets.

♦**Ajouter/supprimer page** pour ajouter ou supprimer une page au message. Les pages sont délimitées par une ligne pointillée dans la zone de texte du message. La page actuelle est indiquée dans le coin inférieur gauche de l'écran.

♦**Langue de saisie** texte pour choisir temporairement la langue utilisée, English ou Français, pour l'entrée de texte dans le message.

♦**Mode de saisie** pour sélectionner le mode de saisie pour ajouter du texte, des chiffres et des symboles au message. [Pour plus amples renseignements, voir la rubrique «Changer le](#page-45-1)  [mode d'entrée de texte» à la page 40.](#page-45-1)

♦**Modifier style** pour changer le style de texte et le format de la page, dont le temps de défilement des pages, la couleur d'arrière-plan, la couleur et le type de police, etc.

♦**Ajouter une pièce jointe** pour joindre de l'information à votre message, par exemple, un fichier, une carte de visite, un rendez-vous, un anniversaire, des notes personnelles (personnel), des vacances, des notes importantes (important), des tâches, des notes et des signets.

♦**Afficher la pièce jointe** pour afficher le fichier joint au message.

4. Pour sauvegarder le modèle, presser <**Options**> et sélectionner **Enregistrer comme modèle**.

#### Utiliser un modèle

Pour accéder aux modèles

- 1. À partir de l'écran de veille, presser  $\lceil \circ \rceil$  et sélectionner **Messages** → **Modèles**.
- 2. Mettre en évidence **Modèles texte** ou **Modèles message photo**, puis presser <**Choisir**> ou  $\lceil \circlearrowright \rceil$ .
- 3. Mettre en évidence un modèle et presser  $\lceil \circ \circ \rceil$  pour entrer ce texte dans un nouveau message texte ou presser <**Options**> pour accéder aux options suivantes:
	- ♦**Visualiser** pour voir le contenu du message avant de l'envoyer (option n'est disponible que pour message photo).
	- ♦**Envoyer** pour rédiger un message dans lequel le modèle est déjà inséré. [Pour plus amples renseignements, voir la rubrique](#page-117-0)  [«Messages» à la page 112.](#page-117-0)
	- ♦**Ajouter nouveau** pour créer un nouveau modèle.
	- ♦**Modifier** pour modifier le texte du modèle.
	- ♦**Supprimer** permet de supprimer le modèle Sélectionné ou tous les modèles (Tout). Presser **<Oui**> pour confirmer la suppression.

#### Messagerie vocale

Ce sous-menu (Menu 6.10) permet d'accéder à la messagerie vocale, si ce service est activé.

Nota: La messagerie vocale est un service pris en charge par le réseau. Contactez votre fournisseur de services pour plus amples renseignements.

#### Configurer la messagerie vocale

Pour utiliser le service de messagerie vocale de votre téléphone, votre fournisseur de services doit configurer un numéro de serveur valide sur votre carte SIM.

Pour vérifier votre numéro de messagerie vocale

- 1. À partir de l'écran de veille, presser  $\lceil \circ \rceil$  et sélectionner **Messages** → **Messagerie vocale** → **No de messagerie vocale**.
- 2. Presser <**Retour**> pour revenir à l'écran de messagerie vocale.

#### Écouter les messages vocaux

Pour écouter les messages de la messagerie vocale

- 1. À partir de l'écran de veille, presser  $\lceil \circlearrowright \rceil$  et sélectionner **Messages** → **Messagerie vocale** → **Appeler mess. vocale**. Le téléphone établit une communication avec le serveur de messagerie.
- 2. Suivre les directives vocales pour accéder aux messages.

Nota: Vous pouvez composer automatiquement le numéro de la boîte vocale depuis l'écran de veille en tenant enfoncée  $\lceil \cdot \cdot \cdot \rceil$ .

## Tout supprimer

Ce sous-menu (Menu 6.11) permet de supprimer des groupes de messages.

- 1. À partir de l'écran de veille, presser  $\lceil \circ \rceil$  et sélectionner **Messages** → **Tout supprimer**.
- 2. Utiliser les touches de navigation du haut et du bas pour faire défiler la liste et presser  $\lceil \odot \rceil$  pour cocher/décocher les catégories de messages.

3. Presser <**Supprimer**> pour supprimer les messages des catégories sélectionnées. Presser  $\lceil \odot \rceil$  pour cocher ou décocher la case Messages verrouillés, au besoin, puis presser <**Oui**> pour confirmer la suppression.

# Réglages de messagerie

Ce sous-menu (Menu 6.12) permet de définir les diverses options d'utilisation du service de messagerie texte et photo.

Pour accéder au menu **Réglages de messagerie**

1. À partir de l'écran de veille, presser  $\lceil \circ \rceil$  et sélectionner **Messages** → **Réglages de messagerie**.

[Pour plus amples renseignements, voir la rubrique «Réglages de](#page-173-0)  [messagerie» à la page 168.](#page-173-0)

# État mémoire

Ce sous-menu (Menu 6.13) permet de vérifier l'espace mémoire total disponible pour le stockage de messages sur votre téléphone. L'écran affiche le total d'espace mémoire disponible et utilisé, ainsi que l'espace mémoire utilisé pour chaque dossier. Utiliser les touches de navigation de gauche et de droite pour basculer entre Message texte, Message photo et Message de pousser.

Pour accéder au menu **État mémoire**

- 1. À partir de l'écran de veille, presser  $\lceil \circlearrowright \rceil$  et sélectionner **Messages** → **État mémoire**.
- 2. Utiliser les touches de navigation de gauche et de droite pour basculer entre Message photo, Message texte, Message de pousser, Message de diffusion et Message de configuration.

# <span id="page-134-0"></span>Internet

Ce menu (**Menu 7**) lance le navigateur Internet et ouvre automatiquement la page d'accueil Rogers. Vous pouvez voir d'autres sites Internet, accéder aux sites enregistrés comme favoris, créer des favoris, effacer la mémoire cache ou gérer les témoins.

## Accéder à un site Internet

Vous pouvez accéder à un site Internet de trois façons:

- ♦Choisir un lien à l'écran
- ♦Entrer l'adressse Web directement à l'écran du téléphone (voir l'option «Ouvrir URL» dans la rubrique [«Options du navigateur» à](#page-135-0)  [la page 130\)](#page-135-0)
- ♦Choisir un signet parmi la liste des signets [\(voir la rubrique](#page-137-0)  [«Signets» à la page 132\)](#page-137-0)

## <span id="page-134-1"></span>Utiliser le navigateur Internet

Lors de la navigation sur Internet, les commandes de navigation suivantes sont disponibles:

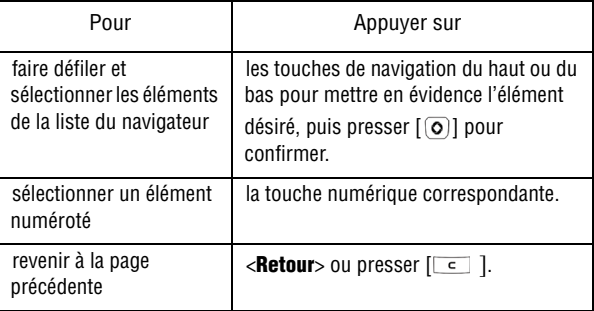

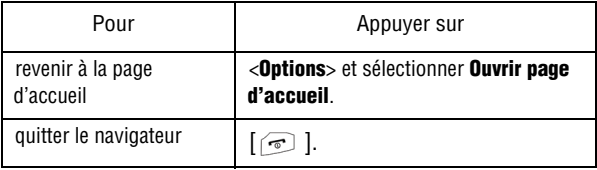

#### Saisir du texte dans le navigateur Internet

Quand vous êtes invité à saisir du texte, le mode d'entrée de texte s'affiche dans le coin supérieur droit de l'écran. [Pour plus amples](#page-45-0)  [renseignements, voir la rubrique «Entrée de texte» à la page 40.](#page-45-0)

#### <span id="page-135-0"></span>Options du navigateur

Lorsque vous utilisez le navigateur, presser <**Options**> pour accéder aux fonctions suivantes:

- ♦**Ouvrir URL** pour ouvrir une page dWeb dans laquelle vous pouvez entrer une RL et accéder au site (contactez votre fournisseur de services pour plus d'information).
- ♦**Ouvrir** pour aller aux pages Web suivantes ou précédentes au moven de l'historique de navigation.
- ♦**Recharger** pour actualiser la page affichée.
- ♦**Vue Bureau/Vue Smart-fit** pour changer le mode d'affichage du navigateur.
- ♦**Taille de la page** pour modifier le format de la page Web affichée à l'aide des touches de navigation de gauche et de droite.
- ♦**Ouvrir page d'accueil** pour ouvrir la page d'accueil de Rogers.
- ♦**Ajouter aux signets** pour ajouter la page affichée dans la liste des signets.

Internet 130

- ♦**Afficher signets** pour afficher les signets assignés comme pages Web préférées. [Voir la rubrique «Signets» à la page 132](#page-137-0).
- ♦**Envoyer l'URL via** pour envoyer l'adresse URL de la page affichée dans un message ou au moyen du périphérique Bluetooth.
- ♦**Copier l'URL dans le message** pour envoyer l'adresse URL dans un message.
- ♦**Historique** pour afficher la liste de pages Web accédées récemment.
- ♦**Afficher URL** pour afficher les détails de la page Web affichée, dont le titre, l'adresse, la taille, le type MIME et la dernière mise à jour.
- ♦**Avancé** pour modifier les réglages du navigateur:
	- **Supprimer mémoire cache** pour supprimer l'information enregistrée dans la mémoire cache du téléphone (mémoire tampon du téléphone dans laquelle les pages accédées récemment sont stockées).
	- **Vider les témoins** pour supprimer les témoins. Les témoins sont des éléments d'information personnelle transmis par le serveur au navigateur lors de la visite d'un site Web.
	- **Options des témoins** pour enregistrer ou non les témoins sur le téléphone.Vous pouvez tout accepter, tout rejeter ou choisir d'afficher une invite pour accepter ou rejeter le témoin reçu.
	- **Préférences** pour modifier la façon dont le navigateur Web gère le contenu multimédia et les scripts Web. Vous pouvez exécuter JavaScript, Afficher des images ou faire jouer le son (Lecture audio).
	- **Certificats** pour accéder à l'information des certificats à partir du téléphone.
	- **Réglages navigateur** pour sélectionner un profil de connexion lors de la connexion à Internet.
- **À propos du navigateur** pour afficher la version et l'information sur les droits d'auteur du navigateur.
- ♦**Quitter** pour fermer le navigateur.

# <span id="page-137-0"></span>**Signets**

Les signets permettent d'accéder rapidement à vos sites Internet favoris.

#### Afficher les signets

- 1. Une fois le navigateur ouvert, presser <**Options**> et sélectionner **Afficher signets**.
- 2. Mettre en évidence le signet désiré, presser  $\lceil \circlearrowright \rceil$  ou <**Options**> et sélectionner **Ouvrir**.

Dans le menu Afficher signets, presser **<Options**> pour les choix suivants:

- ♦**Ouvrir** pour ouvrir la page mise en signet.
- ♦**Modifier signets** pour modifier le titre ou l'URL du signet sélectionné.
- ♦**Ajouter signets** pour saisir un titre et une URL afin de sauvegarder un nouveau signet.
- ♦**Envoyer l'URL via** pour envoyer l'URL de la page en cours dans un message ou au moyen de Bluetooth.
- ♦**Copier l'URL dans le message** pour copier l'URL dans le corps d'un message.
- ♦**Sauvegarder dans multimédias** pour enregistrer l'URL dans le dossier Autres fichiers du menu Multimédias.
- ♦**Supprimer** pour supprimer le signet sélectionné ou tous les signets.

#### Enregistrer un signet

Pour enregistrer l'URL de la page affichée dans la liste des signets

1. Une fois le navigateur ouvert et la page affichée, presser <**Options**> et sélectionner **Ajouter aux signets**. Le message «Signet enregistré» s'affiche.

#### Modifier un signet

Pour modifier le nom ou l'adresse d'un signet dans la liste de signets

- 1. Une fois le navigateur ouvert, presser <**Options**> et sélectionner **Afficher signets**.
- 2. Mettre en évidence le signet à modifier, presser <**Options**> et sélectionner **Modifier signets**.
- 3. Modifier le titre et l'URL, au besoin.
- 4. Presser <**Sauvegarder**> ou  $\lceil \circlearrowright \rceil$  pour enregistrer les changements.

#### Supprimer un signet

Pour supprimer un signet dans la liste de signets

- 1. Une fois le navigateur ouvert, presser <**Options**> et sélectionner **Afficher signets**.
- 2. Mettre en évidence le signet à supprimer.
- 3. Presser <**Options**> et sélectionner **Supprimer** → **Sélectionné**.
- 4. Presser <**Qui**> ou  $\overline{[0]}$  pour confirmer la suppression.

Pour supprimer tous les signets

1. Une fois le navigateur ouvert, presser <**Options**> et sélectionner **Afficher signets**.

- 2. Presser <**Options**> et sélectionner **Supprimer** →**Tout**.
- 3. Presser <**Oui**> ou [<sup>o</sup>] pour confirmer la suppression.

# **Contacts**

Le menu Contacts (**Menu 8**) sert à gérer la liste de contacts. Vous pouvez sauvegarder des noms et des numéros de téléphone dans la mémoire de votre carte SIM ou du téléphone, physiquement distinctes, mais povant toutes être utilisées pour créer la liste de contacts. Vous pouvez aussi créer des groupes et assigner des numéros de composition rapide.

Nota: Lorsque vous changez de téléphone, tous les numéros enregistrés sur la carte SIM sont automatiquement disponibles pour le nouveau téléphone, alors que les numéros enregistrés dans la mémoire du téléphone doivent être entrés à nouveau ou transférés à l'aide de la trousse facultative utilisée pour le transfert de données. Toutefois, les contacts enregistrés dans la mémoire du téléphone peuvent comprendre des détails supplémentaires non disponibles sur la carte SIM.

#### Chercher un contact par nom

Pour voir l'information enregistrée pour un contact

- 1. À de l'écran de veille, presser  $\lceil \odot \rceil$  et sélectionner **Contacts**.
- 2. Entrer les premières lettres du nom que vous cherchez. La première entrée correspondant à votre recherche est mise en évidence. Pour sélectionner une autre entrée, faire défiler la liste jusqu'à ce que l'entrée désirée soit mise en évidence.
- 3. Presser  $\lceil \bigcirc \rceil$  pour composer le numéro ou  $\lceil \circ \rceil$  pour voir l'information sur le contact.

#### Options des listes de contacts

Dans la liste de contacts, presser <**Options**> pour accéder aux options suivantes:

♦**Visualiser** pour afficher les détails du contact mis en évidence.

- ♦**Ajouter nouveau contact** pour ajouter un nouveau contact. [Voir la](#page-142-0)  [rubrique «Ajouter nouveau contact» à la page 137](#page-142-0).
- ♦**Appel** pour faire un appel vocal au contact mis en évidence.
- ♦**Envoyer message** pour envoyer un message texte ou message photo au contact mis en évidence.
- ♦**Modifier** pour modifier le contenu de l'entrée du contact. Presser [  $\odot$  ] pour enregistrer les changements.
- ♦**Dupliquer** pour créer une copie de l'entrée sélectionnée. Cette option permet de gagner du temps lorsque vous créez une entrée similaire. Utiliser ensuite l'option Modifier pour changer les champs nécessaires.
- ♦**Supprimer** pour supprimer l'entrée sélectionnée ou plusieurs entrées (Multiple) de la liste de contacts.
- ♦**Sauvegarder dans multimédias** pour sauvegarder une copie du contact en format vcf dans le dossier Autres fichiers du menu Multimédias.
- ♦**Envoyer via Carte de visite** pour envoyer la carte de visite dans le message envoyé au contact sélectionné. Cette information peut être envoyée dans un message ou par Bluetooth.
- ♦**Ma carte de visite** pour ouvrir l'écran de la carte de visite [\(voir la](#page-147-1)  [rubrique «Ma carte de visite» à la page 142\)](#page-147-1).
- ♦**Assigner composition rapide** pour attribuer une composition rapide pour cette entrée.
- ♦**Copier dans téléphone/carte SIM** pour copier le contact sélectionné ou plusieurs contacts (Multiple) du téléphone à la carte SIM, ou de la carte SIM au téléphone.
- ♦**Déplacer vers téléphone/carte SIM** pour déplacer le contact sélectionné ou plusieurs contacts (Multiple) du téléphone vers la carte SIM, ou de la carte SIM vers le téléphone.
- ♦**Numéro de service** pour ouvrir le menu des numéros de service.
- ♦**Contacts FDN** pour consulter la liste des contacts FDN.
- ♦**Copier dans contacts FDN** pour copier l'entrée au dossier FDN de la carte SIM.

**Contacts** 136

- ♦**Imprimer via Bluetooth** pour envoyer les détails relatifs à un contact sélectionné à une imprimante compatible à Bluetooth.
- ♦**Réglages des contacts** pour accéder à la liste des contacts.Pour plus amples renseignements, [voir la rubrique «Réglages des](#page-179-0)  [contacts» à la page 174.](#page-179-0)
- ♦**État mémoire** pour voir l'espace mémoire disponible et utilisé pour les catégories suivantes: Téléphone, Carte SIM et FDN.

### <span id="page-142-0"></span>Ajouter nouveau contact

Suivre les étapes suivantes pour enregistrer un nouveau contact sur votre téléphone ou votre carte SIM.

Nota: Le mode par défaut pour enregistrer les contacts est Mémoire téléphone. Pour régler à Mémoire SIM ou Demander toujours, [voir la rubrique «Réglages des contacts» à](#page-179-0)  [la page 174](#page-179-0).

#### Enregistrer un numéro sur la mémoire du téléphone

- 1. Entrer le numéro de téléphone à stocker sur le téléphone à l'écran de veille.
- 2. Presser <**Options**>, puis sélectionner **Enregistrer dans Contacts**.
- 3. Si le mode d'enregistrement est réglé à Demander toujours, l'écran Enregistrement s'ouvre s'affiche. Mettre en évidence **Téléphone**, puis presser <**Choisir**> ou  $\lceil \circ \circ \rceil$ .
- 4. Sélectionner **Nouveau** pour ajouter un nouveau contact ou **Mettre à jour** pour modifier un contact existant, puis presser  $\langle$ **Choisir** $>$  ou  $\lceil$  [0]].
- 5. Choisir le type de numéro entré (Mobile Privé, Mobile Bureau, Ligne terrestre - Privé, Ligne terrestre - Bureau, Fax, etc.) et presser <**Choisir**> ou [ ]. L'écran Ajouter nouveau contact s'affiche.

Nota: Vous pouvez accéder à l'écran Ajouter nouveau contact à partir du menu Contacts. Presser <**Options**> et sélectionner **Ajouter nouveau contact**.

- 6. Entrer l'information à enregistrer pour ce contact. Les champs suivants sont disponibles:
	- ♦**Prénom** pour enregistrer le prénom du contact.
	- ♦**Nom de famille** pour enregistrer le nom de famille du contact.
	- ♦**Afficher nom** pour afficher le nom qui s'affiche lorsque vous recevez un appel de ce contact.
	- ♦**Mobile Privé** pour entrer le numéro de téléphone mobile ou l'afficher, s'il est déjà entré. Pour changer le type de numéro (Mobile - Bureau, Ligne terrestre - Privé, Ligne terrestre - Bureau, Fax, etc.), presser <**Options**> puis **Modifier le type**. Utiliser les touches de navigation de gauche et de droite pour choisir le type de l'icône correspondante, puis presser  $\langle$ **Choisir** $>$  ou  $\lceil$  [0].
	- ♦**Ligne terrestre Privé** pour entrer un autre numéro de téléphone fixe pour ce contact. Pour changer le type de numéro (Ligne terrestre - Bureau, Mobile - Privé, Mobile - Bureau, Fax, etc.), presser <**Options**>, puis **Modifier le type**. Utiliser les touches de navigation de gauche et de droite pour choisir le type de l'icône correspondante, puis presser <**Choisir**> ou  $[ $\overline{0}$ ].$
	- ♦**Courriel** pour enregistrer l'adresse courriel.
	- ◆ Groupe pour assigner ce contact à un groupe. Presser  $\lceil \circ \rceil$  ] pour ouvrir l'écran Groupe. Mettre en évidence le groupe et presser  $\langle$ **Choisir** $>$  ou  $\lceil$   $\odot$   $\rceil$ .
	- ♦**Identité de l'appelant** pour choisir une image pour ce contact. Mettre en évidence l'icône Photo appelant, presser  $\lceil \circlearrowright \rceil$  pour ouvrir le menu Multimédias, puis sélectionner une image. [Pour](#page-61-0)
[plus amples renseignements, voir la rubrique «Multimédias» à](#page-61-0)  [la page 56.](#page-61-0)

◆ **Sonnerie** pour choisir une sonnerie qui jouera lorsque ce contact appelle. Mettre en évidence l'icône Sonnerie, presser [ ] pour ouvrir le menu Multimédias, puis sélectionner une sonnerie et presser <**Choisir**> ou  $\lceil \circlearrowright \rceil$ . Pour plus amples [renseignements, voir la rubrique «Sonneries» à la page 59.](#page-64-0)

- ♦**Messagerie instantanée** pour assigner un profil de MI à cette entrée.
- ♦**Notes** pour ajouter toute autre information sur ce contact.

Nota: Vous pouvez modifier les types de numéro (Mobile, Ligne terrestre, Fax, Etc). Presser <**Options**> et sélectionner **Modifier le type**. Mettre en évidence le type désiré et presser <**Choisir**> ou [ ].

Pour plus amples renseignements sur l'entrée de texte et de chiffres, [voir la rubrique «Entrée de texte» à la page 40.](#page-45-0)

7. Pour enregistrer l'information, presser [ ] ou <**Options**> et sélectionner **Sauvegarder**.

### Enregistrer un numéro dans la carte SIM

- 1. Entrer le numéro de téléphone à stocker sur le téléphone à l'écran de veille.
- 2. Presser <**Options**>, puis sélectionner **Enregistrer dans Contacts**.
- 3. Si le mode d'enregistrement est réglé à Demander toujours, l'écran Enregistrement s'ouvre s'affiche. Mettre en évidence **Carte SIM**, puis presser <**Choisir**> ou  $\lceil \circ \circ \rceil$ .
- 4. Sélectionner **Nouveau** pour ajouter un nouveau contact ou **Mettre à jour** pour modifier un contact existan, puis presser <**Choisir**> ou  $\lceil \circlearrowright \rceil$ . L'écran Ajouter nouveau contact s'ouvre.

Nota: Vous pouvez accéder à l'écran Ajouter nouveau contact à partir du menu Contacts. Presser <**Options**> et sélectionner **Ajouter nouveau contact**.

- 5. Entrer l'information à enregistrer pour ce contact. Les champs suivants sont disponibles:
	- ♦**Nom** pour enregistrer le nom du contact.
	- ♦**Numéro de téléphone** pour entrer le numéro de téléphone ou l'afficher, s'il est déjà entré.
	- ◆ Groupe pour assigner ce contact à un groupe. Presser  $\lceil \circ \rceil$ pour ouvrir l'écran Groupe. Mettre en évidence le groupe et presser <**Choisir**> ou  $\lceil \circlearrowright \rceil$ .
	- ♦**Emplacement** pour assigner l'emplacement sur la carte SIM pour le contact entré. Par défaut, l'entrée est enregistrée dans le prochain emplacement SIM disponible.
- 6. Pour enregistrer l'information, presser [ ] ou <**Options**> et **Sauvegarder**.

## Groupes

À partir des groupes, vous pouvez organiser les contacts en différents groupes, tels que Famille, Affaires, Mes amis. Vous pouvez aussi assigner une identification d'appelant ou une sonnerie aux membres d'un groupe.

### Ajouter un contact à un groupe

- 1. À partir de l'écran de veille, presser  $\lceil \circ \rceil$  et sélectionner **Contacts**.
- 2. Utiliser la touche de navigation gauche ou de droite pour sélectionner l'onglet **Groupes**.
- 3. Faire défiler la liste afin de mettre en évidence le groupe dans lequel vous voulez ajouter un contact et presser  $[ $\circ$ ].$

Contacts 140

- 4. Presser <**Options**> et sélectionner **Ajouter membre**. La liste de contacts s'affiche.
- 5. Mettre en évidence chaque contact à ajouter au groupe et presser  $\lceil \circ \rceil$  pour cocher le contact.

Pour trouver un nom, entrer les premières lettres du nom. Au fur et à mesure de la saisie des lettres, la première entrée correspondant à votre recherche est mise en évidence. Pour sélectionner une autre entrée, faire défiler jusqu'à ce que l'entrée désirée soit mise en évidence.

6. Lorsque vous avez terminé de sélectionner les noms, presser <**Ajouter**>. Les contacts sélectionnés sont ajoutés au groupe.

### Options du groupe

À partir de l'onglet Groupes, presser <**Options**> pour accéder aux options suivantes:

- ♦**Visualiser** pour ouvrir la liste du groupe choisi.
- ♦**Créer un groupe** pour créer un nouveau groupe et le sauvegarder sur le téléphone ou sur la carte, si la carte SIM permet d'enregistrer les groupes.
- ♦**Envoyer message** pour envoyer un message aux membres du groupe.
- ♦**Supprimer** pour supprimer le groupe sélectionné.

Nota: La suppression d'un groupe n'entraîne pas la suppression des entrées individuelles.

♦**Renommer** pour modifier le nom du groupe sélectionné.

♦**Réglages groupe** pour changer l'image ou la sonnerie associée aux groupes.

### Créer un nouveau groupe

- 1. À partir de l'écran de veille, presser  $\lceil \circ \rceil$  et sélectionner **Contacts**.
- 2. Utiliser la touche de navigation gauche ou de droite pour sélectionner l'onglet **Groupes**.
- 3. Presser <**Options**> et sélectionner **Créer un groupe**.
- <span id="page-147-0"></span>4. Entrer le nom du nouveau groupe et sélectionner **Sauvegarder**.

## Ma carte de visite

Cette option permet de créer une carte de visite contenant vos coordonnées que vous pouvez envoyer aux destinataires.

- 1. À partir de l'écran de veille, presser  $\lceil \circ \rceil$  et sélectionner **Contacts**.
- 2. Presser <**Options**> et sélectionner **Ma carte de visite**.
- 3. Entrer l'information que vous souhaitez enregistrer dans votre carte de visite. Les champs suivants sont disponibles:
	- ♦**Prénom** pour enregistrer votre prénom.
	- ♦**Nom de famille** pour enregistrer votre nom de famille.
	- ♦**Afficher nom** pour enregistrer votre nom.
	- ♦**Mobile Privé** pour enregistrer votre numéro de mobile.
	- ♦**Ligne terrestre Privé** pour enregistrer votre numéro de téléphone fixe.
	- ♦**Courriel** pour enregistrer votre adresse courriel.
	- ♦**Identité de l'appelant** pour enregistrer l'information sur votre photo.
	- ♦**Notes** pour ajouter de l'information additionnelle.

Pour plus amples renseignements sur l'entrée de texte et de chiffres, [voir la rubrique «Entrée de texte» à la page 40.](#page-45-0)

Pour ajouter d'autres champs, presser <**Options**> et sélectionner **Ajouter plus de champs**.

4. Lorsque vous avez terminé, presser <**Options**> et sélectionner **Sauvegarder**.

# Réglages

Ce menu (**Menu 9**) permet de personnaliser plusieurs réglages de votre téléphone, selon vos préférences.

## Régler profil de sons

Ce sous-menu (Menu 9.1) comprend un groupe de réglages personnalisés conçus pour adapter le fonctionnement du téléphone selon la situation. Par exemple, vous voudrez peut-être que la sonnerie d'un appel entrant sonne fort si vous vous trouvez à l'extérieur.

Votre téléphone offre les profils suivants.

- ♦**Normal** sert dans les situations qui ne requièrent aucun réglage sonore particulier.
- ◆ Silencieux sert dans les situations où vous ne voulez pas utiliser de sons audibles.
- ♦**Voiture** sert quand vous conduisez.
- ♦**Extérieur** sert à l'extérieur et dans les environnements bruyants où il peut être difficile d'entendre les tonalités d'alerte.

## Choisir un profil

Cette option permet de choisir le profil qui correspond le mieux à votre environnement.

Pour choisir un profil

- 1. À partir de l'écran de veille, presser  $\lceil \circ \rceil$  et sélectionner **Réglages** → **Régler profil de sons**.
- 2. Choisir un profil et presser <**Sauvegarder**>. Un message s'affiche pour confirmer le changement de profil.

Nota: Vous pouvez activer le profil Silencieux en tout temps en tenant enfoncée  $[$   $\overline{A}$   $\overline{B}$   $]$  ]. Le téléphone affichera le message «Profil Silencieux activé». Tenez enfoncée la touche de nouveau pour retourner dans le mode précédent.

## Afficher et modifier les réglages d'un profil

Pour voir ou modifier les réglages d'un profil, ouvrir l'écran Régler profil de sons (voir rubrique précédente), choisir un profil et presser  $[③]$ .

Chaque profil comprend trois catégories que vous faites défiler à l'aide des touches de navigation de gauche et de droite.

♦**Appel** pour déterminer quel type de sonnerie sera utilisé pour les alertes d'appel entrant. Par exemple, vous pouvez choisir une mélodie, ou une mélodie et une vibration. Vous pouvez aussi choisir une sonnerie et ajuster le niveau du son.

♦**Message** pour déterminer quel type d'alerte sera utilisé pour les messages entrants, ainsi que choisir la tonalité d'alerte et la fréquence de rappel de l'alerte.

♦**Téléphone** pour choisir les sons du téléphone lorsque vous appuyez sur une touche du clavier, allumez ou éteignez le téléphone.

Utiliser les touches de navigation du haut et du bas pour afficher les réglages d'une catégorie.

Pour voir toutes les options d'un réglage, le sélectionner et presser  $\lceil \circledcirc \rceil$ .

Pour changer un réglage, utiliser les touches de navigation pour sélectionner un autre réglage et presser <**OK**> ou  $\lceil \circ \circ \rceil$ .

Pour enregistrer les changements apportés au profil, presser <**Options**>, puis **Sauvegarder**.

#### Réglages Appel

- ♦**Type de sonnerie** pour choisir le type d'alerte utilisé pour les appels entrants (diverses combinaisons de mélodies et vibration).
- ♦**Sonnerie d'appel vocal** pour choisir le type de sonnerie utilisé pour les appels vocaux entrants à partir du dossier Sonneries, qui contient les sonneries par défaut et téléchargées.
- ♦**Volume de la sonnerie** pour ajuster le niveau du volume (de 1 à 7) pour chacune des sonneries sélectionnées.

#### Réglages Message

- ♦**Type d'alerte message** pour choisir le type d'alerte utilisé pour les messages entrants (Mélodie, Vibreur, Vibreur et mélodie, Discrétion).
- ♦**Tonalité d'alerte message** pour choisir la tonalité d'alerte utilisée pour les messages entrants. Choisir entre **Utiliser la tonalité d'effet** (choix de quatre tonalités prédéfinies) ou **Utiliser ma tonalité d'alerte** (choix d'une tonalité dans le dossier Sonneries).
- ♦**Répétition d'alerte message** pour spécifier si la tonalité d'alerte de message vous avise d'un nouveau message une seule fois ou régulièrement jusqu'à l'ouverture du message.
- ♦**Volume tonalité message** pour déterminer le niveau du volume de la tonalité d'alerte (de 1 à 7).

#### Réglages Téléphone

- ♦**Tonalité clavier** pour choisir la tonalité jouée lorsque vous appuyez sur une touche du clavier (Bip ou Xylophone).
- ♦**Type Mise sous tension** pour déterminer si le téléphone fait un son lorsque vous l'allumez (Mélodie, Vibreur, Vibreur et mélodie, Discrétion).
- ♦**Type Mise hors tension** pour déterminer si le téléphone fait un son lorsque vous l'éteignez (Mélodie, Vibreur, Vibreur et mélodie, Discrétion).
- ♦**Volume du son du téléphone** pour régler le volume des sons lorsque vous allumez ou éteignez le téléphone ou touchez le

Réglages 146

clavier (de 0 à 7). Pendant le réglage du volume, vous entendez les tonalités du clavier au niveau sélectionné.

## Régler affichage

Ce sous-menu (Menu 9.2) permet de changer les réglages de l'écran externe, de l'écran principal et du rétroéclairage.

## Écran principal

Pour modifier les réglages de l'écran principal

1. À partir de l'écran de veille, presser  $\lceil \circlearrowright \rceil$  et sélectionner **Réglages** → **Régler affichage** → **Écran principal**.

Les options suivantes sont disponibles.

- ♦**Papier peint** pour choisir une image en arrière-plan à partir des dossiers Multimédias. Mettre en évidence un dossier et l'ouvrir en pressant <**Choisir**> ou [ ]. Choisir une image et presser <**Choisir**> ou [ ]. Presser <**Régler**> ou [ ] pour confirmer les changements.
- ♦**Message d'accueil** pour modifier le message d'accueil affiché à l'écran quand vous allumez le téléphone. Entrer le message que vous souhaitez voir à l'écran, puis presser [ ] ou <**Options**> et sélectonner **Sauvegarder**.
- ♦**Type de menu** pour choisir le format d'affichage du menu du téléphone (Grille ou Liste). Mettre en évidence un type et presser  $\le$ **Sauvegarder**> ou  $\lceil \circlearrowright \rceil$ .
- ♦**Menu des fenêtres contextuelles** pour activer ou désactiver les menus éclair. Mettre en évidence un type et presser  $\leq$ **Sauvegarder**> ou  $\lceil \circlearrowright \rceil$ .
- ♦**Affichage d'appel** pour choisir les propriétés de la police utilisée pour afficher les numéros composés.
	- **Type de police** pour choisir le type de police (Normale 1, Normale 2, Plume d'oie, Note autocollante).
- **Taille de police** pour choisir la taille de police (Grande, Moyenne, Petite).
- **Couleur de police** pour choisir la couleur de police (Monochrome, Dégradé ou Normale).
- **Couleur d'arrière-plan** pour choisir une couleur pour l'écran d'arrière-plan.

Utiliser les touches de navigation du gauche et de droite pour mettre en évidence une sélection et presser <**Sauvegarder**> ou  $\lceil \circ \circ \rceil$ .

## Écran externe

Pour modifier les réglages de l'écran externe

1. À partir de l'écran de veille, presser  $\lceil \circlearrowright \rceil$  et sélectionner **Réglages** → **Régler affichage** → **Écran externe**.

Les options suivantes sont disponibles.

- ♦**Papier peint** pour choisir une image en arrière-plan.Les choix sont Horloge, Mon image ou Slogan de l'écran.
	- **Horloge** pour choisir le type d'horloge. Presser <**Options**> et sélectionner **Modifier**. Utiliser les touches de navigation de droite et de gauche pour sélectionner le type d'horloge (Horloge analogique 1, Horloge analogique 2 ou Horloge numérique) et presser <**Sauvegarder**> ou  $\lceil \circlearrowright \rceil$  pour confirmer la sélection.
	- **Mon image** pour choisir une image dans les dossiers Multimédias. Presser <**Options**>, sélectionner **Modifier**, puis **Changer**. Mettre en évidence un dossier et presser <**Choisir**> ou [  $\odot$  ]. Choisir une image et presser < **Choisir**> ou  $\lceil \odot \rceil$ . Utiliser les touches de navigation pour déplacer la boîte de sélection sur la zone de l'image à utiliser et sur <+> et <-> pour agrandir ou réduire la taille de l'image. Presser  $\lceil \circlearrowright \rceil$  pour confirmer la sélection.

• **Slogan de l'écran** pour entrer le texte qui s'affiche au centre de l'écran. Presser <**Options**> et sélectionner **Modifier**. Entrer le texte, puis presser  $\leq$ **Sauvegarder** > ou  $\lceil \circ \circ \rceil$ .

♦**Message d'accueil** pour modifier le message d'accueil affiché à l'écran quand vous allumez le téléphone. Entrer le message que vous souhaitez voir à l'écran, puis presser [ ] ou <**Options**> et sélectonner **Sauvegarder**.

## Réglages d'éclairage

Nota: L'augmentation de la luminosité et de la durée d'éclairage réduit la durée d'autonomie du téléphone.

Pour modifier les réglages de l'éclairage de l'affichage et du clavier

- 1. À partir de l'écran de veille, presser  $\lceil \circlearrowright \rceil$  et sélectionner **Réglages** → **Régler affichage** → **Réglages d'éclairage**.
- 2. Utiliser les touches de navigation, presser <**Choisir**> ou [ ] pour modifier les sélections, presser <**Sauvegarder**> ou [ ] pour confirmer les changements.

Les options suivantes sont disponibles.

♦**Luminosité** pour régler la luminosité de l'écran ACL pour maximiser l'affichage dans différentes conditions d'éclairage.

♦**Durée rétroéclairage** pour sélectionner la durée pendant laquelle le rétroéclairage restera en luminosité complète (10 secondes, 30 secondes, 1 minute, 3 minutes ou 10 minutes) et la durée du gradateur (Tamiser) lorsque le téléphone est en mode veille (Désactivé, 5 secondes, 30 secondes, 1 minute ou 3 minutes).

♦**Éclairage du clavier** pour régler si le clavier s'illumine dès que le téléphone est utilisé (Utiliser à n'importe quelle heure) ou seulement pendant certaines heures précises (Utiliser pendant les périodes personnalisées). Pour régler les heures, sélectionner Utiliser pendant les périodes personnalisées, presser <**Options**> et sélectionner **Modifier**.

## Régler heure et date

Ce sous-menu (Menu 9.3) permet de configurer les réglages d'affichage de l'heure et de la date.

Pour modifier les réglages de l'heure et de la date

- 1. À partir de l'écran de veille, presser  $\lceil \circ \rceil$  et sélectionner **Réglages** → **Régler heure et date**.
- 2. Modifier les réglages au besoin.
- 3. Pour enregistrer les modifications, presser <**Sauvegarder**>.

Les réglages suivants sont disponibles:

♦**Mise à jour fuseau horaire** pour spécifier comment s'effectue la mise à jour du fuseau horaire (Automatique, Manuel seulement ou D'abord demander).

Si l'option Manuel seulement est sélectionnée, les options suivantes sont offertes:

- **Fuseau local** pour spécifier le fuseau horaire où vous êtes situé par rapport au temps universel. Presser  $\lceil \circ \rceil$ , puis faire défiler vers la gauche ou la droite pour choisir le fuseau horaire désiré. Vous pouvez activer ou désactiver l'heure avancée.
- **Heure** pour modifier le réglage de l'heure. Faire défiler vers la gauche ou la droite pour choisir le nombre à changer, puis entrer le nouveau nombre à l'aide du clavier. Pour passer de AM à PM et vice-versa, mettre en évidence l'indicateur et presser la touche de navigation de droite ou de gauche.
- **Date** pour modifier le réglage de la date à l'aide du clavier, faire défiler vers la gauche ou la droite pour choisir le nombre à changer, puis entrer le nouveau nombre à l'aide du clavier.
- ♦**Format heure** pour définir le format de l'heure (12 h ou 24 h). Faire défiler vers la gauche ou la droite pour passer d'un format à l'autre.

♦**Format date** pour spécifier le format de la date préféré. Presser [O] pour ouvrir l'écran de sélection, Choisir un format et presser <**Choisir**> ou  $[①]$ . Les choix sont JJ/MM/AAAA, MM/JJ/AAAA, AAAA/JJ/MM, AAAA/MM/JJ.

## Régler téléphone

Ce sous-menu (Menu 9.4) permet de configurer les réglages du téléphone, tels que la langue de l'interface utilisateur, les raccourcis, la sécurité et le mode avion. Vous pouvez aussi vérifier votre numéro de téléphone.

Pour accéder aux réglages du téléphone

- 1. À partir de l'écran de veille, presser  $\lceil \circ \rceil$  et sélectionner **Réglages** → **Régler téléphone**.
- 2. Modifier les réglages au besoin.
- 3. Pour enregistrer les modifications, presser <**Sauvegarder**>.

Les options suivantes sont disponibles:

- ♦**Langue** pour choisir la langue utilisée pour le texte de l'interface utilisateur affiché à l'écran et le dictionnaire T9 d'entrée de texte
	- **Texte écran** pour choisir entre Automatique, English ou Français. Si Automatique est sélectionné, la langue utilisée est celle prédéfinie sur la carte SIM du téléphone.
	- **Mode de saisie T9** pour choisir entre English ou Français pour la langue utilisée en mode de saisie T9. [Voir la rubrique «Mode](#page-46-0)  [T9» à la page 41.](#page-46-0)

♦**Raccourcis** pour modifier les applications assignées aux touches de navigation pour un accès rapide. Pour assigner une nouvelle application à une touche, presser la touche, puis presser  $\lceil \circ \rceil$  ou **<Options**> et sélectionner **Changer**. Choisir l'application que vous souhaitez assigner à cette touche et presser  $\lceil \circ \rceil$  ou <**Sauvegarder**>.

♦**Mon numéro** pour afficher le numéro de téléphone assigné à la carte SIM du téléphone.

♦**Sécurité** pour restreindre, à l'aide de divers codes et mots de passe, l'utilisation du téléphone par d'autres personnes et les types d'appel pouvant être effectués. Les options suivantes sont disponibles:

- **Verrouiller téléphone**: Quand la fonction est activée, le mot de passe doit être entré chaque fois que vous allumez le téléphone. Le téléphone peut être utilisé jusqu'à ce que vous l'éteigniez. Pour modifier le mot de passe, [voir la rubrique](#page-42-0)  [«Mot de passe du téléphone» à la page 37.](#page-42-0)
- **Verrouiller carte SIM**: Quand la fonction est activée, le téléphone ne fonctionne qu'avec la présente carte SIM. Pour verrouiller la carte SIM, entrer un mot de passe de 4 à 8 chiffres et presser <**Confirmer**>, puis l'entrer de nouveau pour confirmer. Pour désactiver la carte SIM et permettre l'utilisation d'autres cartes SIM, entrer le mot de passe, et presser <**Confirmer**>.
- **Vérifier code NIP**: Quand la fonction est activée, le NIP (Numéro d'identification personnelle) doit être entré chaque fois que vous allumez le téléphone. Avant de désactiver la fonction Vérifier code NIP, vous devez entrer votre NIP.
- **Verrouiller applications** pour verrouiller certaines applications qui nécessitent l'entrée du mot de passe du téléphone pour accéder au menu. Les options comprennent Tout, Messages, Multimédias, Historique des appels, Contacts, Calendrier, Notes, MI Rogers et Tâches.
- **Régler mode FDN** pour restreindre les appels sortants aux numéros de la liste de contacts FDN, si cette fonction est prise en charge par la carte SIM. Pour activer le mode FDN, vous devez saisir votre numéro d'accès NIP2.

Nota: Les cartes SIM n'ont pas toutes un NIP2. Si votre carte n'en a pas, cette fonction ne s'affiche pas.

- **Modifier mot de passe téléphone** pour modifier le mot de passe du téléphone. Vous devez entrer le mot de passe actuel avant d'entrer le nouveau.
- **Modifier code NIP** pour modifier le NIP seulement, si la fonction Vérifier code NIP est activée. Vous devez entrer le NIP actuel avant d'entrer le nouveau.
- **Modifier code NIP2** pour modifier le NIP2. Vous devez entrer le NIP2 actuel avant d'entrer le nouveau.
- ♦**Mode avion** pour utiliser les autres fonctions du téléphone en des endroits où il est interdit d'envoyer/recevoir des messages ou d'accéder à Internet. Si cette fonction est activée, «Avion» s'affiche à l'écran de veille.

## Régler appels

Ce sous-menu (Menu 9.5) permet de configurer le fonctionnement de votre téléphone lorsque vous effectuez ou recevez un appel.

Pour accéder aux réglages d'appels

- 1. À partir de l'écran de veille, presser  $\lceil \circ \rceil$  et sélectionner **Réglages** → **Régler appels**.
- 2. Pour modifier un réglage, choisir un autre réglage et presser <**Sauvegarder**>.

Les options suivantes sont offertes:

## Général

Cette fonction (Menu 9.5.1) permet de configurer des options avancées de gestion des appels. Pour accéder aux réglages d'une des fonctions, utiliser les touches de navigation pour sélectionner une fonction, puis presser  $[ $\circ$ ].$ 

♦**Afficher mon no** pour spécifier comment gérer votre ID lors d'un appel sortant.

- **Par réseau**: votre ID s'affiche chez le destinataire selon l'information par défaut du réseau.
- **Envoyer**: Votre numéro de téléphone et votre nom sont envoyés au destinataire.
- **Masquer**: Votre identification ne s'affiche pas chez le destinataire.

♦**Blocage automatique** pour rejeter automatiquement des appels d'une liste de contacts spécifique. [Pour plus amples](#page-160-0)  [renseignements, voir la rubrique «Activer et configurer le](#page-160-0)  [blocage automatique» à la page 155.](#page-160-0)

♦**Réponse appel** pour choisir d'autres modes de réponse pour les appels entrants (Touche envoi, Ouvrir rabat, Clavier).

♦**Réponse automatique** pour activer et de configurer la réponse automatique. Utiliser les touches de navigation de gauche et de droite pour activer et désactiver. Si vous sélectionnez Activé, mettre en évidence **Répondre pour envoyer** et rédiger le message que vous voulez envoyer en réponse automatique.

♦**Tonalités d'état d'appel** pour activer des tonalités d'alerte pendant les appels. Sélectionner l'option à changer et presser [ $\overline{Q}$ ] pour activer (coché) ou désactiver (décoché) l'option. Une fois terminé, presser <**Sauvegarder**> pour enregistrer le changement

- **Tonalité connexion** pour émettre une tonalité lorsqu'une communication est établie.
- **Bip durée appel** pour émettre une tonalité à toutes les minutes durant l'appel.
- **Tonalité déconnexion** pour émettre une tonalité lorsque la communication est terminée.

♦**Signal d'appel** pour spécifier si vous souhaitez recevoir une alerte lors de la réception d'un message ou au moment d'une alarme pendant un appel. Sélectionner **Activé** ou **Désactivé** et presser <**Sauvegarder**> ou [ ] pour enregistrer la sélection.

#### <span id="page-160-0"></span>Activer et configurer le blocage automatique Pour activer et configurer le rejet automatique

- 1. À partir de l'écran de veille, presser  $\lceil \circlearrowright \rceil$  et sélectionner **Réglages** → **Régler appels** → **Général** → **Blocage automatique**.
- 2. Sélectionner **Activation** et et utiliser les touches de navigation de gauche ou de droite pour sélectionner **Activé**.
- 3. Sélectionner **Liste nos bloqués** et presser  $\lceil \circlearrowright \rceil$  pour voir la liste.

Si vous accédez pour la première fois à cette fonction, le seul élément de la liste affiché est par défaut, Inconnu. Si vous avez déjà créé une liste de rejet et vous n'avez pas à ajouter de nouvelles entrées, passer à l'étape 5. Sinon, presser <**Options**> et sélectionner **Créer**.

- 4. Entrer le numéro de l'appelant que vous souhaitez ajouter à la liste de rejet. Pour ce faire, vous pouvez :
	- Entrer le numéro dans la zone de texte et presser <Sauvegarder> ou  $[$   $\odot$   $]$ .
	- Presser <**Rechercher**> et sélectionner **Historique des appels** (pour voir la liste des appels récents) ou **Contacts** (pour voir la liste des contacts). Dans l'historique des appels, faire défiler jusqu'au numéro que vous souhaitez ajouter à la liste de rejet automatique et presser <**Choisir**>. Dans Contacts, faire défiler jusqu'au numéro que vous souhaitez ajouter à la liste de rejet automatique et presser <**Options**>, **Choisir** et **Sauvegarder** ou  $[③]$ .
- 5. Faire défiler la liste des numéros de la liste de rejet automatique et presser  $\lceil \circ \rceil$  pour cocher les appelants que vous souhaitez rejeter automatiquement. Pour modifier ou supprimer une entrée, presser <**Options**> et sélectionner **Modifier** ou **Supprimer**.

6. Une fois la sélection terminée, presser <**Options**>, puis sélectionner **Sauvegarder**.

### Appel vocal

Cette fonction (Menu 9.5.2) permet de configurer les réglages par défaut des options d'appel vocal.

#### Renvoi d'appel

Le renvoi d'appel permet de diriger un appel entrant vers un numéro de téléphone ou vers la boîte vocale. La disponibilité des options varie selon le fournisseur de services. Veuillez contacter votre fournisseur de services pour plus d'information sur l'activation de cette fonction.

Pour régler les options de renvoi d'appel

- 1. À partir de l'écran de veille, presser  $\lceil \circlearrowright \rceil$  et sélectionner **Réglages** → **Régler appels** → **Appel vocal** → **Renvoi d'appel**.
- 2. Choisir l'option à modifier et presser <**Choisir**> ou  $\lceil \circlearrowright \rceil$ . Les options suivantes sont disponibles:
	- ♦**Toujours** vous permet de transférer tous les appels vocaux et les appels données.
	- ♦**Occupé** pour transférer les appels entrants pendant un autre appel.
	- ♦**Pas de réponse** pour transférer les appels auxquels vous n'avez pas répondu. En plus de régler le numéro de téléphone, vous pouvez définir la délai pendant lequel le téléphone attend une réponse avant de transférer l'appel (5, 10, 15, 20, 25 ou 30 secondes).
	- ◆ **inaccessible** pour transférer les appels quand vous ne vous trouvez pas dans la zone de couverture de votre fournisseur de services ou lorsque votre téléphone est éteint.

♦**Tout annuler** pour désactiver le renvoi d'appel. L'état en cours de l'option s'affiche.

- 3. Si vous activez le renvoi d'appel, entrer le numéro de téléphone dans la zone de texte Transfert vers ou presser <**Options**> et sélectionner **Contacts** pour sélectionner un numéro à partir de vos contacts.
- 4. Pour changer le réglage, presser <**Options**> et sélectionner **Activer** ou **Désactiver**.

Le téléphone envoie vos réglages au réseau et un accusé de réception du réseau s'affiche.

#### Interdiction d'appel

Le service de réseau interdiction d'appel permet de restreindre différents types d'appels sortants ou entrants. Par exemple, vous pouvez interdire la composition de tous les appels vocaux à des numéros de téléphone internationaux. Cette option est liée à la carte SIM et nécessite un abonnement. Pour plus amples renseignements, veuillez contactez votre fournisseur de services.

Pour configurer les options d'interdiction d'appel

- 1. À partir de l'écran de veille, presser  $\lceil \circ \rceil$  et sélectionner **Réglages** → **Régler appels** → **Appel vocal** → **Interdiction d'appel**. Les options d'interdiction d'appel sont:
	- ♦**Tous appels sortants** pour interdire de faire tout appel avec ce téléphone.
	- ♦**Appels internationaux sortants** pour interdire de faire tout appel à l'étranger avec ce téléphone.
	- ♦**Appels internationaux sauf à domicile** pour interdire de faire tout appel à l'étranger avec ce téléphone à l'exception du pays d'origine.
- ♦**Tous les appels entrants** pour interdire tous les appels entrants.
- ♦**Appels entrants à l'étranger** pour interdire les appels entrants à l'étranger.
- ♦**Tout annuler** pour annuler les réglages d'interdiction d'appels et désactiver l'interdiction d'appels.
- 2. Utiliser les touches de navigation pour choisir le réglage à modifier, presser  $\lceil \circlearrowright \rceil$  ou <**Options**>, puis **Choisir**.
- 3. Pour changer le réglage, presser <**Options**> et sélectionner **Activer** ou **Désactiver**.

Le téléphone envoie vos réglages au réseau et un accusé de réception du réseau s'affiche.

#### Modifier le mot de passe pour l'interdiction d'appel

Pour modifier le mot de passe pour l'interdiction d'appel

- 1. À partir de l'écran Interdiction d'appel, presser <**Options**> et sélectionner **Changer mot de passe**.
- 2. Entrer le mot de passe actuel dans la zone de texte Entrer mot de passe.
- 3. Entrer le nouveau mot de passe dans la zone de texte Entrer nouveau mot de passe. Entrer une autre fois le nouveau mot de passe dans la zone de texte Confirmation.
- 4. Presser <**Confirmer**>.

#### Appel en attente

L'appel en attente vous informe quand une autre personne essaie de vous appeler pendant que vous êtes au téléphone.

Pour régler les options d'appel en attente

- 1. À partir de l'écran de veille, presser  $\lceil \circlearrowright \rceil$  et sélectionner **Réglages** → **Régler appels** → **Appel vocal** → **Appel en attente**. Un message s'affiche pour indiquer si la fonction est activée ou désactivée.
- 2. Pour modifier l'état de la fonction d'appel en attente, presser <**Options**>, choisir **Activer** ou **Désactiver** et presser <**Choisir**>  $ou$   $\lceil \circlearrowleft \rceil$ .

#### Rappel automatique

Le rappel automatique permet de recomposer automatiquement le dernier numéro composé, si la communication a été coupée ou n'a pu être établie.

Pour activer ou désactiver le rappel automatique

- 1. À partir de l'écran de veille, presser  $\lceil \circ \rceil$  et sélectionner **Réglages** → **Régler appels** → **Appel vocal** → **Rappel auto**.
- 2. Choisir **Activé** ou **Désactivé** et presser <**Sauvegarder**> ou  $\lceil \circ \circ \rceil$ .

Nota: Pour les fournisseurs qui transfèrent automatiquement les appels manqués vers la boîte vocale, la fonction de rappel automatique n'est d'aucune utilité.

## Régler Connectivité

Ce sous-menu (Menu 9.6) permet de configurer les paramètres des différents types de connexion disponibles sur votre téléphone, tels que le périphérique Bluetooth, le réseau, la connectivité sans fil et le port USB.

### Bluetooth

Bluetooth est une technologie de communication sans fil de courte portée qui permet l'échange d'information à l'intérieur d'une courte distance.

#### <span id="page-165-0"></span>**Activation**

Pour activer ou désactiver Bluetooth

1. À partir de l'écran de veille, presser  $\lceil \circ \rceil$  et sélectionner **Réglages** → **Régler Connectivité** → **Bluetooth** → **Activation.** Choisir Activé ou Désactivé et presser  $\le$ **Sauvegarder**> ou  $\lceil \circlearrowright \rceil$ .

Nota: Pour économiser la charge de la batterie, désactivez Bluetooth lorsque vous ne l'utilisez pas et dans les lieux où son utilisation est interdite.

#### Mes périphériques

Cette fonction affiche une liste des périphériques Bluetooth qui se trouvent à l'intérieur de la portée du téléphone et permet de jumeler les périphériques.

Pour chercher un périphérique Bluetooth

- 1. À partir de l'écran de veille, presser  $\lceil \circ \rceil$  et sélectionner **Réglages** → **Régler connectivité** → **Bluetooth** → **Mes périphériques**.
- 2. Choisir **Chercher nouveau périphérique** et presser <**Choisir**> ou  $[③]$ .

Une fois la recherche terminée, le téléphone affiche la liste des périphériques disponibles. La couleur de l'icône indique l'état du périphérique.

♦Gris pour les périphériques non jumelés

- ♦Bleu pour les périphériques jumelés
- ♦Rouge pour les périphériques actuellement connectés à votre téléphone

Pour se connecter à un périphérique Bluetooth

- 1. Trouver les périphériques Bluetooth qui se trouvent à l'intérieur de la portée (voir rubrique précédente). Dans la liste des périphériques, mettre en évidence le périphérique désiré et presser < **Choisir**> ou  $\lceil \circlearrowright \rceil$ .
- 2. Entrer un NIP Bluetooth pour le périphérique et presser <**OK**>. Si vous vous connectez à un périphérique sans fil Bluetooth, consultez le guide d'utilisateur du périphérique Bluetooth pour connaître le NIP. Si vous vous connectez à un autre téléphone, entrer le même NIP sur les deux téléphones.

S'il est impossible de jumeler le périphérique, un message s'affiche à l'écran. Presser <**Oui**> pour réessayer.

#### Visibilité de mon téléphone

Cette option permet d'activer ou de désactiver la visibilité du téléphone. Lorsque l'option Visibilité du périphérique Bluetooth est activée, le téléphone transmet par le réseau sans fil son nom et son état. L'activation de cette fonction s'avère utile, si vous tentez de vous connecter à d'autres périphériques Bluetooth. Cependant, elle représente un risque de sécurité et facilite la connexion non autorisée. C'est pourquoi cette option doit être utilisée avec l'option Mode sécurisé de Bluetooth. [Pour plus amples renseignements, voir](#page-167-0)  [la rubrique «Mode sécurisé» à la page 162.](#page-167-0)

#### Nom de mon téléphone

Cette option affiche le nom donné au téléphone pour le service Bluetooth. Lorsque l'option Visibilité du périphérique Bluetooth est activée, le téléphone fait connaître son identité inscrite dans la zone de texte.

Pour modifier le nom du téléphone

- 1. Enfoncer et tenir  $\boxed{\phantom{0}}$  | pour effacer le nom existant.
- 2. Utiliser le clavier pour entrer le nouveau nom.
- 3. Presser <**Sauvegarder**> ou  $\lceil \odot \rceil$  pour enregistrer le nouveau nom.

Nota: Le nom par défaut du téléphone est SGH-A836, le code du modèle.

#### <span id="page-167-0"></span>Mode sécurisé

Lorsque l'option Visibilité du périphérique Bluetooth est activée, le téléphone transmet par le réseau sans fil son nom et son état. Cette transmission représente un risque de sécurité et facilite la connexion non autorisée. Lorsque le mode sécurisé est Activé, le téléphone vous demande d'accepter ou de refuser l'accès si un autre périphérique Bluetooth tente de se connecter.

Pour modifier le réglage du mode sécurisé, faire une sélection et presser <**Sauvegarder**> ou  $\lceil \circ \circ \rceil$ .

#### Mode SIM à distance

Cette option permet d'accéder à votre carte SIM via Bluetooth.

#### Services Bluetooth

La norme Bluetooth est un protocole qui décrit la façon dont fonctionne la technologie sans fil de courte portée, alors que les profils individuels décrivent les services pris en charge par les périphériques individuels. Les profils réduisent la possibilité que différents périphériques ne fonctionnent pas ensemble.

Les profils de service suivants sont offerts:

- ♦**Casque**: le casque Bluetooth permet de faire et de recevoir des appels.
- ♦**Mains libres**: l'ensemble mains libres Bluetooth permet de faire et de recevoir des appels.
- ♦**Casque stéréo Bluetooth**: le casque stéréo permet d'écouter de la musique.
- ♦**Port série**: le périphérique Bluetooth sert de port série virtuel.
- ♦**Accès commuté**: l'appareil Bluetooth permet l'accès à Internet au moyen d'un modem téléphonique.
- ♦**Impression de base**: Le téléphone est configuré de façon à utiliser la technologie Bluetooth pour faire des impressions élémentaires. Cela est utile pour imprimer des messages texte ou une information sur un contact.
- ♦**Transfert fichier**: l'appareil Bluetooth permet aux utilisateurs de transférer des fichiers de leur téléphone vers d'autres appareils Bluetooth.
- ♦**Poussée d'objet** pour échanger des données personnelles (p. ex., carte de visite, calendrier) avec d'autres périphériques Bluetooth.
- ♦**Accès SIM** pour accéder à la carte SIM au moyen de Bluetooth.

#### Options du périphérique Bluetooth

Diverses options sont disponibles pour les périphériques Bluetooth jumelés. Sélectionner un périphérique à partir de la liste Mes périphériques et presser <**Options**> pour accéder aux options suivantes:

- ♦**Connecter/Déconnecter** pour établir ou annuler la connexion entre le téléphone et un autre périphérique (casque Bluetooth seulement).
- ♦**Parcourir le périphérique** pour chercher des données sur l'appareil et les importer dans votre téléphone. Vous devez autoriser la connexion.
- ♦**Liste de services** pour accéder à la liste de services Bluetooth du périphérique.
- ♦**Autoriser périphérique/Refuser périphérique** pour autoriser ou refuser la connexion demandée par un autre périphérique.
- ♦**Supprimer** pour supprimer le périphérique sélectionné ou tous les périphériques.
- ♦**Renommer** pour modifier le nom du périphérique jumelé.

#### Envoyer des données au moyen de Bluetooth

- 1. Activer Bluetooth. [Voir la rubrique «Activation» à la page 160.](#page-165-0)
- 2. Sélectionner l'élément que vous voulez envoyer. Par exemple, vous pouvez envoyer un fichier vidéo stocké dans les dossiers Médias.
- 3. Presser <**Options**>, selon le menu sélectionner **Envoyer via** → **Bluetooth** ou **Envoyer** → **via Bluetooth**. Presser <**Choisir**>. Le téléphone affiche la liste des périphériques accessibles.
- 4. Sélectionner un périphérique.
- 5. Au besoin, enter le NIP Bluetooth requis pour établir la jumelage et presser  $\langle$ **OK** $>$  ou  $\lceil$   $\circ$   $\rceil$ .

#### Recevoir des données au moyen de Bluetooth

Pour recevoir des données au moyen de Bluetooth, la fonctionnalité Bluetooth de votre téléphone doit être activée. Si un périphérique Bluetooth non autorisé envoie des données à vote téléphone, un message de confirmation s'affiche. Pour recevoir les données, presser <**Oui**>.

## Sélection réseau

La fonction de sélection du réseau (Menu 9.6.2) permet de choisir automatiquement ou manuellement le réseau utilisé lorsque vous vous trouvez à l'extérieur de votre zone locale de service.

Nota: Vous pouvez choisir un réseau autre que votre réseau local seulement s'il existe une entente d'itinérance valide entre les deux réseaux.

Pour modifier la sélection du réseau

- 1. Dans le menu Sélection du réseau, mettre en évidence **Automatique** pour se connecter au premier réseau disponible en mode itinérance ou Manuel afin que le téléphone recherche les réseaux disponibles. Presser <**Choisir**> ou  $\lceil \circ \circ \rceil$ .
- 2. Si l'option **Manuel** est sélectionnée, le téléphone affiche la liste des réseaux disponibles. Mettre en évidence le réseau désiré et presser <**Choisir**> ou  $\lceil \circlearrowright \rceil$ . Le téléphone se connecte au réseau sélectionné.

### <span id="page-170-0"></span>**Connexions**

La fonction Connexions (Menu 9.6.3) permet d'afficher les profils contenant les réglages de connexions du téléphone au réseau (GoRogers, RogersMedia, RogersInternet). Ces réglages sont utilisés pour le navigateur Internet, la messagerie instantanée (MI) et l'envoi de messages photo.

Nota: Ne changez pas ces réglages sans d'abord consulter votre fournisseur de services, il se peut que les fonctions Internet et multimédia ne fonctionnent pas correctement.

Sélectionner le profil désiré, presser <**Options**> et sélectionner une option:

- ♦**Modifier** pour voir ou modifier le profil sélectionné (Profils personnalisés seulement).
- ♦**Nouveau** pour créer un nouveau profil.
- ♦**Renommer** pour modifier le nom du profil (Profils personnalisés seulement).
- ♦**Supprimer** pour supprimer un profil de la liste (Profils personnalisés seulement).

♦**Restaurer** pour revenir aux réglages par défaut.

Si vous sélectionnez **Nouveau** ou **Modifier** du menu <**Options**>, il faut entrer l'information suivante pour chacun des profils.

- ♦**Définir nom** pour entrer le nom du profil.
- ♦**Nom d'accès** pour modifier le nom du point d'accès. C'est l'adresse de passerelle requise pour accéder à Internet.
- ♦**Type d'authentification** pour sélectionner le type d'authentification utilisé pour la connexion WAP (Aucune, Sécurisé ou Normale).
- ♦**ID utilisateur** pour entrer l'ID de l'utilisateur nécessaire pour la connexion au réseau.
- ♦**Mot de passe** pour entrer le mot de passe de l'utilisateur nécessaire pour la connexion au réseau.
- ♦**Protocole** pour définir le protocole de connexion utilisé par le navigateur WAP : WAP, HTTP ou Autre.
- ♦**URL page d'accueil** (WAP ou HTTP seulement) pour entrer l'adresse URL de votre page d'accueil.
- ♦**Adresse du serveur mandataire** (HTTP seulement) pour entrer l'adresse passerelle du serveur mandataire.
- ♦**Adresse passerelle** (WAP seulement) pour entrer l'adresse passerelle du serveur mandataire.
- ♦**Connexion sécurisée** (WAP seulement) pour activer ou désactiver une connexion sécurisée.
- ♦**Port** (HTTP seulement) pour entrer le port de connexion.
- ♦**Durée attente** pour déterminer le temps d'attente en l'absence d'échange de données avant que le réseau ne se déconnecte.
- ♦**Réglages avancés** pour configurer certaines informations propres à IP : l'adresse statique IP, l'adresse statique DNS, l'information sur le serveur et les classes de trafic.
	- **IP statique**: Cocher la sélection pour entrer manuellement l'adresse IP et décocher pour que l'adresse IP soit attribuée automatiquement par le serveur.
- **IP téléphone local**: Entrer l'adresse IP obtenue de l'exploitant du réseau. Cette option n'est disponible que si vous cochez l'option IP statique.
- **DNS statique**: Cocher la sélection pour entrer manuellement l'adresse DNS (système de nom de domaine) et décocher pour que l'adresse DNS soit attribuée automatiquement par le serveur.
- **Serveur 1/Serveur 2** : Entrer l'adresse des systèmes de nom de domaine (DNS).
- **Classe de trafic** : Sélectionner la classe de trafic :Conversation, Lecture en transit, Interactif, Arrière-plan ou Souscrit.

## Choisir mode USB

Le téléphone peut se connecter à un ordinateur au moyen d'un câble USB (vendu séparément). Le téléphone peut être configuré de façon à lancer une application par défaut lorsqu'une connexion USB active est détectée.

- ♦**Demander à la connexion**: Le téléphone ouvre une fenêtre permettant de choisir le type de connexion (Lecteur multimédia, PC Studio ou Mémoire auxiliaire).
- ♦**Lecteur multimédia** permet de transférer des fichiers multimédias entre le téléphone et un ordinateur au moyen de MTP (Media Transfer Protocol) de Microsoft, qui prend en charge la synchronisation automatique (Autosync) du contenu du Lecteur Windows Media et la gestion des droits numériques (GDN).
- ♦**PC Studio**: Le téléphone est automatiquement reconnu par le logiciel PC Studio de Samsung, un ensemble progiciel Windows pour ordinateur. Ce logiciel permet de gérer les données personnelles et les fichiers multimédias ou d'accéder à Internet avec le téléphone comme modem.
- ♦**Mémoire auxiliaire**: L'ordinateur reconnaît la carte microSD du téléphone comme disque de stockage, permettant le transfert de

fichiers entre l'ordinateur et la carte. Le nom de la carte apparait dans la liste des disques dans Mon ordinateur sur l'ordinateur. Choisir une méthode de connexion et presser  $\lceil \circlearrowright \rceil$  ou <**Sauvegarder**>.

## Régler applications

Ce sous-menu (Menu 9.7) permet d'accéder facilement aux réglages pour les Messages, le Navigateur, l'Appareil photo/vidéo, le lecteur de musique, la vidéo à la carte, l'Enregistrement audio, le Calendrier et les Contacts.

## Réglages de messagerie

Cette fonction (Menu 9.7.1) permet de configurer les réglages par défaut des fonctions de messagerie suivantes:

- ♦**Message texte** pour configurer les paramètres de livraison lors de l'envoi d'un message texte.
	- ♦**Options d'envoi** pour définir les paramètres suivants :
		- **Sélection réseau** pour sélectionner le domaine de Commutation de circuits ou de Commutation de paquets.
		- **Prise en charge des caractères** pour sélectionner Alphabet GSM, Unicode ou Automatique.
		- **Chemin de réponse** pour permettre au destinataire du message de répondre via votre centre de messagerie, si le réseau prend en charge ce service.
		- **Accusé de réception** pour recevoir un accusé de réception après l'envoi d'un message.
		- **Conserver une copie** pour conserver une copie du message envoyé dans le dossier Envoyés.
	- ♦**Réglages du centre SMS** pour choisir le mode de transmission par défaut d'un message texte utilisé par le centre de

messagerie texte. Presser <**Options**> et choisir **Visualiser** pour accéder aux paramètres suivants:.

- **Adresse du centre** pour entrer le numéro de téléphone du centre de messagerie texte.
- **Période de validité** pour déterminer la période de validité d'un message. Le message doit être envoyé et reçu à l'intérieur de cette période, sinon il est supprimé du serveur de messagerie texte. Les options sont Aucun, 1 heure, 6 heures, 12 heures, 1 jour, 3 jours, 1 semaine, 1 mois.
- **Type par défaut** pour choisir le format par défaut du message texte (texte, voix, Fax, X400, Courriel, ERMES)
- **Nom** pour nommer le profil.

♦**Message photo** pour configurer les paramètres de livraison lors de l'envoi d'un message multimédia (MMS).

#### ♦**Options d'envoi**

- **Priorité** pour donner un niveau de priorité à vos messages (Haute, Normale, Faible).
- **Expiration** pour fixer la durée de stockage de votre message sur le serveur MMS (Maximum, 1 jour, 2 jours, 1 semaine, 2 semaines, Heure personnalisée).
- **Remise** pour déterminer le délai avant d'envoyer le message (Immédiatement, 1 heure, 1 jour, 1 semaine, Heure personnalisée).
- **Masquer adresse** pour masquer l'information relative à l'adresse généralement envoyée avec le message.
- **Demander un accusé de réception** Si l'option est activée, le réseau vous informe de la livraison du message.
- **Demander une confirmation de lecture** Si l'option est activée, votre téléphone envoie au destinataire une demande de réponse avec votre message.
- **Conserver une copie** pour conserver une copie du message envoyé sur votre téléphone.

• **Ajouter ma carte de visite** pour joindre vos coordonnées à votre message.[Pour plus amples renseignements, voir la](#page-147-0)  [rubrique «Ma carte de visite» à la page 142.](#page-147-0)

#### ♦**Options de réception**

- **Réseau local** pour spécifier comment vous récupérez vos messages à partir du réseau local (Téléchargement automatique, Manuel, Rejeter).
- **Réseau d'itinérance** pour spécifier comment vous récupérez vos messages lorsque vous êtes en itinérance (Téléchargement automatique, Manuel, Restreint, Rejeter).
- **Envoyer un accusé de réception** pour envoyer automatiquement un avis au réseau indiquant si le message est livré ou non
- **Envoyer une confirmation de lecture** pour envoyer automatiquement un avis à l'expéditeur indiquant que vous avez reçu le message.
- **Rejeter message anonyme** pour rejeter automatiquement les messages appartenant à la catégorie Anonymes.
- **Rejeter la publicité** pour rejeter automatiquement les messages appartenant à la catégorie Publicité.
- ♦**Profils MMS** pour choisir un profil de connexion pour vous connecter au serveur de messagerie.

♦**Taille message** pour spécifier la taille maximum des messages reçus (30 Ko, 100 Ko ou 300 Ko). Les messages supérieurs à la sélection ne sont pas acceptés.

♦**Redimensionner automatiquement l'image** pour choisir le type de redimensionnement des images jointes aux messages (100 Ko, 300 Ko ou Pas de redimensionnement).

- ♦**Mode création** pour définir le mode d'envoi du nouveau contenu multimédia : Restreint, Avertissement, Libre.
- ♦**Style par défaut** pour définir la couleur et le type de police, la couleur d'arrière-plan, le temps de défilement des pages (pour les fichiers multimédias joints) pour les messages entrants.
- ♦**Diffusion**: les messages de diffusion sont transmis à tous les téléphones à l'intérieur du réseau local.
	- **Activation** pour activer ou désactiver la fonction de diffusion.
	- **Canaux de réception** pour spécifier les canaux acceptés par votre téléphone pour la réception de messages de diffusion. Vous pouvez activer tous les canaux ou entrer des canaux individuels dans la boîte Mes canaux.
	- **Mes canaux** pour activer ou désactiver vos canaux. Vous pouvez créer de nouveaux canaux en pressant <**Options**>, puis **Créer**. Cette option n'est pas disponible si vous avez sélectionné Tous les canaux à l'option précédente.
	- **Langue** pour spécifier les langues acceptées pour les messages de diffusion. Les choix sont Tous, English, Français.
- ♦**Messagerie vocale** pour spécifier le numéro de téléphone du serveur de messagerie vocale en charge de stocker les messages.
- ♦ **Message de pousser**
	- **Option de réception** pour activer ou désactiver la réception de messagerie de pousser.
	- **Chargement du service** pour spécifier comment gérer le chargement de ce service (Toujours, Inviter, Jamais).

## Réglages navigateur

Cette fonction (Menu 9.7.2) permet de choisir le profil utilisé pour vous connecter à Internet et modifier les réglages du profil.

Pour modifier les réglages du profil, mettre en évidence un profil, presser <**Options**> et sélectionnre Modifier. Faire les modifications aux réglages du profil (Définir nom, Nom d'accès, Type d'authentification, ID utilisateur, Mot de passe, Protocole, URL page d'accueil, Adresse du serveur mandataire, Port, Durée attente, Réglages avancés).

## Réglages appareil photo

Cette fonction (Menu 9.7.3) permet de définir les réglages par défaut de l'appareil photo. Utiliser les touches de navigation de gauche et de droite pour voir ou modifier les réglages pour chacun des onglets (Général, Appareil photo, Appareil vidéo). Utiliser les touches de navigation du haut et du bas pour faire défiler les diverses options, presser  $\lceil \circ \rceil$  pour ouvrir la liste des réglages disponibles, choisir un réglage et presser  $\lceil \circ \rceil$  ou <**Choisir**>. Lorsque vous avez terminé, presser <**Sauvegarder**> pour sauvegarder les modifications.

- ♦**Général**
	- **Son obturateur** pour choisir un son d'obturateur indiquant la prise de la photo. Les sons peuvent être entendus en parcourant la liste.
	- **Stockage par défaut** pour déterminer l'emplacement par défaut où sont enregistrées les photos prises avec le téléphone, soit Téléphone ou Carte mémoire.

#### ♦**Appareil photo**

- **Qualité** pour régler la qualité de la photo à Rapide (meilleure qualité, plus grande taille du fichier), Normale (qualité moyenne, moyenne taille du fichier) ou Économie (faible qualité, plus petite taille de fichier).
- **Mode cliché unique** pour prendre un seul cliché. Il est possible de prendre et de voir la photo (Prise de vue et revue) ou de prendre une photo et de revenir au viseur pour prendre un second cliché (Prise de vue et aperçu).

#### ♦**Appareil vidéo**

• **Qualité** pour régler la qualité de la vidéo à Rapide (meilleure qualité), Normale ou Économie (moins bonne qualité). Les vidéos de meilleure qualité utilisent davantage d'espace de stockage.

• **Format ciné** pour définir le format de stockage des fichiers vidéo, MP4 ou 3GP.

## Réglages lecteur

Cette fonction (Menu 9.7.4) permet de régler les options par défaut du lecteur multimédia.

- ♦**Mode de lecture** pour régler Mode aléatoire (jouer la musique en ordre aléatoire) à Activé ou Désactivé, Boucle à Répéter 1, Tout répéter, Désactivé.
- ♦**Lire via** pour régler l'écoute par défaut à téléphone ou casque Bluetooth.
- ♦**Égaliseur** pour optimiser le système de correction du son du lecteur multimédia pour Normal, ou musique rock, pop, jazz, danse ou classique).

## Réglages vidéo à la carte

Cette fonction (Menu 9.7.5) permet d'afficher et de modifier les réglages de la vidéo à la carte, de créer un nouveau profil de réglages ou de réinitialiser les réglages par défaut. Presser <**Options**> pour accéder à **Sauvegarder**, **Modifier**, **Nouveau**, **Renommer**, **Supprimer** ou **Restaurer**. Pour la description des réglages disponibles, [voir la](#page-170-0)  [rubrique «Connexions» à la page 165.](#page-170-0)

## Réglages d'enregistrement audio

Cette fonction (Menu 9.7.6) permet de définir les réglages d'enregistrement audio suivants:

- ♦**Nom par défaut** pour entrer un préfixe par défaut pour les enregistrements audio faits avec le téléphone.
- ♦**Durée enregistr.** pour déterminer la durée maximale permise pour les enregistrements audio faits avec le téléphone (1 minute, 2 minutes, 3 minutes, 4 minutes, 5 minutes, 60 minutes ou Limite pour MMS).

### Réglages calendrier

Cette fonction (Menu 9.7.7) permet de choisir les préférences pour le jour de début de la semaine (Dimanche ou Lundi) et le mode d'affichage par défaut (mensuel, hebdomadaire ou quotidien)

#### Réglages des contacts

Cette fonction (Menu 9.7.8) permet de gérer l'enregistrement et l'affichage de l'information sur les contacts, incluant vos propres coordonnées.

- ♦**Ma carte de visite** pour créer un fichier contenant vos ccordonnées afin de les envoyer à d'autres personnes. [Voir la](#page-147-0)  [rubrique «Ma carte de visite» à la page 142.](#page-147-0)
- ♦**Composition rapide** pour attribuer des numéros de téléphone de votre liste de contacts et de vos contacts FDN aux touches numériques du clavier. [Pour plus amples renseignements, voir la](#page-112-0)  [rubrique «Utiliser la composition rapide» à la page 107.](#page-112-0)
- ♦**Enregistrer les nouveaux contacts dans** pour déterminer l'emplacement par défaut de l'enregistrement de l'information sur les contacts (Mémoire téléphone, Mémoire SIM, Demander toujours).
- ♦**Afficher les contacts de** pour choisir la liste de contact qui s'affiche par défaut (Tout, Mémoire téléphone, Mémoire SIM).
- ♦**Numéro personnel** pour afficher le numéro de téléphone assigné à la carte SIM.
- ♦**Numéro de service** pour afficher la liste des numéros de service assignés par votre fournisseur de services. Ces numéros peuvent comprendre des numéros d'urgence, l'assistance annuaire et des numéros de messagerie vocale.
- ♦**État mémoire** pour voir l'espace mémoire disponible et utilisé pour les catégories suivantes: Téléphone, carte SIM et FDN.
### Réinit. des réglages

Ce sous-menu (Menu 9.8) permet de réinitialiser les réglages par défaut du téléphone.

Pour réinitialiser les réglages

- 1. Mettre en évidence au moins une des options suivantes et presser  $[$   $\circ$   $]$  :
- ♦**Tout** pour réinitialiser toutes les options de réglages aux valeurs par défaut.
- ♦**Réglages profil de sons** pour réinitialiser seulement le profil du son aux valeurs par défaut. [Pour plus amples renseignements, voir](#page-149-0)  [la rubrique «Régler profil de sons» à la page 144.](#page-149-0)
- ♦**Réglages d'affichage** pour réinitialiser seulement les réglages d'affichage aux valeurs par défaut. [Pour plus amples](#page-152-0)  [renseignements, voir la rubrique «Régler affichage» à la page 147.](#page-152-0)
- ♦**Réglages téléphone** pour réinitialiser seulement les options du téléphone aux valeurs par défaut. [Pour plus amples](#page-156-0)  [renseignements, voir la rubrique «Régler téléphone» à la page 151.](#page-156-0)
- ♦**Alarmes** pour effacer tous les réglages d'alarme. [Pour plus amples](#page-92-0)  [renseignements, voir la rubrique «Alarmes» à la page 87.](#page-92-0)
- 2. Presser <**OK**>.
- 3. Entrer le mot de passe du téléphone, presser <**Confirmer**>, puis <**Oui**> pour confirmer.

### Gestion de la mémoire

Ce sous-menu (Menu 9.9) permet d'afficher les réglages de la mémoire du téléphone et d'effacer la mémoire au besoin.

- ♦**Effacer la mémoire** pour effacer les divers dossiers de la mémoire du téléphone. Sélectionner une ou plusieurs options et presser [ $\odot$ ], presser <**OK**>, entrer le mot de passe du téléphone, puis presser <**Oui**> pour confirmer.
	- **Tout** pour supprimer tous les fichiers enregistrés dans toutes les catégories de ce menu.
- **Multimédias** pour supprimer les fichiers enregistrés dans le dossier Multimédias.
- **Messages** pour supprimer les fichiers enregistrés dans les dossiers de messagerie par défaut.
- **Contacts** pour supprimer les entrées de la liste de contacts.
- **Calendrier** pour supprimer les entrées du calendrier.
- **Tâches** pour supprimer l'information sur les tâches.
- **Notes** pour supprimer les notes.

♦**État mémoire** pour afficher l'utilisation de la mémoire pour Mémoire partagée, Messages, Multimédias, Calendrier, Tâches, Notes et Contacts. Mettre en évidence une option et presser <**Choisir**>.

# Résolution des problèmes

Avant d'appeler le service à la clientèle, veuillez faire les vérifications suivantes si vous éprouvez des problèmes. Elles pourraient vous économiser le temps et la dépense d'un appel de service inutile.

Quand vous allumez le téléphone, un des messages suivants s'affiche:

#### Insérer la carte SIM

♦S'assurer que la carte SIM est correctement installée.

#### Téléphone verrouillé, entrer le mot passe

♦La fonction de verrouillage automatique est activée. Vous devez entrer le mot de passe avant de pouvoir utiliser le téléphone.

#### Entrer NIP

- ♦Vous utilisez le téléphone pour la première fois. Vous devez entrer le numéro d'identification personnel (NIP) fourni avec la carte SIM.
- ◆ La fonction «Vérifier NIP» est activée. Chaque fois que vous allumez le téléphone, il faut entrer le NIP. Pour désactiver cette fonction, voir la section **Vérifier code NIP** dans [la rubrique «Régler](#page-156-1)  [téléphone» à la page 151.](#page-156-1)

#### Entrer PUK

♦Le NIP a été mal entré trois fois de suite, et le téléphone est maintenant verrouillé. Entrer le code PUK (clé personnelle de déverrouillage) fourni par votre fournisseur de services. Le téléphone a un code NIP1 et un code NIP2, les codes PUK1 et PUK2 sont nécessaires pour déverrouiller le téléphone. S'assurer de savoir lequel est bloqué et entrer le bon code PUK.

#### Les messages «Aucun service», «Échec réseau» ou «Inachevé» s'affichent

- ♦Vous avez perdu la connexion avec le réseau. Vous êtes peut-être dans une zone où le signal est faible (dans un tunnel ou entouré d'édifices). Changer d'endroit et essayer de nouveau.
- ♦Vous essayez d'accéder à une option pour laquelle vous n'avez pas pris d'abonnement auprès de votre fournisseur. Communiquer avec votre fournisseur de services.

#### Vous avez entré un numéro, mais il ne s'est pas composé

- $\blacklozenge$  Avez-vous pressé  $\lceil \bigcirc \rceil$  1?
- ♦Êtes-vous sur le bon réseau cellulaire?
- ♦Avez-vous activé la fonction «Interdiction d'appels»? ([voir la](#page-162-0)  [rubrique «Interdiction d'appel» à la page 157.](#page-162-0))

#### Votre correspondant ne peut vous joindre

- $\blacklozenge$  Votre téléphone est-il éteint? (presser  $\lceil \cdot \rceil$  pendant plus d'une seconde)
- ♦Êtes-vous sur le bon réseau cellulaire?
- ♦Avez-vous activé la fonction «Interdiction d'appels»? ([voir la](#page-162-0)  [rubrique «Interdiction d'appel» à la page 157.](#page-162-0))
- ♦Est-ce que votre téléphone a transféré l'appel à un autre numéro?

#### Votre correspondant ne peut vous entendre

- ♦Avez-vous fermé le microphone?
- ♦Tenez-vous le téléphone assez près de votre bouche? Le microphone se trouve au bas du téléphone.

#### Le téléphone émet des bips et l'avertissement «Batterie faible» clignote à l'écran

♦La batterie n'est pas assez chargée. Recharger la batterie.

#### La qualité sonore de l'appel est mauvaise

- $\blacklozenge$  Vérifier l'indicateur d'intensité du signal  $(\mathcal{F}_{\text{null}})$  à l'écran. Le nombre de barres indique l'intensité du signal, de fort  $(\mathbf{Y}_{\text{out}})$  $\lambda$  faible  $(\Psi)$ .
- ♦Déplacer le téléphone légèrement ou vous rapprocher d'une fenêtre si vous êtes dans un édifice.

#### Aucun numéro n'est composé quand vous rappelez une entrée des contacts

- ♦Vérifier si le numéro a bien été enregistré en utilisant la fonction de recherche de la liste de contacts.
- ♦Au besoin, enregistrer le numéro de nouveau.

Si les directives ci-dessus ne permettent pas de régler le problème, veuillez prendre en note :

- ♦le numéro de modèle et le numéro de série de votre téléphone
- ♦les détails de votre garantie
- ♦une description claire du problème

Ensuite, communiquez avec votre fournisseur local ou le Service à la clientèle de Samsung.

## Renseignements sur la santé et la sécurité

### Exposition aux signaux RF (radiofréquence)

Votre téléphone sans fil est un émetteur-récepteur radio. Il a été conçu et fabriqué de façon à ne pas dépasser les limites d'émission pour l'exposition à l'énergie RF fixées par la Federal Communications Commission (FCC) du gouvernement des États-Unis. Ces limites font partie de lignes directrices complètes et établissent les niveaux permis d'énergie RF pour la population en général. Ces lignes directrices s'inspirent de normes de sécurité qui ont été élaborées par des organismes scientifiques indépendants à partir d'évaluations périodiques et complètes d'études scientifiques.

Ces normes comprennent une marge de sécurité importante servant à assurer la sécurité des personnes, sans égard à leur âge et à leur santé.

La norme d'exposition pour les téléphones sans fil utilise une unité de mesure appelée débit d'absorption spécifique (DAS). La limite DAS recommandée par la FCC est de 1.6 W/kg.

Les tests DAS sont effectués à partir de positions d'utilisation standard spécifiées par la FCC, avec un téléphone émettant à son plus haut niveau d'énergie certifié dans toutes les bandes de fréquences testées. Même si le DAS est déterminé au plus haut

<sup>\*.</sup> Aux États-Unis et au Canada, la limite DAS pour les téléphones mobiles utilisés par le public est de 1,6 W/kg en moyenne par gramme de tissu. La norme prévoit une marge de sécurité importante pour assurer une protection accrue au public et pour tenir compte de différentes variations dans les mesures.

niveau d'énergie certifié, le niveau DAS réel du téléphone pendant l'utilisation peut être bien inférieur à la valeur maximale. Cela est attribuable au fait que le téléphone est conçu pour fonctionner à plusieurs niveaux d'énergie de façon à n'utiliser que l'énergie nécessaire pour atteindre le réseau. En général, plus vous êtes près de l'antenne d'une station de base d'émission sans fil, moins l'énergie produite par le téléphone est élevée.

Avant qu'un nouveau modèle de téléphone ne soit mis en vente sur le marché, il doit être testé et certifié auprès de la FCC comme ne dépassant pas les limites d'exposition sécuritaire adoptées par les gouvernements. Ces tests sont effectués dans des positions et des endroits (c.-à-d. à l'oreille et porté sur le corps) exigés par la FCC pour chaque modèle. Même si les niveaux de DAS peuvent différer pour certains téléphones et dans différentes positions, ils respectent tous les exigences gouvernementales.

La FCC a accordé une autorisation d'équipement pour ce modèle de téléphone, indiquant que tous les niveaux DAS évalués étaient conformes aux exigences de la FCC en matière d'exposition. Les renseignements DAS à propos de ce téléphone ont été déposés à la FCC et peuvent être consultés dans la section Display Grant du site

http://www.fcc.gov/oet/fccid en utilisant l'identification FCC imprimée sur l'étiquette du téléphone.

### Utilisation près du corps

Pour l'utilisation près du corps, ce téléphone a été testé et répond aux exigences de la FCC en matière d'exposition RF lorsqu'il est utilisé avec un accessoire fourni ou approuvé par Samsung qui est conçu pour ce produit ou lorsqu'il est utilisé avec un accessoire qui ne contient pas de métal et qui place le téléphone à une distance minimale du corps.

La distance minimale du corps pour ce téléphone est indiquée dans les renseignements de certification de la FCC. La non-conformité aux conditions ci-dessus peut enfreindre les exigences de la FCC en matière d'exposition RF.

Pour en savoir davantage sur l'exposition aux signaux de fréquences radio, veuillez consulter les sites Internet suivants :

- ♦Federal Communications Commission (FCC)
	- •http://www.fcc.gov
- ♦Cellular Telecommunications Industry Association (CTIA)
	- •http://www.ctia.org
- ♦U.S.Food and Drug Administration (FDA)
	- •http://www.fda.gov/cdrh/consumer
- ♦ Organisation mondiale de la santé (OMS)

•http://www.who.int/peh-emf/fr/index.html

#### Précautions relatives à l'utilisation de la batterie

- ♦N'utilisez jamais un chargeur ou une batterie qui est endommagé.
- ♦N'utilisez la batterie que pour l'usage pour lequel elle est prévue.
- ◆ Si vous utilisez le téléphone près de la station de base du réseau, ce dernier consomme moins d'énergie. L'intensité du signal sur le réseau cellulaire et les paramètres fixés par l'opérateur du réseau ont une forte influence sur l'autonomie du téléphone en modes attente et conversation.
- ♦Le temps de recharge de la batterie dépend de la charge résiduelle de la batterie et des types de batterie et de chargeur utilisés. La batterie peut être déchargée et rechargée des centaines de fois,

mais elle s'usera à la longue. Lorsque le temps d'utilisation (temps de conversation et d'attente) est vraiment plus court que d'habitude, il est temps d'acheter une nouvelle batterie.

- ♦Si le téléphone n'est pas utilisé, une batterie complètement chargée s'épuisera à la longue.
- ♦N'utilisez que les batteries et les chargeurs approuvés par Samsung. Lorsque le chargeur n'est pas utilisé, débranchez-le de la prise de courant.
- ♦Ne laissez pas une batterie branchée à un chargeur pendant plus d'une semaine, car la surcharge pourra en abréger la durée utile.
- ♦Les températures extrêmes nuiront à la capacité de recharge de la batterie. Il pourrait être nécessaire de laisser la batterie se réchauffer ou se refroidir avant la recharge.
- $\blacklozenge$ Ne laissez jamais la batterie dans des endroits chauds ou froids, comme dans une voiture. La capacité et la durée utile de la batterie en seront réduites. Essayez toujours de conserver la batterie à la température ambiante. Un téléphone avec une batterie chaude ou froide pourrait mal fonctionner, même si la batterie est complètement chargée. Les batteries au lithium-ion sont sensibles aux températures inférieures à 0 °C.
- ♦Ne court-circuitez jamais la batterie. Un court-circuitage accidentel peut se produire lorsqu'un objet métallique (une pièce de monnaie, un trombone ou une plume) entraîne un contact direct entre les bornes positive (+) et négative (-) de la batterie, par exemple, lorsque vous transportez une batterie de rechange dans une poche ou un sac. Le court-circuitage des bornes pourrait endommager la batterie ou l'obiet causant le court-circuit.
- ♦Jetez les batteries en respectant les règlements locaux. Recyclez toujours. Ne jetez jamais les batteries au feu.

Nota: Si vous regardez une vidéo en transit et recevez un appel pendant la recharche de la batterie, l'électronique de charge de la batterie peut cesser de fonctionner sa capacité sera excédée.

### Milieu d'utilisation

Rappelez-vous de suivre les règlements spéciaux en vigueur dans un secteur et de fermer votre téléphone lorsque son utilisation est interdite ou qu'il peut causer de l'interférence ou un danger.

Lorsque vous raccordez le téléphone ou tout autre accessoire à un autre appareil, lisez le guide d'utilisation pour connaître les consignes de sécurité. Ne reliez pas ensemble des appareils non compatibles.

Comme pour tout autre matériel de transmission radio mobile, les utilisateurs savent que pour assurer un fonctionnement satisfaisant et la sécurité du personnel, il est recommandé de n'utiliser l'équipement que dans la position normale d'utilisation (le téléphone près de l'oreille, avec l'antenne pointant au-dessus de l'épaule).

### Appareils électroniques

La plupart des appareils électroniques modernes sont protégés contre les signaux RF. Cependant, certains appareils peuvent ne pas être protégés contre les signaux RF émis par votre téléphone sans fil. Consultez le fabricant pour connaître les autres possibilités.

#### Stimulateurs cardiaques

Les fabricants de stimulateurs cardiaques recommandent de respecter une distance minimale de 15 cm entre un téléphone sans fil et un stimulateur cardiaque, afin de protéger le stimulateur contre les interférences possibles. Ces recommandations sont conformes aux organismes de recherche indépendants et à celles de la Wireless Technology Research.

Les personnes portant un stimulateur cardiaque :

♦Doivent toujours garder le téléphone à une distance minimale de 15 cm du stimulateur cardiaque lorsque le téléphone est en fonction.

♦Ne doivent pas porter le téléphone dans une poche de chemise.

♦Doivent utiliser l'oreille à l'opposé du stimulateur pour minimiser les risques d'interférence.

Si vous soupçonnez la présence d'interférences, fermez immédiatement le téléphone.

#### Appareils auditifs

Certains téléphones sans fil numériques peuvent nuire au fonctionnement des appareils auditifs. Dans un tel cas, vous pourriez consulter le fabricant de votre appareil auditif pour connaître les alternatives possibles.

#### Choc audio

L'écoute prolongée à haut niveau sonore avec un casque d'écoute peut endommager l'audition.

#### Autres appareils médicaux

Si vous utilisez d'autres appareils médicaux personnels, consultez le fabricant pour déterminer si l'appareil est adéquatement protégé contre les signaux RF externes. Votre médecin peut aussi vous aider à obtenir ces renseignements. Fermez le téléphone dans les établissements de soins de santé lorsque les directives en vigueur l'exigent. Les hôpitaux et les établissements de soins de santé peuvent utiliser de l'équipement sensible aux signaux RF externes.

#### Véhicules

Les signaux RF peuvent nuire à des systèmes électroniques mal installés ou protégés dans des véhicules automobiles. Vérifiez auprès du fabricant de votre véhicule ou de son représentant. Vous devriez également consulter le fabricant de tout équipement que vous avez ajouté à votre véhicule.

#### Affiches

Éteindre le téléphone dans les établissements où l'affichage l'exige.

### Environnement potentiellement explosif

Fermez le téléphone dans les zones à atmosphère explosive et respectez tous les écriteaux et directives. Des étincelles pourraient causer une explosion ou un incendie et entraîner des blessures et même la mort.

Les utilisateurs doivent savoir qu'il faut fermer le téléphone dans une station-service et qu'ils doivent respecter les restrictions relatives à l'utilisation d'équipement radio dans des dépôts de carburant (zones d'entreposage et de distribution de carburant), des usines de produits chimiques ou dans des zones de dynamitage.

Les environnements potentiellement explosifs sont souvent, mais pas toujours identifiés clairement. Ces zones comprennent les cales des bateaux, les établissements de transfert ou d'entreposage de produits chimiques, les véhicules à gaz de pétrole liquéfié (propane et butane), les zones où l'atmosphère contient des produits chimiques ou des particules de grain, de poussière ou des poudres métalliques et toute autre zone où l'on vous demanderait d'éteindre le moteur d'un véhicule.

### Appel d'urgence

Comme tout autre téléphone sans fil, ce téléphone utilise des signaux radio, des réseaux téléphoniques sans fil et terrestres, ainsi que des fonctions programmées par l'utilisateur qui ne peuvent pas garantir une connexion dans toutes les conditions. Par conséquent, vous ne devriez jamais vous fier uniquement à un téléphone sans fil pour des situations d'urgence (médicales, par exemple).

Rappelez-vous que pour faire ou recevoir des appels, le téléphone doit être en marche et se trouver dans une zone de service présentant un signal de force adéquat. Les appels d'urgence pourraient ne pas être possibles sur tous les réseaux téléphoniques sans fil ou lorsque certains services de réseau et (ou) caractéristiques du téléphone sont utilisés. Vérifiez auprès des fournisseurs locaux.

Pour faire un appel d'urgence :

- 1. Si le téléphone est fermé, mettez-le en marche.
- 2. Composez le numéro d'urgence de votre région actuelle (par exemple, le 911 ou tout autre numéro d'urgence officiel). Les numéros d'urgence varient d'un endroit à l'autre.
- 3. Pressez  $\lceil \bigcirc \rceil$ .

Si certaines fonctions sont utilisées (comme l'interdiction d'appels), vous devrez peut-être d'abord désactiver ces fonctions avant de faire des appels d'urgence. Consultez ce document et votre fournisseur de service cellulaire.

Lors d'un appel d'urgence, rappelez-vous de donner tous les renseignements nécessaires, le plus précisément possible. Rappelezvous aussi que votre téléphone pourrait bien être le seul moyen de communication sur la scène d'un accident. Ne coupez pas la communication tant que l'on ne vous aura pas donné la permission de le faire.

#### Autres renseignements importants sur la sécurité

♦Seul un personnel qualifié doit faire l'entretien ou l'installation du téléphone dans un véhicule. Un entretien et une installation impropres peuvent être dangereux et annuler toute garantie applicable à l'appareil.

- ♦Vérifiez régulièrement si le matériel téléphonique sans fil dans votre véhicule est bien installé et utilisé.
- ♦Ne rangez ni ne transportez de liquides inflammables, d'essence ou de produits explosifs au même endroit que le téléphone, ses pièces ou accessoires.
- ♦Pour les véhicules dotés de coussins gonflables, rappelez-vous qu'un coussin gonflable se déploie avec force. Ne placez aucun objet, dont de l'équipement sans fil fixe ou portatif, au-dessus ni à proximité du compartiment du coussin gonflable. Si l'équipement sans fil pour voiture est installé incorrectement et que le coussin se gonfle, des blessures graves pourraient s'ensuivre.
- ♦Fermez votre téléphone avant de monter dans un avion. L'utilisation de téléphones sans fil dans un avion peut être dangereuse pour le fonctionnement de l'avion et est illégale.
- ♦Le non-respect de ces consignes peut entraîner la suspension ou le refus des services téléphoniques au contrevenant, ou encore des poursuites judiciaires, ou les deux.

### Soin et entretien

Votre téléphone est un produit de conception et de fabrication supérieures et devrait être traité avec soin. Les suggestions suivantes vous aideront à respecter vos obligations dans le cadre de la garantie et à profiter de ce produit pendant de nombreuses années :

- ♦Conservez ce téléphone et ses pièces et accessoires hors de portée des jeunes enfants.
- ♦Ne touchez pas au téléphone si vous avez les mains humides. Cela pourrait causer une décharge électrique et vous blesser ou endommager le téléphone.
- ♦N'utilisez ni ne rangez le téléphone dans des endroits poussiéreux et sales afin de ne pas endommager ses pièces mobiles.
- ♦Ne rangez pas le téléphone dans des endroits chauds. Les températures élevées peuvent abréger la durée utile des

Renseignements sur la santé et la sécurité 188

composants électroniques, endommager les batteries et tordre ou faire fondre certaines pièces de plastique.

- ♦Ne rangez pas le téléphone dans des endroits froids. Quand le téléphone se réchauffe et atteint sa température normale d'utilisation, il peut se former de l'humidité à l'intérieur, ce qui endommagera les cartes de circuits électroniques du téléphone.
- ♦Ne laissez pas tomber, ne frappez pas et ne secouez pas le téléphone. Un traitement rude peut endommager les cartes de circuits internes.
- ♦N'utilisez pas de produits chimiques, de dissolvants ou de détergents forts pour nettoyer le téléphone. Essuyez-le avec un chiffon doux, légèrement imbibé d'une solution d'eau et de savon doux.
- ♦Ne peinturez pas le téléphone. La peinture pourrait gêner le bon fonctionnement des pièces mobiles.
- ♦Ne mettez pas le téléphone dans ou sur un appareil de chauffage comme un four à micro-ondes, une cuisinière ou un radiateur. Le téléphone pourrait exploser en cas de surchauffe.
- ♦Utilisez uniquement l'antenne fournie ou une antenne de rechange approuvée. Les antennes non autorisées et les accessoires modifiés peuvent endommager le téléphone et enfreindre les règlements régissant les appareils radio.
- ♦Si le téléphone, la batterie, le chargeur ou un accessoire ne fonctionne pas bien, confiez-le à votre centre de service qualifié. Le personnel vous aidera et, au besoin, prendra les dispositions nécessaires pour la réparation.

### Avis de la FCC

#### Mises en garde

Les modifications non expressément approuvées par la partie responsable de la conformité de l'appareil pourraient annuler le droit de l'utilisateur d'utiliser l'équipement.

#### Renseignements sur la conformité FCC

Cet appareil est conforme à la partie 15 des règlements de la FCC. Son utilisation est assujettie aux deux conditions suivantes :

- 1. Cet appareil ne doit pas causer d'interférences nuisibles, et
- 2. Cet appareil doit accepter toute interférence reçue, y compris une interférence qui peut causer un fonctionnement indésirable.

#### Renseignements destinés à l'utilisateur

Cet appareil a subi des tests et répond aux critères d'un dispositif numérique de la classe B, d'après la partie 15 des directives de la FCC. Ces critères sont établis afin d'assurer une protection raisonnable contre les interférences nocives à l'intérieur d'une résidence.

Cet appareil produit, utilise et peut émettre de l'énergie radioélectrique et peut occasionner des interférences nuisibles aux communications radio s'il n'est pas installé et utilisé selon les directives. Toutefois, il n'est pas garanti qu'aucune interférence ne sera occasionnée dans certains types d'installation. Si l'appareil nuit à la réception du signal radio ou de télévision, ce qui peut être vérifié en mettant successivement le téléphone en et hors fonction, on encourage l'utilisateur à prendre une ou plusieurs des mesures correctives suivantes :

- ♦Réorienter ou déplacer l'antenne réceptrice.
- ♦Accroître la distance séparant l'appareil et le récepteur.
- ♦Brancher l'appareil à un circuit différent de celui où est branché le récepteur.
- ♦Demander l'aide d'un marchand ou d'un technicien expérimenté en radio et télévision.

#### Annexe A: Renseignements sur la certification (DAS)

#### CE MODÈLE DE TÉLÉPHONE RESPECTE LES EXIGENCES GOUVERNEMENTALES EN MATIÈRE D'EXPOSITION AUX ONDES RADIO.

Votre téléphone sans fil est un émetteur-récepteur radio. Il a été conçu et fabriqué de façon à ne pas dépasser les limites d'émission pour l'exposition à l'énergie RF fixées par la Federal Communications Commission (FCC) du gouvernement des États-Unis. Ces limites font partie de lignes directrices complètes et établissent les niveaux permis d'énergie RF pour la population en général. Ces lignes directrices s'inspirent de normes de sécurité qui ont été élaborées par des organismes scientifiques indépendants à partir d'évaluations périodiques et complètes d'études scientifiques.

Ces normes comprennent une marge de sécurité importante servant à assurer la sécurité des personnes, sans égard à leur âge et à leur santé. La norme d'exposition pour les téléphones sans fil utilise une unité de mesure appelée débit d'absorption spécifique (DAS). La limite DAS recommandée par la FCC est de 1,6 W/kg.<sup>\*\*</sup>Les tests DAS sont effectués à partir de positions d'utilisation standard spécifiées par la FCC, avec un téléphone émettant à son plus haut niveau d'énergie certifié dans toutes les bandes de fréquence testées. Même si le DAS est déterminé au plus haut niveau d'énergie certifié, le niveau DAS réel du téléphone pendant l'utilisation peut être bien inférieur à la valeur

\*\*. Aux États-Unis et au Canada, la limite DAS pour les téléphones mobiles utilisés par le public est de 1,6 W/ kg en moyenne par gramme de tissu. La norme prévoit une marge de sécurité importante pour assurer une protection accrue au public et pour tenir compte de différentes variations dans les mesures.

maximale. Cela est attribuable au fait que le téléphone est conçu pour fonctionner à plusieurs niveaux d'énergie de façon à n'utiliser que l'énergie nécessaire pour atteindre le réseau. En général, plus vous êtes près de l'antenne d'une station de base d'émission sans fil, moins l'énergie produite par le téléphone est élevée.

Avant qu'un nouveau modèle de téléphone ne soit mis en vente sur le marché, il doit être testé et certifié auprès de la FCC comme ne dépassant pas les limites d'exposition sécuritaire adoptées par les gouvernements. Ces tests sont effectués dans des positions et des endroits (c.-à-d. à l'oreille et porté sur le corps) exigés par la FCC pour chaque modèle. Les niveaux DAS les plus élevés déclarés à la FCC pour le modèle sont les suivants :

#### AMRC à large bande 850

♦**Tête:** 0,374 W/kg

♦**Corps:** 0,364 W/kg

AMRC à large bande 1900

♦**Tête:** 0,219 W/kg

```
♦Corps: 0,243 W/kg
```
GSM 850

♦**Tête:** 0,460 W/kg

♦**Corps:** 0,566 W/kg

SCP

♦**Tête:** 0,244 W/kg

♦**Corps:** 0,409 W/kg

L'utilisation près du corps est restreinte aux accessoires fournis et approuvés par SAMSUNG ou aux accessoires d'un autre fabricant désignés par SAMSUNG qui ne comportent pas de pièces métalliques et qui doivent être éloignés du corps de l'utilisateur d'au moins 1,5 cm, incluant l'antenne déployée ou rétractée. La nonconformité aux restrictions ci-dessus peut enfreindre les exigences de la FCC en matière d'exposition RF.

La FCC a accordé une autorisation d'équipement pour ce modèle de téléphone, indiquant que tous les niveaux DAS évalués étaient conformes aux exigences de la FCC en matière d'exposition. Les renseignements DAS à propos des téléphones ont été déposés à la FCC et peuvent être consultés dans la section Display Grant du site http://www.fcc.gov/oet/fccid.

### Annexe B: Guide pour l'utilisation sécuritaire d'un téléphone sans fil

Cellular Telecommunications & Internet Association

« La sécurité d'abord! L'appel est lancé! »

#### Guide pour l'utilisation sécuritaire et responsable d'un téléphone sans fil

Aujourd'hui, 10 millions de personnes en Amérique du Nord profitent de la commodité, de la sécurité et de la valeur combinées des téléphones sans fil. En fait, le téléphone sans fil donne aux gens la possibilité de communiquer par la voix - pratiquement n'importe où et n'importe quand - avec le patron, un client, les enfants, le personnel d'urgence et même la police. Chaque année, les Nord-Américains font des milliards d'appels avec leurs téléphones sans fil, et ce chiffre augmente rapidement.

Mais tous ces avantages sont jumelés à une responsabilité importante que l'utilisateur doit respecter chaque fois qu'il conduit. Quand vous conduisez une voiture, votre responsabilité première est la conduite. Un téléphone sans fil peut être un outil d'une valeur inestimable, mais il faut faire preuve d'un bon jugement en tout temps quand vous conduisez un véhicule, que vous soyez au téléphone ou non.

Les leçons de base sont celles que nous avons tous apprises à l'adolescence. La conduite d'un véhicule nous demande d'être alerte, prudent et courtois. Elle exige une dose élevée de bon sens - gardez la tête haute et les yeux sur la route, vérifiez régulièrement vos rétroviseurs et faites attention aux autres conducteurs. Il faut respecter tous les signaux de circulation et les limites de vitesse. Elle demande aussi d'utiliser les ceintures de sécurité et de demander à vos passagers d'en faire autant.

Mais quand on utilise un téléphone sans fil, la sécurité au volant va un peu plus loin. Cette brochure est une invitation lancée à tous les utilisateurs de téléphone sans fil du monde entier à faire de la sécurité leur priorité numéro 1 lorsqu'ils sont au volant. Les télécommunications sans fil nous gardent en contact, simplifient nos vies, nous protègent en cas d'urgences et nous permettent d'aider les personnes dans le besoin. Quand il s'agit de l'utilisation des téléphones sans fil, la sécurité est le plus important appel que nous puissions faire.

#### Conseils de sécurité pour l'utilisation d'un téléphone sans fil

Voici quelques conseils de sécurité faciles à retenir que vous devriez suivre quand vous utilisez un téléphone sans fil en voiture :

1. Familiarisez-vous avec votre téléphone sans fil et ses caractéristiques, comme la numérotation abrégée et la recomposition. Lisez attentivement le guide d'utilisation et sachez profiter des fonctions précieuses que la plupart des téléphones offrent, comme la recomposition automatique et la mémoire. Familiarisez-vous aussi avec le clavier du téléphone pour que vous puissiez utiliser la numérotation rapide sans éloigner votre attention de la route.

- 2. Si possible, utilisez un ensemble mains libres pour voiture. De nombreux ensembles mains libres pour téléphone sans fil sont disponibles sur le marché. Que vous utilisiez un support installé pour votre téléphone sans fil ou un dispositif microphoneécouteur, profitez de ces outils s'ils vous sont disponibles.
- 3. Placez votre téléphone sans fil à portée de la main, là où vous n'aurez pas à quitter la route des yeux pour le prendre. Si vous recevez un appel à un moment mal choisi, laissez si possible votre boîte vocale prendre l'appel pour vous.
- 4. Interrompez la conversation quand vous êtes dans une situation dangereuse. Dites à la personne à qui vous parlez que vous êtes au volant. Au besoin, interrompez l'appel quand la circulation est dense ou si les conditions météorologiques sont dangereuses. La pluie, la gadoue, la neige, la glace et même la circulation dense peuvent présenter un danger. En tant que conducteur, votre première responsabilité est de surveiller la route.
- 5. Ne prenez pas de notes ou n'essayez pas de lire des numéros de téléphone en conduisant. Quand vous lisez une carte de visite ou consultez une liste de contacts, ou encore écrivez une liste des choses à faire, vous ne regardez pas où vous allez. C'est le gros bon sens! Ne vous mettez pas en danger parce que vous lisez ou écrivez et que vous ne portez pas attention à la route et aux autres véhicules.
- 6. Composez les numéros de téléphone de façon intelligente et évaluez la circulation. Si possible, faites vos appels quand vous êtes arrêté ou avant de vous lancer dans la circulation. Essayez de prévoir vos appels avant de vous mettre en route ou de les faire coïncider avec des moments où vous êtes immobilisé à un arrêt, un feu rouge ou autrement stationnaire. Mais si vous devez faire un appel en roulant, suivez ce petit conseil – ne composez que

quelques chiffres, vérifiez la route et vos rétroviseurs, puis continuez la composition si tout va bien.

- 7. Ne vous engagez pas dans des conversations stressantes ou émotives qui pourraient vous distraire. Les conversations stressantes ou émotives et la conduite ne font pas bon ménage. Elles vous distraient et peuvent même être dangereuses quand vous conduisez. Laissez savoir à votre interlocuteur que vous êtes au volant et, si nécessaire, mettez fin aux conversations susceptibles de détourner votre attention de la route.
- 8. Utilisez votre téléphone sans fil pour demander de l'aide. Votre téléphone sans fil est l'un des plus précieux outils que vous puissiez avoir pour vous protéger vous-même et votre famille dans des situations dangereuses – avec votre téléphone à vos côtés, il vous suffit de 3 chiffres pour obtenir de l'aide ! Composez le 911 ou tout autre numéro d'urgence local en cas d'incendie, d'accident de la route, de danger routier ou d'urgence médicale. Rappelez-vous : cet appel est gratuit avec votre téléphone sans fil !
- 9. Utilisez votre téléphone sans fil pour aider les autres en cas d'urgence. Votre téléphone sans fil vous permet d'être un « bon Samaritain » dans votre communauté. Si vous êtes témoin d'un accident de la route, d'un crime ou autre situation d'urgence dans laquelle des vies sont en danger, composez le 911 ou tout autre numéro d'urgence local, comme vous aimeriez que les autres le fassent pour vous.
- 10. Appelez l'assistance routière ou composez tout autre numéro spécial d'assistance non urgente quand c'est nécessaire. Certaines situations que vous rencontrez en conduisant peuvent mériter votre attention, mais ne sont pas assez urgentes pour justifier un appel aux services d'urgence. Mais vous pouvez quand même utiliser votre téléphone sans fil pour apporter votre

aide. Si vous voyez une voiture endommagée ne présentant pas de danger, un feu de circulation brisé, un accident mineur sans blessés ou un véhicule que vous savez avoir été volé, appelez l'assistance routière ou composez tout autre numéro spécial d'assistance non urgente.

Les conducteurs imprudents, distraits et irresponsables constituent un danger pour tous sur la route. Depuis 1984, la Cellular Telecommunications Industry Association et l'industrie des télécommunications sans fil mènent une vaste campagne de sensibilisation pour informer les utilisateurs de téléphones sans fil de leurs responsabilités en tant que conducteurs prudents et de bons citoyens. Avec l'arrivée du nouveau millénaire, de plus en plus de gens profitent des avantages des téléphones sans fil. Et quand nous prenons la route, nous avons tous le devoir de conduire prudemment.

L'industrie des télécommunications sans fil vous rappelle d'utiliser votre téléphone avec prudence quand vous conduisez.

Cellular Telecommunications & Internet Association

Pour en savoir davantage, veuillez composer le 1 888 901-SAFE.

Pour les mises à jour : http://www.ctia.org

### Annexe C: Mise à jour sur les téléphones sans fil pour les consommateurs

U.S. Food and Drug Administration

1. Quels genres de téléphone sont touchés par cette mise à jour?

L'expression téléphone sans fil signifie ici les téléphones sans fil portatifs avec antenne intégrée, souvent appelés téléphones « cellulaires », « mobiles » ou « SCP ». Ces types de téléphone sans fil peuvent exposer l'utilisateur à une énergie radiofréquence mesurable

(RF) à cause de la courte distance entre le téléphone et la tête de l'utilisateur. Ces expositions RF sont limitées par des lignes directrices de la Federal Communications Commission des États-Unis qui ont été définies d'après les conseils de la FDA et d'autres agences fédérales de santé et sécurité. Quand le téléphone est tenu à grande distance de l'utilisateur, l'exposition aux radiofréquences est considérablement réduite, car l'exposition d'une personne aux RF diminue rapidement si la distance avec la source est augmentée.Les téléphones soi-disant sans fil, dont la base est branchée dans une prise de courant à la maison, fonctionnent à des niveaux d'énergie bien moindres et produisent ainsi une exposition aux RF largement conforme aux exigences de la FCC.

2. Les téléphones sans fil posent-ils un problème pour la santé ?

Les preuves scientifiques disponibles ne démontrent pas la présence de problèmes pour la santé associés à l'utilisation de téléphones sans fil. Cependant, rien ne prouve non plus que ces téléphones sont absolument sans danger. Les téléphones sans fil émettent de faibles niveaux d'énergie RF dans la gamme des micro-ondes pendant leur utilisation. Ils émettent aussi de très faibles niveaux d'énergie RF lorsqu'ils sont en mode attente. Alors que des niveaux élevés d'énergie RF peuvent causer des effets sur la santé (en chauffant les tissus), l'exposition à de faibles niveaux de RF qui ne produisent pas de chaleur ne pose pas de problèmes connus pour la santé. De nombreuses études sur l'exposition à de faibles niveaux de RF n'ont démontré aucun effet biologique. Certaines études laissent entendre que certains effets biologiques pourraient se manifester, mais aucune recherche plus poussée n'a confirmé une telle prétention. Dans certains cas, d'autres chercheurs ont eu de la difficulté à reproduire ces études ou à définir les raisons de résultats non uniformes.

3. Quel est le rôle de la FDA relativement à la sécurité des téléphones sans fil ?

En vertu de la loi, la FDA ne vérifie pas la sécurité de produits de consommation émettant des radiations, comme les téléphones sans fil, avant leur mise en marché, comme elle le fait avec les nouveaux médicaments ou appareils médicaux. Cependant, l'agence a le pouvoir de prendre des mesures s'il est démontré que les téléphones sans fil émettent de l'énergie RF à un niveau dangereux pour l'utilisateur. Dans un tel cas, la FDA demande aux fabricants de téléphones sans fil d'informer les utilisateurs du danger pour la santé et de réparer, de remplacer ou de rappeler les appareils pour que le danger soit éliminé.

Même si les données scientifiques existantes ne justifient pas de mesures réglementaires de la part de la FDA, l'agence a quand même sommé l'industrie des téléphones sans fil de prendre un certain nombre de mesures, comme les suivantes :

- ♦Appuyer les recherches nécessaires sur les possibles effets biologiques des RF de la nature produite par les téléphones sans fil;
- ♦Concevoir des téléphones sans fil d'une manière qui réduit au minimum l'exposition de l'utilisateur aux RF qui ne sont pas nécessaires pour le fonctionnement de l'appareil;
- ♦Collaborer pour fournir aux utilisateurs de téléphones sans fil les meilleurs renseignements disponibles sur les effets possibles de ces téléphones sur la santé humaine.

La FDA participe à un groupe de travail interagences des agences fédérales responsables de différents aspects de la sécurité RF pour assurer la coordination des efforts au niveau fédéral. Les agences suivantes font partie de ce groupe :

- ♦National Institute for Occupational Safety and Health
- ♦Environmental Protection Agency Federal Communications Commission

♦Occupational Safety and Health Administration

- ♦National Telecommunications and Information Administration
- ♦Le National Institutes of Health participe également à certaines activités du groupe de travail interagences.

La FDA partage les responsabilités réglementaires touchant les téléphones sans fil avec la Federal Communications Commission (FCC). Tous les téléphones vendus aux États-Unis doivent être conformes aux règles de sécurité de la FCC qui limitent l'exposition aux RF. La FCC s'appuie sur la FDA et d'autres agences de réglementation en santé pour les questions de sécurité touchant les téléphones sans fil.

La FCC régit également les stations de base sur lesquelles les réseaux de téléphonie sans fil s'appuient. Même si ces stations fonctionnent à des niveaux d'énergie supérieurs à ceux des téléphones sans fil, l'exposition RF à laquelle les gens sont soumis avec ces stations est normalement des milliers de fois moindres que celle produite par leurs téléphones sans fil. Les stations de base ne sont donc pas le sujet primaire des questions de sécurité abordées dans ce document.

4. Que fait la FDA pour en apprendre davantage sur les effets possibles des RF des téléphones sans fil sur la santé ?

La FDA travaille avec le U.S. National Toxicology Program et des groupes d'enquêteurs du monde entier pour s'assurer que des recherches de haute priorité sur les animaux sont effectuées pour répondre aux importantes questions sur les effets de l'exposition aux radiofréquences (RF).

La FDA est un joueur-clé du projet international sur les champs électromagnétiques de l'Organisation mondiale de la santé (OMS) depuis sa création en 1996. Ces travaux ont notamment abouti à l'élaboration d'un calendrier détaillé des besoins en recherches qui a mené à l'établissement de nouveaux programmes de recherche dans le monde entier. Le projet a également aidé à produire toute une série de documents d'information publics sur la question des champs électromagnétiques.

La FDA et la Cellular Telecommunications & Internet Association (CTIA) ont conclu une entente de recherche et développement coopérative (CRADA) pour effectuer de la recherche sur la sécurité des téléphones sans fil. La FDA donne son point de vue scientifique, à partir de données fournies par des spécialistes des gouvernements, de l'industrie et d'établissements d'enseignement. Des recherches financées par la CTIA sont effectuées dans le cadre de contrats avec des enquêteurs indépendants. Les recherches initiales comprendront à la fois des études en laboratoire et des études menées auprès d'utilisateurs de téléphones sans fil. La CRADA comportera aussi une vaste évaluation des besoins additionnels en recherche dans le contexte des plus récents développements issus des recherches effectuées dans le monde entier.

5. Quelles mesures puis-je prendre pour réduire mon exposition aux RF produites par mon téléphone sans fil ?

Si ces produits présentent un risque – et nous ne le savons pas à ce stade-ci – il est probablement minime. Mais si vous tenez à éviter les risques potentiels, vous pouvez prendre certaines mesures simples pour réduire votre exposition aux RF. Comme le temps est un facteur clé dans le niveau d'exposition auquel une personne est soumise, le fait de réduire le temps d'utilisation d'un téléphone sans fil réduira aussi l'exposition aux RF.

Si vous devez tenir des conversations prolongées avec votre téléphone sans fil chaque jour, vous pourriez augmenter la distance entre votre corps et la source des RF, car le niveau d'exposition diminue considérablement avec la distance. Par exemple, vous pourriez utiliser un casque d'écoute et tenir le téléphone loin de votre corps, ou encore utiliser un téléphone sans fil relié à une antenne éloignée.

Encore une fois, les données scientifiques ne démontrent pas que les téléphones sans fil sont dangereux. Si vous avez des craintes par rapport à l'exposition aux RF de ces produits, vous pouvez prendre des mesures telles que celles décrites ci-dessus pour réduire votre exposition aux RF produites par votre téléphone sans fil.

6. Et qu'en est-il des enfants qui utilisent des téléphones sans fil?

Les données scientifiques ne prouvent pas que les utilisateurs de téléphones sans fil, y compris les enfants et les adolescents, courent un danger. Si vous voulez réduire l'exposition aux RF, vous pouvez prendre les mesures décrites ci-dessus pour les enfants et les adolescents qui utilisent des téléphones sans fil. Vous réduirez l'exposition aux RF en réduisant le temps d'utilisation du téléphone et en augmentant la distance entre le corps et la source des RF.

Certains groupes parrainés par d'autres pays ont recommandé de décourager tout simplement les enfants d'utiliser des téléphones sans fil. Par exemple, le gouvernement du Royaume-Uni a distribué des dépliants contenant une telle recommandation en décembre 2000. On y disait qu'il n'y avait aucune preuve selon laquelle l'utilisation d'un téléphone sans fil pouvait causer des tumeurs au cerveau ou d'autres maladies. La recommandation visant à limiter l'utilisation des téléphones sans fil par les enfants était strictement à titre de précaution. Elle n'était pas fondée sur une preuve scientifique qu'il existe un danger pour la santé.

7. Les ensembles mains libres pour téléphone sans fil réduisent-ils les risques d'exposition aux RF?

Comme il n'y a pas de risques connus rattachés à l'exposition aux RF quand on utilise un téléphone sans fil, il n'y a pas de raisons de croire que l'utilisation d'un ensemble mains libres peut réduire ces risques.

On peut utiliser les ensembles mains libres de téléphone sans fil par souci de commodité et de confort. Ces systèmes réduisent l'absorption des émissions RF par la tête car le téléphone, qui est la source des émissions RF, n'est pas placé près de la tête. D'autre part, si le téléphone est placé à la taille ou sur une autre partie du corps pendant l'utilisation, cette partie du corps absorbera alors davantage d'énergie RF. Les téléphones sans fil commercialisés aux États-Unis doivent respecter les exigences de sécurité, qu'ils soient utilisés près de la tête ou sur une autre partie du corps. L'une et l'autre configuration doivent respecter les limites de sécurité.

8. Les accessoires pour téléphone sans fil qui prétendent protéger la tête contre les émissions RF fonctionnent-ils ?

Comme il n'y a pas de risques connus rattachés à l'exposition aux RF quand on utilise un téléphone sans fil, il n'y a pas de raisons de croire que les accessoires qui prétendent protéger la tête contre les émissions RF réduisent les risques. Certains produits qui prétendent protéger l'utilisateur contre l'absorption de RF utilisent des boîtiers de téléphone spéciaux alors que d'autres comportent tout simplement un accessoire métallique fixé au téléphone. Des études ont démontré que ces produits ne fonctionnement généralement pas tel qu'annoncé. Contrairement aux ensembles mains libres, ces soidisant dispositifs de protection peuvent nuire au bon fonctionnement du téléphone. Le téléphone pourrait être forcé d'amplifier sa puissance en guise de compensation, augmentant du même coup l'absorption de l'énergie RF. En février 2002, la Federal Trade Commission (FTC) a poursuivi, pour fausse déclaration, deux entreprises qui vendaient des dispositifs qui prétendaient protéger les utilisateurs de téléphones sans fil contre les émissions RF. Selon la FTC, les accusés manquaient d'arguments pour appuyer leur prétention.

9. Et qu'en est-il de l'interférence causée par les téléphones sans fil aux appareils médicaux ?

Les radiofréquences dégagées par les téléphones sans fil peuvent interagir avec certains dispositifs électroniques. Pour cette raison, la FDA a contribué au développement d'une méthode de test détaillée pour mesurer l'interférence électromagnétique causée par les téléphones sans fil sur les stimulateurs cardiaques implantés et les défibrillateurs. Cette méthode de test fait maintenant partie d'une norme parrainée par la Association for the Advancement of Medical Instrumentation (AAMI). Le projet final, issu du travail conjoint de la FDA, de fabricants d'appareils médicaux et de plusieurs autres groupes, a été complété à la fin de 2000. Cette norme permettra aux fabricants de s'assurer que les stimulateurs cardiaques et les défibrillateurs sont protégés contre les interférences électromagnétiques des téléphones sans fil. La FDA a aussi testé des appareils auditifs par rapport à l'interférence des téléphones sans fil et a aidé à élaborer une norme volontaire parrainée par le Institute of Electrical and Electronic Engineers (IEEE). Cette norme définit les méthodes de test et les exigences de rendement pour les appareils auditifs et les téléphones sans fil de sorte qu'il n'y ait pas d'interférence quand une personne utilise en même temps un téléphone compatible et un appareil auditif compatible. La IEEE a approuvé cette norme en 2000.

La FDA continue de surveiller l'utilisation des téléphones sans fil pour déceler toute interaction possible avec d'autres appareils médicaux. Si elle devait trouver une interférence nuisible, la FDA effectuerait des essais pour évaluer l'interférence et régler le problème.

10. Quels sont les résultats des recherches effectuées jusqu'ici?

Les recherches effectuées jusqu'à ce jour ont produit des résultats contradictoires, et plusieurs études comportaient des manques au niveau des méthodes de recherche. Les expériences sur les animaux visant à étudier les effets de l'exposition aux émissions RF caractéristiques des téléphones sans fil ont aussi produit des résultats contradictoires qui, bien souvent, ne peuvent être reproduits dans d'autres laboratoires. Cependant, quelques études sur des animaux ont laissé entendre que de faibles niveaux de RF pourraient accélérer le développement de tumeurs cancéreuses chez des animaux de laboratoire. Par contre, dans plusieurs des études montrant un développement accru de tumeurs, on avait utilisé des animaux conçus génétiquement ou traités avec des produits chimiques cancérigènes de façon à être prédisposés à développer un cancer en l'absence d'émissions RF. Dans d'autres études, on a exposé les animaux aux RF pendant près de 22 heures par jour. Ces conditions n'étant pas similaires à celles des gens qui utilisent des téléphones sans fil, nous ne savons pas avec certitude quels impacts ont ces études sur la santé humaine.

Trois grandes études épidémiologiques ont été publiées depuis décembre 2000. Entre elles, ces recherches étudiaient les associations possibles entre l'utilisation d'un téléphone sans fil et le cancer du cerveau primaire, le giome, le méningiome, ou le névrome acoustique, les tumeurs au cerveau ou aux glandes salivaires, la leucémie et d'autres formes de cancer. Aucune de ces études n'a démontré l'existence d'effets nocifs pour la santé produits par les émissions RF des téléphones sans fil. Cependant, aucune de ces études n'a apporté de réponses aux questions sur les expositions à long terme, car la période d'utilisation moyenne d'un téléphone dans le cadre de ces études était d'environ 3 ans.

11. Quelles recherches doivent être effectuées pour savoir si l'exposition aux RF d'un téléphone sans fil constitue un risque pour la santé ?

Une combinaison d'études de laboratoire et de recherches épidémiologiques auprès de gens utilisant des téléphones sans fil pourrait fournir certaines des données nécessaires. Des études sur l'exposition à vie chez des animaux pourraient être complétées en quelques années. Cependant, il faudrait de très grandes quantités d'animaux pour obtenir une preuve fiable de l'effet cancérigène, s'il en existe un. Les études épidémiologiques peuvent fournir des données directement applicables aux humains. Mais il faudrait un suivi sur 10 années et plus pour obtenir des réponses sur certains effets sur la santé, comme le cancer. Cela s'explique par le fait que l'intervalle entre le moment de l'exposition à un agent cancérigène et le moment du développement d'une tumeur – si cela se produit – peut représenter de nombreuses années. L'interprétation des études épidémiologiques est ralentie par les difficultés que pose la mesure de l'exposition réelle aux RF dans le cadre de l'utilisation quotidienne d'un téléphone sans fil. Plusieurs facteurs nuisent à une telle mesure, comme l'angle auquel le téléphone est tenu ou le modèle de téléphone utilisé.

12. Quelles autres agences fédérales ont des responsabilités relativement aux effets potentiels des RF sur la santé ?

On peut obtenir des renseignements supplémentaires sur la sécurité relativement à l'exposition à des émissions RF de diverses sources auprès des organismes suivants :

FCC RF Safety Program :

http://www.fcc.gov/oet/rfsafety/

Environmental Protection Agency (EPA) :

http://www.epa.gov/radiation/

Occupational Safety and Health Administration (OSHA) :

http://www.osha-slc.gov/SLTC/radiofrequencyradiation/index.html

National Institute for Occupational Safety and Health (NIOSH) :

http://www.cdc.gov/niosh/topics.emf

Organisation mondiale de la santé (OMS) : http://www.who.int/peh-emf/fr International Commission on Non-Ionizing Radiation Protection : http://www.icnirp.de National Radiation Protection Board (R.-U.) : http://www.hpa.org.uk/radiation US Food and Drug Administration http://www.fda.gov/cellphones

# GARANTIE LIMITÉE STANDARD

Application et durée de la garantie. SAMSUNG ELECTRONICS CANADA (SAMSUNG) garantit à l'acheteur initial (l'Acheteur) que les téléphones et accessoires SAMSUNG (les Produits) sont exempts de vices de matériaux et de fabrication, dans le cadre d'une utilisation et d'une exploitation normales, à compter de la date d'achat et pendant la durée suivante à partir de la date de l'achat :

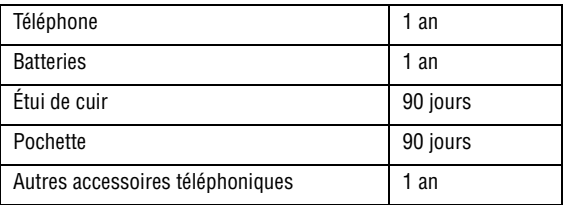

Qu'est-ce qui n'est pas couvert? La présente garantie limitée est valide à la condition que l'Acheteur utilise le produit de façon adéquate. Elle ne couvre pas les éléments suivants : (a) les défectuosités ou les dommages découlant d'un accident, d'un usage abusif, d'une mauvaise utilisation, de négligence, de contraintes physiques, électriques ou électromécaniques inhabituelles, de modification d'une partie du produit, y compris l'antenne, ni les dommages d'ordre esthétique; (b) un équipement dont le numéro de série a été supprimé ou rendu illisible; (c) toute surface de plastique ou autres pièces exposées qui sont égratignées ou endommagées à la suite d'un usage normal; (d) les vices de fonctionnement attribuables à l'utilisation du produit avec des accessoires, produits ou équipements auxiliaires ou périphériques qui ne sont ni fournis ni approuvés par SAMSUNG; (e) les défectuosités ou les dommages découlant d'essais, d'une utilisation, d'un entretien, d'une installation, d'un réglage ou d'une réparation inadéquats des

GARANTIE LIMITÉE STANDARD 208

produits; (f) l'installation, l'entretien et le service du produit; ou (g) un produit non acheté aux Canada ou au Canada.

La présente garantie limitée couvre les batteries uniquement si elles fuient ou si leur capacité tombe à moins de 80 % de leur capacité nominale; cette garantie limitée ne couvre pas les batteries (i) si elles ont été chargées au moyen d'un chargeur de batterie que SAMSUNG n'a pas spécifié ou approuvé pour la recharge de ses batteries, (ii) si l'un des joints d'étanchéité des batteries est brisé ou présente des signes de manipulation non autorisée, ou (iii) si les batteries ont été utilisées dans des équipements autres que les téléphones SAMSUNG pour lesquels elles sont destinées.

Quelles sont les obligations de SAMSUNG? Pendant la période de garantie applicable, SAMSUNG réparera ou remplacera, à sa seule discrétion et sans frais pour l'acheteur, tout composant défectueux du produit. Pour se prévaloir du service dans le cadre de la présente garantie limitée, l'acheteur doit retourner le produit à un réparateur de téléphone SAMSUNG autorisé dans un contenant approprié pour l'expédition, accompagné de la facture de l'acheteur ou de toute autre preuve d'achat comparable sur laquelle sont indiqués la date de l'achat, le numéro de série du produit, ainsi que le nom et l'adresse du vendeur. Pour savoir où envoyer le produit, communiquez avec le Centre d'assistance à la clientèle de SAMSUNG au 1 800 SAMSUNG. SAMSUNG réparera ou remplacera rapidement le produit défectueux dès sa réception. SAMSUNG pourra, à sa seule discrétion, utiliser des pièces ou des composants remis à neuf, remis en état ou neufs pour réparer un produit, ou encore remplacer ledit produit par un produit remis à neuf, remis en état ou neuf. Les étuis de cuir et les housses réparés ou remplacés seront garantis pendant une période de 90 jours. Tous les autres produits réparés ou remplacés seront garantis pendant une période égale à la période résiduelle de la garantie limitée originale applicable au produit visé, ou pendant 90 jours, selon la plus longue de ces éventualités. Tous les composants, pièces, cartes et équipements remplacés deviendront la propriété de SAMSUNG. Si SAMSUNG établit qu'un produit n'est pas couvert par la présente garantie limitée, l'acheteur devra payer toutes les pièces ainsi que tous les frais d'expédition et de main-d'oeuvre applicables à la réparation ou au retour dudit produit.

Quelles sont les limites à la responsabilité de SAMSUNG? À MOINS D'INDICATION CONTRAIRE SIGNIFIÉE DANS LA GARANTIE EXPRESSE CONTENUE AUX PRÉSENTES, L'ACHETEUR ACCEPTE LE PRODUIT « TEL QUEL », GARANTIE LIMITÉE STANDARD ET SAMSUNG NE DONNE AUCUNE GARANTIE NI NE FAIT AUCUNE DÉCLARATION, ET IL N'Y A PAS DE CONDITIONS, EXPRESSES, TACITES, STATUTAIRES OU AUTRES DE QUELQUE NATURE QUE CE SOIT RELATIVEMENT AU PRODUIT, PAR RAPPORT NOTAMMENT :

- ♦À LA QUALITÉ MARCHANDE DU PRODUIT OU À SA CONVENANCE À UN USAGE PARTICULIER ;
- ♦AUX GARANTIES LIÉES AUX TITRES DE PROPRIÉTÉ OU DE NON-VIOLATION ;
- ♦À LA CONCEPTION, À L'ÉTAT, À LA QUALITÉ OU AU RENDEMENT DU PRODUIT ;
- ♦À LA FABRICATION DU PRODUIT OU AUX COMPOSANTS QU'IL CONTIENT ; OU
- ♦À LA CONFORMITÉ DU PRODUIT AUX EXIGENCES DE TOUTE LOI OU SPÉCIFICATION, OU DE TOUT RÈGLEMENT OU CONTRAT PERTINENT.

AUCUNE PARTIE DU PRÉSENT GUIDE D'UTILISATION NE POURRA ÊTRE INTERPRÉTÉE COMME CRÉANT UNE QUELCONQUE GARANTIE EXPRESSE À L'ÉGARD DU PRODUIT. TOUTES LES GARANTIES ET CONDITIONS TACITES POUVANT DÉCOULER DE L'APPLICATION DE LA LOI, Y COMPRIS, S'IL Y A LIEU, LES GARANTIES TACITES DE QUALITÉ MARCHANDE ET DE CONVENANCE À UN USAGE PARTICULIER, SONT PAR LA PRÉSENTE LIMITÉES À LA MÊME PÉRIODE QUE LA GARANTIE EXPRESSE ÉCRITE CONTENUE AUX PRÉSENTES. CERTAINES PROVINCES OU CERTAINS ÉTATS NE PERMETTENT PAS LA DÉFINITION DE LA DURÉE D'UNE GARANTIE TACITE. IL SE PEUT DONC QUE LES LIMITATIONS CI-DESSUS NE S'APPLIQUENT PAS À VOTRE CAS. DE PLUS, SAMSUNG NE POURRA
ÊTRE TENUE RESPONSABLE DE TOUS DOMMAGES DÉCOULANT DE L'ACHAT, DE L'UTILISATION, DE L'USAGE ABUSIF OU DE L'INCAPACITÉ À UTILISER LE PRODUIT, OU DÉCOULANT DIRECTEMENT DE L'UTILISATION OU DE LA PRIVATION D'UTILISATION DU PRODUIT, OU D'UN NON-RESPECT DE LA GARANTIE EXPRESSE, Y COMPRIS LES DOMMAGES SPÉCIAUX, INDIRECTS, CONSÉCUTIFS OU AUTRES DOMMAGES SIMILAIRES, DE TOUTE PERTE DE BÉNÉFICES OU D'AVANTAGES PRÉVUS, OU DE DOMMAGES DÉCOULANT DE TOUT DÉLIT (INCLUANT LA NÉGLIGENCE OU UNE FAUTE MAJEURE) OU DE TOUTE FAUTE COMMISE PAR SAMSUNG, SES AGENTS OU EMPLOYÉS, OU DE TOUTE INEXÉCUTION DE CONTRAT OU DE TOUTE RÉCLAMATION DÉPOSÉE CONTRE L'ACHETEUR PAR UNE AUTRE PARTIE. CERTAINES PROVINCES OU CERTAINS ÉTATS NE PERMETTENT PAS L'EXCLUSION OU LA LIMITATION DES DOMMAGES INDIRECTS OU CONSÉCUTIFS. IL SE PEUT DONC QUE LES LIMITATIONS OU EXCLUSIONS CI-DESSUS NE S'APPLIQUENT PAS À VOTRE CAS. LA PRÉSENTE GARANTIE LIMITÉE VOUS CONFÈRE DES DROITS SPÉCIFIQUES. IL SE POURRAIT QUE VOUS AYEZ D'AUTRES DROITS, LESQUELS PEUVENT VARIER D'UNE JURIDICTION À UNE AUTRE. LA PRÉSENTE GARANTIE LIMITÉE NE POURRA S'ÉTENDRE À TOUTE PERSONNE AUTRE QUE LE PREMIER ACHETEUR ET ÉNONCE LES RECOURS EXCLUSIFS DE L'ACHETEUR. SI UNE PARTIE DE LA PRÉSENTE GARANTIE LIMITÉE EST ILLÉGALE OU INAPPLICABLE EN RAISON D'UNE LOI, LADITE PARTIE ILLÉGALE OU INAPPLICABLE N'AURA AUCUN EFFET SUR L'APPLICABILITÉ DU RESTE DE LA GARANTIE LIMITÉE, QUE L'ACHETEUR RECONNAÎT COMME ÉTANT ET DEVANT TOUJOURS ÊTRE JUGÉE LIMITÉE PAR SES MODALITÉS OU DANS LA MESURE PERMISE PAR LA LOI.

LES PARTIES COMPRENNENT QUE L'ACHETEUR PEUT UTILISER DES LOGICIELS OU DE L'ÉQUIPEMENT D'AUTRES FOURNISSEURS AVEC LE PRODUIT. SAMSUNG NE DONNE AUCUNE GARANTIE NI NE FAIT

AUCUNE DÉCLARATION, ET IL N'EXISTE AUCUNE CONDITION, EXPRESSE OU TACITE, STATUTAIRE OU AUTRE QUANT À LA QUALITÉ, AUX POSSIBILITÉS, AU FONCTIONNEMENT, AU RENDEMENT OU À LA CONVENANCE DE TELS LOGICIELS OU ÉQUIPEMENT D'AUTRES FOURNISSEURS, QUE LESDITS LOGICIELS OU ÉQUIPEMENT SOIENT FOURNIS OU NON AVEC LE PRODUIT DISTRIBUÉ PAR SAMSUNG OU AUTREMENT, Y COMPRIS LA CAPACITÉ D'INTÉGRER LESDITS LOGICIELS OU ÉQUIPEMENT AU PRODUIT. LA RESPONSABILITÉ QUANT À LA QUALITÉ, AUX POSSIBILITÉS, AU FONCTIONNEMENT, AU RENDEMENT OU À LA CONVENANCE DE TELS LOGICIELS OU ÉQUIPEMENT D'AUTRES FOURNISSEURS REPOSE ENTIÈREMENT SUR L'ACHETEUR ET LE FOURNISSEUR DIRECT, LE PROPRIÉTAIRE OU LE FOURNISSEUR DE TELS LOGICIELS OU ÉQUIPEMENT D'AUTRES FOURNISSEURS, SELON LE CAS.

La présente garantie limitée partage le risque des défectuosités de produit entre l'acheteur et SAMSUNG, et les prix des produits de SAMSUNG reflètent ce partage de risques et les limitations de responsabilité contenues dans la présente garantie limitée. Les agents, employés, distributeurs et marchands de SAMSUNG ne sont pas autorisés à apporter des modifications à la présente garantie limitée, ni à offrir des garanties additionnelles pouvant lier SAMSUNG. Par conséquent, les déclarations supplémentaires comme la publicité ou les représentations des marchands, verbales ou écrites, ne constituent pas des garanties de SAMSUNG et n'ont aucun effet.

Samsung Electronics Canada, Inc.

©2008 Samsung Electronics Canada, Inc. SAMSUNG est une marque déposée de Samsung Electronics Co., Ltd et de ses sociétés affiliées. Toute reproduction totale ou partielle est interdite sans approbation écrite préalable.

Les caractéristiques et la disponibilité peuvent être modifiées sans préavis.

# Index

## **A**

Adaptateur de voyage, [7](#page-12-0) Adaptateur microSD, [24](#page-29-0) **Affichage** Écran externe, [148](#page-153-0) Écran principal, [147](#page-152-0) Liste des icônes, 17 Réglages d'éclair[age,](#page-22-0) [149](#page-154-0) Alarmes, 87 Ajou[ter et supprimer](#page-92-0) [des alarmes](#page-93-0)[,](#page-92-0) [89](#page-94-0) Régler une alarme, 88 Album photos Fichiers images, 61 Options des fichie[rs images,](#page-66-0) [62](#page-67-0) Télécharger des graphiques, [61](#page-66-1) Annexe A [Renseignements sur la certification, 191](#page-196-0) Annexe B Guide pour l'utilisation sécuritaire et res[ponsable d](#page-198-0)'[un téléphone sans](#page-198-0)  fil, 193 Annexe C Mise à jour sur les téléphones sans fil pour les consommateurs, [197](#page-202-0) Appareil photo, 70 Options ap[rès la prise de p](#page-75-0)[hoto](#page-77-0)[,](#page-75-0) [74](#page-79-0) Options en mode ca[pture, 72](#page-76-0) Prendre un[e photo, 71](#page-177-0) Réglages, 172 Appareil vidéo, 74 Enregistre[r une vidéo,](#page-79-1) [75](#page-80-0) Options aprè[s l'enregistrement d'une](#page-82-0)  vidéo, 77 Appareils électroniques, [184](#page-189-0) Appel À partir de la liste [de contacts,](#page-33-0) [27](#page-32-0) Appels manqués, 28 Faire un appel, 26 Faire un appel à [l'étranger,](#page-31-0) [26](#page-31-1) Mettre fin à un appel, 27 Options pendant un ap[pel,](#page-32-1) [31](#page-36-0)

Répondre à [un appel,](#page-191-0) [27](#page-32-2) Appel d'urgence, 186 Appel en attente, [36](#page-41-0) Appel vocal, 158 Faire un autr[e appel, 32](#page-163-0) Mettre un appel en att[e](#page-37-0)[nte](#page-41-1)[,](#page-37-0) [32](#page-37-1) Répondre à un appel, 36 Appel manqué Détails d'un appel manqué, [29](#page-34-0) Envoyer un message, 29 Rappeler un appel ma[nqué, 29](#page-34-1) Supprimer les appels manqués. [30](#page-35-0) Appel vocal Appel en attente, [158](#page-163-0) Interdiction d'appel, [157](#page-162-0) Rappel automati[que,](#page-161-0) [159](#page-164-0) Renvoi d'appel, 156 Autres renseig[nements importants sur la](#page-192-0)  sécurité, 187 Avis de la FCC, [189](#page-194-0)

### **B**

**Batterie** Installer la batterie, 5 Précautions rel[atives à l'utilisation de la](#page-187-0)  batterie, 182 Recharger la batterie, [7](#page-12-1) Retirer la batterie, 3 témoin de batterie f[aible,](#page-8-0) [9](#page-14-0) Bluetooth, 160 Cher[cher un périphérique,](#page-165-0) [160](#page-165-1) Envoyer des données, [164](#page-169-0) Mode sécurisé, 162 Nom de mon tél[éphone, 161](#page-167-0) [Options du périphérique](#page-168-0) [Bluetooth,](#page-166-0) [163](#page-168-0) Recevoir des données, 164 Services Bluetooth, 162 Visibilité [de mon téléphone](#page-127-0)[,](#page-167-1) [161](#page-166-1) Boîte d'envoi, 122 Boîte de ré[ception,](#page-127-1) [121](#page-126-0) Brouillons, 122

### **C**

Calculateur de pourboire, [95](#page-100-0)

**Calendrier** Afficher une entrée, [87](#page-92-1) Changer l'affichage, [84](#page-89-0) Options du calendrier, 84 Caractéristiques [du téléphone](#page-27-0)[,](#page-89-1) [10](#page-15-0) Carte mémoire, 22 Carte microSD Formater une carte, [25](#page-30-0) Insérer une carte, [22](#page-27-1) Retirer la carte, [24](#page-29-1) Carte SIM, 3 Insére[r la carte,](#page-8-1) [4](#page-9-0) Chronomètre, 91 Clavier alphan[u](#page-96-0)[mérique](#page-42-0)[,](#page-96-0) [13](#page-18-0) Codes d'accès, 37 Composition rapide, 106 Conférence téléphoni[que,](#page-111-0) [33](#page-38-0) Conversation en privé, [34](#page-39-0) Retirer un participant, [34](#page-39-1) **Connectivité** Bluetooth, [160](#page-165-0) mode USB, [167](#page-172-0) **Contacts** Ajouter un nouveau contact, [137](#page-142-0) Chercher un contact par nom, [135](#page-140-0) chercher un numéro, 35 [Enregistrer un numéro](#page-144-0) [dans carte SIM,](#page-40-0) [139](#page-144-0) Enregistrer un numé[ro sur la mémoire](#page-142-1)  du téléphone, 137 Groupes, 140 Options d[es listes de contacts](#page-100-1)[,](#page-145-0) [135](#page-140-1) Convertisseur, 95 Courriel mobile, [111](#page-116-0), [114](#page-119-0)

### **D**

Dossiers de m[essagerie,](#page-128-0) [121](#page-126-1) O[ptions, 123](#page-40-1) DTMF, 35

#### **E**

Écoute[ur,](#page-21-0) [15](#page-20-0) Écran, 16 Enregistreur audio Options d'enregistrement audio, [81](#page-86-0) Entrée de texte, 40 Changer le [mode,](#page-45-0) [40](#page-45-1) Mode alphabétique, [42](#page-47-0) Mode numérique, [43](#page-48-0) Mode Sym[boles,](#page-46-0) [44](#page-49-0) Mode T9, 41 Envoyés, 121 Mes[sage photo,](#page-126-2) [118](#page-123-0) Message texte, [115](#page-120-0) Événements Options des événements, [86](#page-91-0)

## **F**

Fonctions d'appel, [26](#page-31-2) Fuseaux horaires, [90](#page-95-0)

## **G**

Groupes Ajouter un contact, 140 Créer un nouveau g[r](#page-145-1)[oupe](#page-146-0)[,](#page-145-1) [142](#page-147-0) Options du groupe, 141

#### **H**

Haut-parleur, [33](#page-38-1) Historique des appels Appels émis, 105 Appels manq[ués,](#page-110-0) [105](#page-110-1) Durée des appels, [108](#page-113-0) Tous les appels, [104](#page-109-0) Tout supprimer, [107](#page-112-0) Hsitorique des appels Appels reçus, [106](#page-111-1)

### **I**

Interdiction d'appel Appel vocal, 157 Modifier le m[ot de passe,](#page-162-0) [158](#page-163-1)

#### **J**

Jeux Lancer un jeu, [102](#page-107-0) Nouveaux jeux, [101](#page-106-0) Options des jeux, [101](#page-106-1) Jeux et applications

Index 214

Nouvelles applications, [103](#page-108-0)

#### **L**

Lecteur de musique Rogers, [109](#page-114-0)

#### **M**

Ma carte de visite, [142](#page-147-1) Menu Liste des fonctions, [54](#page-59-0) Menu Boutique Rogers, [55](#page-60-0) Menu Contacts, 135 Menu Historiqu[e des appels](#page-134-0)[,](#page-140-2) [104](#page-109-1) Menu Internet, 129 Menu Jeux et appl[ications,](#page-117-0) [101](#page-106-2) Menu Messages, 112 Menu Multimédias, [56](#page-61-0) Menu multitâche, [20](#page-25-0) Menu Réglages, [144](#page-149-0) Menu Vi[sion,](#page-57-0) [109](#page-114-1) Menus, 52 Message Afficher un message, 122 Créer un nouveau me[ssage,](#page-127-2) [115](#page-120-1) Modèles, 124 [Rédiger et](#page-123-1) [envoyer un message photo,](#page-129-0) [118](#page-123-1) [Rédiger et envoyer un message texte, 115](#page-120-0) Réglages de me[ssagerie, 128](#page-132-0) Tout supprimer, 127 Messagerie instantanée, [112](#page-117-1) Messagerie vocale, 126 Configurer la [messagerie vocale,](#page-131-0) [127](#page-132-1) Écouter les messages vocaux, [127](#page-132-2) Messages État d[e la mémoire,](#page-117-2) [128](#page-133-1) MI Rogers, 112 Milieu d'util[isation,](#page-101-0) [184](#page-189-1) Minuterie, 96 Mode discrétion Fermer le microphone, [32](#page-37-2) Mode T9 Ajou[ter un mot au dictionnaire,](#page-127-3) [41](#page-46-1) Modèles, 122 Mon dossier, [122](#page-127-4)

Mot de passe du téléphone, [37](#page-42-1) Multimédias Album photos, [61](#page-66-2) Autres fichiers, 97 État de la mémo[i](#page-102-0)[re](#page-73-0)[,](#page-102-0) [98](#page-103-0) Mémos vo[caux, 68](#page-61-1) Musique, 56 Outils, 70 Sonneri[e](#page-75-1)[s](#page-71-0)[,](#page-75-1) [59](#page-64-0) Vidéos, 66 Musique Options pour la musique, [57](#page-62-0)

#### **N**

Navig[ateur Internet,](#page-42-2) [129](#page-134-1) NIP, 37 NIP2, [38](#page-43-0) Notes, [94](#page-99-0)

#### **O**

Outils Alarmes, 87 Appareil p[hoto,](#page-92-0) [70](#page-75-0) Appareil vidéo, 74 Calculateur d[e pourboire](#page-95-1)[,](#page-79-1) [95](#page-100-0) Calculatrice, 90 Chronomètre, [91](#page-96-0) Convertisseur, 95 Enregistreur au[dio,](#page-100-1) [81](#page-86-1) Fuseaux h[oraires,](#page-101-0) [90](#page-95-0) Minuter[ie, 96](#page-99-0) Notes, 94 Tâches, [91](#page-96-1)

#### **P**

Profil de sons Afficher et modifie[r les réglages,](#page-151-0) [145](#page-150-0) Réglages Appel, 146 Réglages Message, [146](#page-151-1) Réglages T[éléphone,](#page-35-1) [146](#page-151-2) Profil [silencieux, 30](#page-43-1) PUK, 38 PUK2, [39](#page-44-0)

# **R**

Raccourcis, 15 radiofréquen[ce,](#page-20-1) [180](#page-185-0) Rappel automatique Appel vocal, 159 Recomposer un nu[méro récent,](#page-164-0) [27](#page-32-3) Réglages Affichage, 147 Appareil ph[oto,](#page-152-1) [172](#page-177-0) Appel vocal, [156](#page-161-1) Applications, [168](#page-173-0) Calendrier, [174](#page-179-0) Connectivité, [159](#page-164-1) Contacts, 174 Enregistre[ment audio,](#page-179-1) [173](#page-178-0) Gestion de la m[émoire,](#page-155-0) [175](#page-180-0) Heure et [date, 150](#page-178-1) Lecteur, 173 Messagerie, [168](#page-173-1) Navigateur, [171](#page-176-0) Profil de sons, 144 Réinitialisati[on du téléphone](#page-156-0)[,](#page-149-1) [175](#page-180-1) Téléphone, 151 Vidéo à la carte, [173](#page-178-2) Réglages d'éclairage luminosité, [149](#page-154-1) rétroéclairage, 149 [Renseignements sur](#page-185-1) [la santé et la sécurité,](#page-154-2) [180](#page-185-1) Renvoi d'appel Appel vocal, 156 Résolution des pro[blèmes,](#page-161-0) [177](#page-182-0)

## **S**

Santé et sécurité, [180](#page-185-2) Sécurité interférences, 1 mesures de sé[curité,](#page-6-0) [1](#page-6-1) résistance à l'eau, 2 sécurité [routière,](#page-185-0) [1](#page-6-2) Signaux RF, 180 Signets, [132](#page-137-0) Sonneries Options des sonneries, [59](#page-64-1) Télécharger sonneries, [59](#page-64-2)

### **T**

Tâches, 91 Acc[omplissemen](#page-96-1)[t d'une tâche](#page-97-0)[,](#page-96-1) [93](#page-98-0) Afficher la liste, 92 Entrer des tâches, [92](#page-97-1) Options des tâches, [93](#page-98-1) Téléphone Allumer/Éteindre, [9](#page-14-1) caractéristiques, [10](#page-15-0) écran d'affichage, 16 Réinitialiser les rég[lages,](#page-21-1) [175](#page-180-1) Utilisation près du corps, [181](#page-186-0) Vue du téléphone fermé, [11](#page-16-0) Vue du téléphone ouvert, [12](#page-17-0) Tonalités DTMF, [35](#page-40-1) Tonalités de touche Activer ou [Envoyer,](#page-24-0) [33](#page-38-2) Touche Effacer, 19 Touche Envoi, [20](#page-25-1) Touche Fin, 20 Touche prog[rammable de droite,](#page-25-2) [19](#page-24-1) Touche programmabl[e de gauche,](#page-16-1) [19](#page-24-2) Touches de volume, 11 Touches Fonctions spécial[es,](#page-24-3) [13](#page-18-1) Touches programmables, 19 Transférer des fichiers, 45 Application [multimédia](#page-52-0)[,](#page-50-0) [50](#page-55-0) Bluetooth, 47 Carte microSD, 48 Logiciel PC Stud[io 3,](#page-53-0) [45](#page-50-1) Micros[oft Windows,](#page-54-0) [46](#page-51-0) MTP, 49 TV mobile, [109](#page-114-2)

## **U**

Utilisation du téléphone Environnement [potentiellement](#page-191-1)  explosif, 186

#### **V**

Vidéo Options des fichiers vidé[os,](#page-71-1) [67](#page-72-0) Télécharger des vidéos, 66 Vidéo/Radio, [109](#page-114-3)

Index 216

Visualiseur de do[cument,](#page-8-2) [99](#page-104-0) Vous êtes prêt!, 3